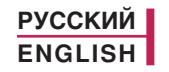

# C3400 ИНСТРУКЦИЯ ПОЛЬЗОВАТЕЛЯ

Прочтите, пожалуйста, данную инструкцию внимательно перед использованием Вашего аппарата. Сохраните ее для дальнейшего использования.

 $\mathop{\mathbf{CC}}\limits_{\text{\tiny{M}}\text{C}}\mathop{\mathbf{CC}}\limits_{\text{\tiny{M}}\text{C}} \mathop{\mathbf{CC}}\limits_{\text{\tiny{M}}\text{C}} \quad \text{\tiny{M}}\text{C}^{\text{C}} \quad \text{\Large{C}} \in \text{O168}$ 

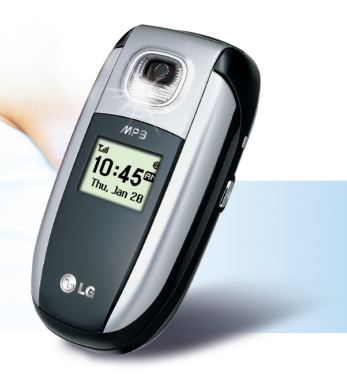

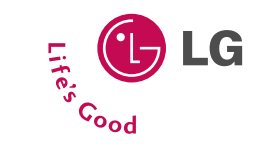

MOAEJIb: C3400

ИНСТРУКЦИЯ ПОЛЬЗОВАТЕЛЯ

Revision 1.3 PRINTED IN KOREA

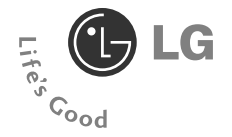

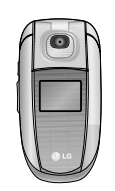

**РУССКИЙ** 

#### СЗ400 ИНСТРУКЦИЯ ПОЛЬЗОВАТЕЛЯ

Прочтите, пожалуйста, данную инструкцию внимательно<br>перед использованием Вашего аппарата. Сохраните ее для дальнейшего использования.

Поздравляем с покупкой современного компактного мобильного телефона СЗ400, спроектированного для работы с использованием самых передовых технологий .<br>ЦИФРОВОЙ СВЯЗИ.

Инструкция пользователя содержит важную информацию по использованию данного телефона. Прочтите, пожалуйста, внимательно всю инструкцию для оптимального использования всех возможностей, а так же для того, чтобы не допустить поломки или неправильного его использования.

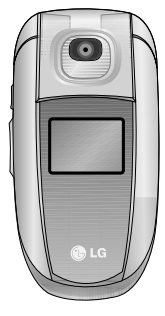

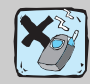

**Использование футляра с магнитом может привести к возникновению проблем, таких как потеря сети, самопроизвольное отключение.**

# **Для Вашей Безопасности**

#### $\land$  Осторожно

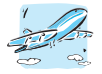

Все GSM телефоны должны быть постоянно выключены на борту самолета.

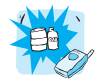

Не включайте телефон около автозаправочных станций, топливных хранилиш, химических заводов или при проведении подрывных работ.

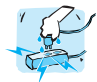

Не прикасайтесь к зарядному устройству влажными руками.

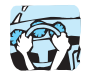

Не держите телефон в руках во время **УПОАВЛЕНИЯ АВТОМОбИЛЕМ ИЛИ ИНЫМ** транспортным средством.

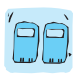

Необхолимо использовать только **VKAЗАННЫЕ батареи и зарядные устройства,** поскольку иные могут поврелить Ваш телефон.

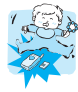

Храните телефон в безопасном месте. нелоступном для детей, так как телефон СОЛЕДЖИТ МАЛЕНЬКИЕ СЪЕМНЫЕ ЧАСТИ. Ребенок может задохнуться, если вдохнет Ëı.

#### **Внимание**

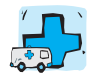

Выключайте телефон везде, где этого требуют правила. Например, запрещается использовать мобильный телефон в больницах, так как излучение телефона **МОЖЕТ НАОУШИТЬ РАбОТУ КАРДИОСТИМУЛЯТОРОВ** сердца и слуховых аппаратов.

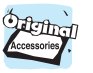

Следует использовать только ОРИГИНАЛЬНЫЕ аксессуары во избежание повреждения вашего телефона.

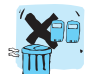

Батареи, которые невозможно использовать, должны быть утилизированы в установленном законом порядке.

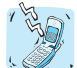

Не все сотовые сети поддерживают ВОЗМОЖНОСТЬ ЭКСТРЕННОГО ВЫЗОВА, ПОЭТОМУ Вам не следует полагаться исключительно на сотовый телефон лля связи в экстренных случаях, таких как вызов скорой медицинской помощи.

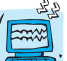

Все радиопередающие устройства могут создавать помехи работе электронной аппаратуры при нахожлении на близком расстоянии. Телефон может создавать небольшие помехи телевизионным и радиоприёмникам, компьютерам и т.п.

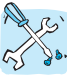

Не разбирайте телефон или батарею.

Ознакомьтесь с этими рекомендациями. Их несоблюдение может быть опасным или незаконным

## Воздействие радиочастотной энергии

#### Сведения о воздействии радиоволн и и удельной **МОЩНОСТИ ПОГЛОЩЕНИЯ (SAR)**

Ланная молель мобильного телефона СЗ400 СООТВЕТСТВУЕТ ПРИМЕНЯЕМЫМ ТРЕ ОБРАНИЯМ <u>безопасности</u> пля возлействия радиоволн. Данные требования OCHOBAHЫ НА НАУЧНЫХ DEKOMEHUAIIMAX, УЧИТЫВАЮТ прелелы обеспечения безопасности всех лиц Независимо от возраста и состояния здоровья.

- $\bullet$  При опрелелении норм возлействия ралиоволн ИСПОЛЬЗУЕТСЯ ЕДИНИЦА ИЗМЕДЕНИЯ. ИЗВЕСТНАЯ КАК УЛАВНАЯ МОШНОСТЬ ПОГЛАЩАНИЯ (SAR). Измерение SAR OCVILIECTRUSETCS C UOMOILINO CTAHUAOTU3OBAHHOLO способа, заключающегося в работе телефона на самой высокой сертифицированной мошности во BCAX ИСПОЛЬЗУАМЫХ ЧАСТОТНЫХ ЛИАПАЗОНАХ.
- Уровень SAR для различных моделей телефонов LG МОЖЕТ ДАЗЛИЧАТЬСЯ. НО ВСЕ ОНИ ОТВЕЧАЮТ СООТВЕТСТВУЮШИМ ТОЕ ООВАНИЯМ ПО ВОЗДЕЙСТВИЮ радиоволн.
- Предел SAR, рекомендованный международной КОМИССИЕЙ ПО ЗАШИТЕ ОТ НЕИОНИЗИРУЮЩИХ ИЗЛУЧЕНИЙ  $(ICNIRP)$ , составляет 2 Вт/кг, усредненные на десять (10) грамм ткани.
- Самое высокое значение SAR для данной модели. полученное при тестирование по DASY4, составляет  $1.12 B$ T/Kr (10 r).
- Сведения о данных SAR для резидентов стран/регионов, принявших ограничение SAR, рекомендованные институтом инженеров электротехники и электроники (IEEE), составляющее 1.6 Вт/кг. усредненные на один (1) грамм ткани.

### **Обрашение с телефоном и его обслуживание**

Предупреждение: Используйте аккумуляторы. зарядное устройство и принадлежности, предназначенные для данной модели телефона. **Использование других типов устройств может** Привести к отказу в приеме претензий и аннулированию всех гарантий на телефон. Кроме того, это может быть опасным.

• Запрешается разбирать устройство. (При необходимости ремонта отнесите его к квалифицированному специалисту.)

- Не используйте телефон вблизи электроприборов. например, вблизи телевизора, радио или персонального компьютера.
- Устройство не должно находиться вблизи источников тепла, например, радиаторов или плит.
- Не роняйте устройство.
- Устройство не должно подвергаться механической вибрации или ударам.
- Запрещается заворачивать телефон в оберточную бумагу или виниловую упаковку, так как покрытие телефона может быть повреждено.
- $\bullet$  Для очистки телефона не используйте агрессивные химикаты (например спирт, бензин, растворители и т. п.) или моющие средства. Это может привести к возгоранию.
- Устройство не должно подвергаться чрезмерному воздействию дыма или пыли.
- Не держите телефон вблизи кредитных карт, транспортных билетов и т.д., так как это может повлиять на информацию на магнитных полосках.
- $\bullet$  Не потрагивайтесь по экрана острыми прелметами. так как это может привести к повреждению телефона.
- Не подвергайте телефон воздействию жидкости или R ПАГИ
- Используйте такие принадлежности, как наушники, OCTODOЖНО.
- $\bullet$  При помешении телефона в сумку или в карман без предварительной изоляции разъема телефона (контактный штырек), такие металлические предметы как монеты, скрепки или ручки могут вызвать короткое замыкание телефона. Всегда, кроме СЛУЧАЕВ ИСПОЛЬЗОВАНИЯ, ЗАКОЫВАЙТЕ DАЗЪЕМ телефона.
- Никогда не помешайте телефон в микроволновую печь, это может привести к взрыву батареи.
- Обслуживание телефона и его принадлежностей ПОЛЖНО ПЛОВОЛИТЬСЯ ТОЛЬКО АВТОРИЗОВАННЫМ персоналом. Неквалифицированная установка или обслуживание может вызвать выход телефона из СТРОЯ И, СООТВЕТСТВЕННО, СДЕЛАТЬ НЕДЕЙСТВИТЕЛЬНОЙ гарантию.
- $\bullet$  Не используйте телефон при поврежленной антенне. Контакт поврежденной антенны с кожей может вызвать легкий ожег. Лля замены поврежленной антенны обратитесь в авторизованный центр обслуживания компании I G.
- Наклейка во внутренней части телефона (под аккумулятором) содержит важную информацию для сервисных центров. Не удаляйте её.

# **Эффективная работа с телефоном**

Для достижения оптимальной производительности телефона с минимальным потреблением энергии:

- Держите телефон так же, как и при разговоре по любому другому телефону. Говорите прямо в микрофон, при этом направляйте антенну вверх над плечом. Если антенна выдвижная, во время вызова ее необходимо выдвинуть.
- Не дотрагивайтесь до антенны во время использования телефона. Если держаться за нее, это может повлиять на качество вызова; кроме того, это может привести к работе телефона на более высоком УДОВНЕ МОШНОСТИ, ЧЕМ НЕОбХОДИМО, СООТВЕТСТВЕННО К сокращению времени работы без подзарядки.
- Если мобильный телефон поддерживает инфракрасную связь, не направляйте инфракрасный ПУЧ В ГЛАЗА.

# **Электронные устройства**

Все беспроводные телефоны подвержены влиянию помех, что может отражаться на их рабочих характеристиках.

• Запрешается использовать мобильный телефон вблизи медицинского оборудования без разрешения на это. Не размещайте телефон над кардиостимулятором, то есть в нагрудном кармане.

- Мобильные телефоны могут вызывать помехи в слуховых аппаратах.
- Мобильный телефон может быть причиной небольших помех в работе телевизоров, радио, КОМПЬЮТЕРОВ И Т.Л.
- Не сгибайте, не царапайте и не подвергаете воздействию статического электричества.

## **Безопасность при движении на дорогах**

Существуют специальные законы и правила, регулирующие использование мобильных телефонов при вождении автомобиля.

- Во время управления автомобилем не пользуйтесь телефоном, держа его в руке.
- Все внимание должно быть сосредоточено на управлении автомобилем.
- Используйте гарнитуру «свободные руки».
- $\bullet$  Если порожные условия этого требуют, перел ОСУЩЕСТВЛЕНИЕМ ВЫЗОВА ИЛИ ДО ОТВЕТА НА ВХОДЯЩИЙ вызов съедьте с проезжей части.
- $\bullet$  Рапиочастотная энергия может впиять на некоторые электронные системы автотранспортного средства. например на автомагнитолу и систему безопасности.

• Во время управления автомобилем не оставляйте телефон и не устанавливайте комплект «свободные руки» рядом с воздушной подушкой безопасности. Если беспроводное оборудование установлено неправильно, существует опасность получения серьезной травмы при срабатывании полушки безопасности.

## Область проведения взрывных работ

Не пользуйтесь мобильным телефоном во время проведения взрывных работ. Необходимо соблюдать соответствующие ограничения, законы и правила.

#### Потенциально взрывоопасная среда

- Не пользуйтесь телефоном на заправочных станциях. Не используйте телефон вблизи горючего или химических вешеств.
- Запрешается перевозить или хранить огнеопасные газы, жидкости или взрывчатые вешества в отсеке автомобиля, в котором находится мобильный телефон и принадлежности к нему.

## **B CAMORETE**

Беспроводные устройства могут привести к сбоям в работе самолётного оборудования.

- При посадке на самолет выключите мобильный телефон.
- Не используйте телефон на борту самолёта без разрешения на то экипажа.

## Сведения об аккумуляторе и обрашение **С** Телефоном

- Перед зарядкой не нужно полностью разряжать аккумулятор. В отличие от других аккумуляторных систем у этого аккумулятора отсутствует эффект памяти, который может неблагоприятно сказаться на характеристиках аккумулятора.
- Используйте только аккумуляторы и зарядные устройства компании LG. Зарядные устройства компании LG предназначены для обеспечения максимального срока службы аккумулятора.
- $\bullet$  Запрешается разбирать аккумуляторный блок или вызывать короткое замыкание его контактов.
- $\bullet$  Метаплические контакты аккумуляторного блока попжны быть чистыми
- Заменяйте батареи, если они не отвечают предъявляемым требованиям. Батареи можно заряжать сотни раз до тех пор. пока им потребуется замена
- $\bullet$  Если аккумулятор не используется в течение длительного времени, его необходимо зарядить, чтобы увеличить эксплуатационную пригодность.
- Запрещается подвергать зарядное устройство воздействию прямого солнечного света или ИСПОЛЬЗОВАТЬ ЕГО В УСЛОВИЯХ ПОВЫШЕННОЙ ВЛАЖНОСТИ. например в ванной комнате.
- Запрещается оставлять аккумулятор в холодных Местах, это может привести к ухупшению рабочих характеристик аккумулятора.

## **Сетевая услуга**

• Предоставление некоторых услуг и функций. описанных в этом руководстве пользователя, производится в зависимости от сети или условий полключения. Таким образом, не все меню, которые есть в телефоне, доступны. Для получения дополнительной информации о условиях подключения свяжитесь с оператором сети.

# Оглавление

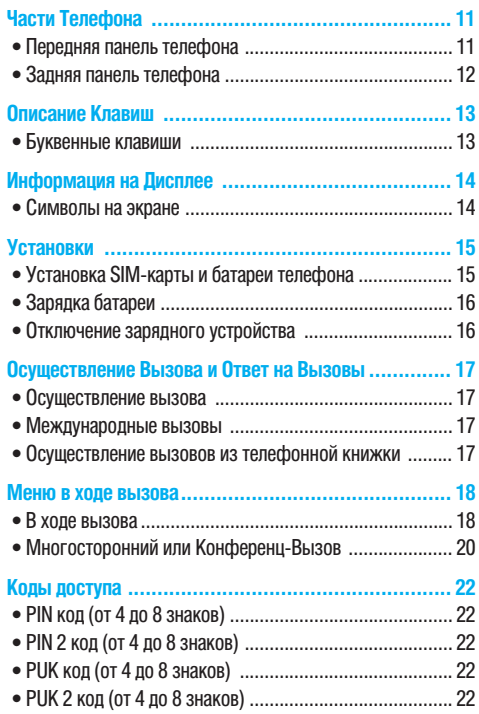

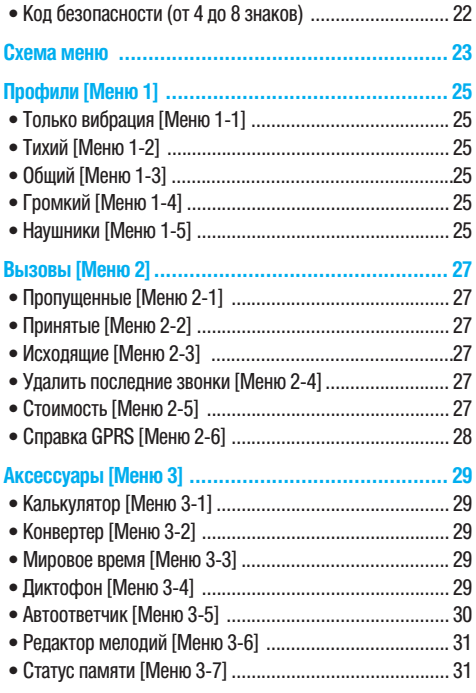

# Оглавление

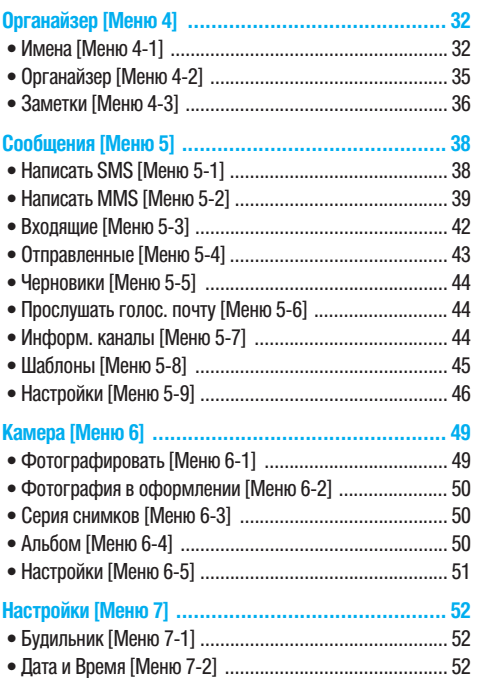

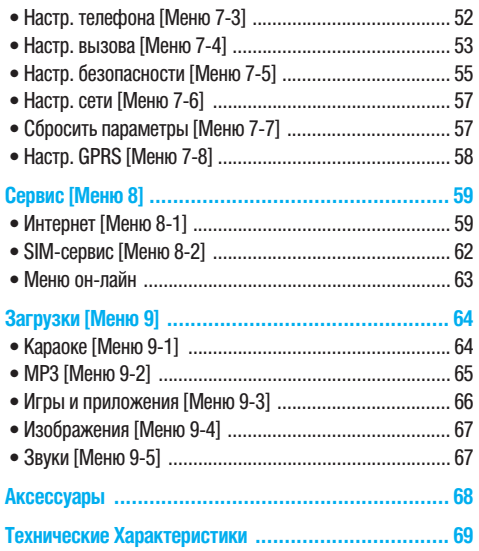

# Передняя панель телефона

#### 1. Динамик

## 2. Главный лисплей

- Верх: уровнь сигнала, уровень заряда аккумулятора и различные функции
- Низ: индикаторы программируемых кнопок

## 3. Клавиши цифр и знаков

• В режиме ожидания: ввод номеров для набора.

При длительном нажатии:

- $\overline{\text{[o t]}}$  Международные вызовы
- **(Iso)** Вызов ящика голосовой почты
- $\sqrt{2\pi}$  ~  $\sqrt{2\pi}$  Ускоренный набор
- **हैं Включение таймера в** режиме Камера
- В режиме редактирования: ввод цифр и символов
- 4. Микрофон

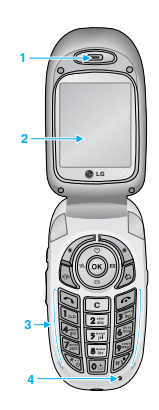

- 5. Объектив камеры
- 6. Боковые клавиши
	- В режиме ожидания (открыт): громкость сигнала клавиатуры
	- В режиме ожидания (закрыт): включает подсветку на внешнем дисплее (при длительном нажатии).
	- В меню: прокрутка вверх и **ВНИЗ**
	- Во время разговора: громкость линамика
- 7. Боковая кнопка камеры
- 8. Дополнительный дисплей
- 9. Фотовслышка

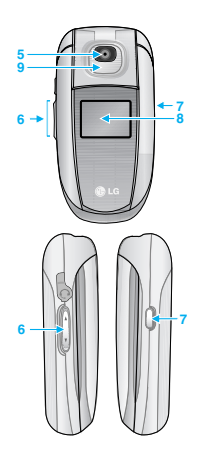

# Части Телефона

## 1. Клавиша Управления

- В режиме ожидания:<br>  $\overline{\circ}$  Быстрое нажатие
	- Быстрое нажатие: Список записей в телефонной книге
	- D Å˚ÒÚÓ ̇ʇÚËÂ: ëÔËÒÓÍ **Автоответчика**
	- **B** Быстрое нажатие: Список сообщений

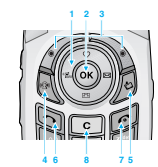

- (В. Быстрое нажатие: Список профилей Улержание: Активация режима Вибрация
- В меню: прокрутка вверх и вниз
- $2.$  Клавиша подтверждения
- 3. Ф**ункциональная клавиши** 
	- Эти кнопки выполняют функции, указанные внизу дисплея.

#### **4. Клавиша МРЗ**

- Быстрое нажатие: Список меню МРЗ
- Улержание: Воспроизведение файлов МРЗ

#### **5. Клавиша Загрузки**

- Быстрое нажатие: Список меню Загрузки
- Улержание: Список меню Караоке

#### **6. Клавиша Отправить**

- Набор телефонного номера и ответ на вызов.
- В режиме ожидания показ последних исходящих, ВХОЛЯШИХ И ПООПУШЕННЫХ ВЫЗОВОВ.
- **7. Клавиша Закончить** 
	- Включение/выключение (удержание)
	- éÍÓ̘‡ÌË ËÎË ÓÚÍÎÓÌÂÌË '˚ÁÓ'‡.
- 8. Клавиша Отменить/Стереть

# Задняя панель телефона

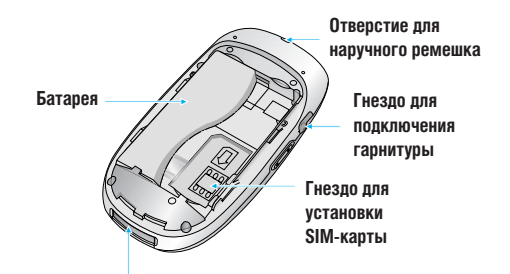

Гнездо для подключения кабелей/ Гнездо для подключения зарядного устройства

## Буквенные клавиши

Буквенное и цифровое соотношение клавиатуры<br>отображено в следующей таблице.

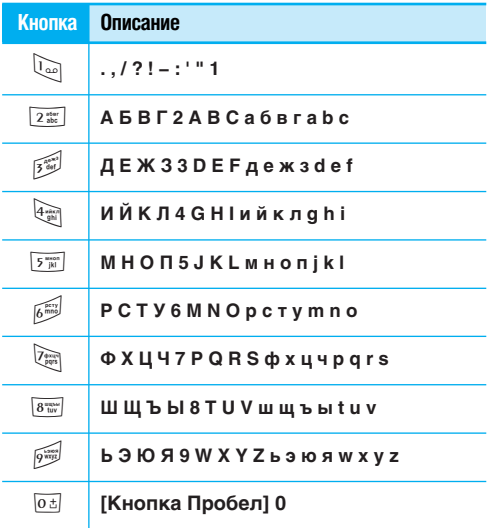

На дисплее отображены несколько иконок, которые описаны ниже.

#### Символы на экране

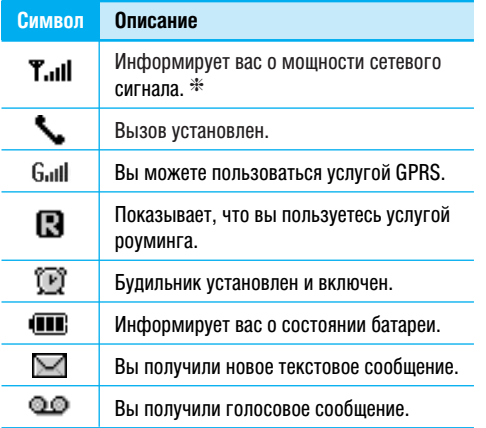

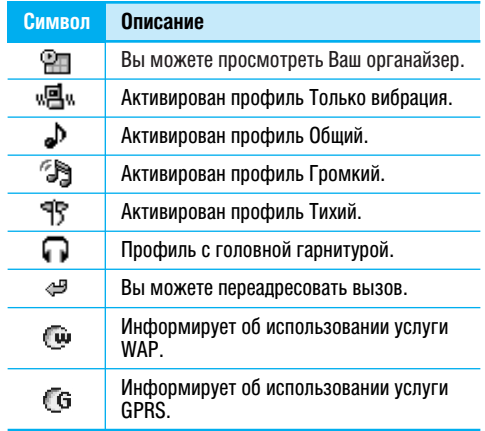

❈ **Качество разговора может меняться в зависимости от зоны действия сети. Если уровень сигнала ниже 2 значков, возможно приглушение звука, плохая слышимость или потеря соединения. Во время звонка обратите внимание на состояние индикаторов сети. Если они отсутствуют, это означает, что вы находитесь вне зоны действия сети: в этом случае никакая служба сети (вызов абонента, служба сообщений и т.д.) не доступна.** 

# 1. Установка SIM-карты и батареи телефона

#### 1. Снятие коышки отсека для батареи

Перед извлечением батареи убедитесь, что телефон **RLIKTIOUPH** 

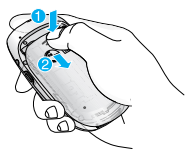

#### Внимание

Извлечение батареи из работающего телефона может привести к его повреждению.

#### 2. Извлеките батарею

Выньте батарею из отсека, удерживая ее за верхний край.

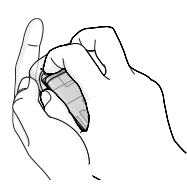

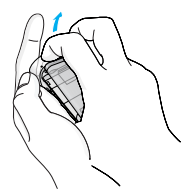

#### 3. Установка SIM-карты

Вставьте SIM-карту в держатель. Убедитесь в правильности вставки SIM-карты, золотая область контакта полжна быть направлена вниз. Для извлечения SIM-карты слегка нажмите вниз и потяните ее в обратном направлении.

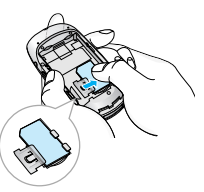

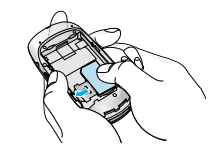

Для установки SIM-карты

Для извлечения SIM-карты

#### **Внимание**

Металлические контакты SIM-карты можно легко повредить, поцарапав их. Обрашаться с SIM-картой следует с особой осторожностью. Следуйте инструкциям, прилагаемым к SIM-карте.

#### 4. Установка батареи.

Сначала вставьте нижнию часть батареи в нижнюю часть отсека для батареи. Нажмите на батарею сверху и вставьте по шелчка.

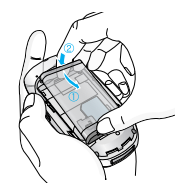

# **Установки**

5. Установка крышки отсека для батареи

Поместите крышку в паз и сдвиньте до шелчка.

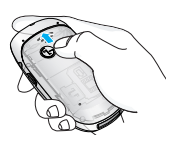

# **2. Зарядка батареи**

Перед тем, как подсоединить к телефону штекер переносного зарядного устройства, установите батарею в телефон.

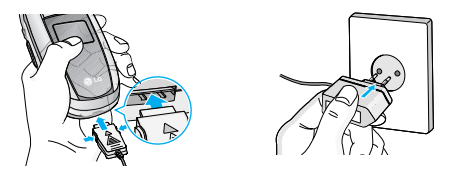

- 1. Помните о том, что после замены батареи необходимо полностью зарядить её.
- 2. В соответствии с направлением стрелки, показанной на рисунке, вставьте штекер, находящийся на адаптере батареи в гнездо, расположенное на нижней части телефона, до шелчка.
- 3. Вставьте штепсельную вилку алаптера в розетку электропитания. Используйте только поставляемое в **КОМПЛЕКТЕ С ТЕЛЕФОНОМ ЗАВЯДНОЕ УСТВОЙСТВО.**

4. Индикатор заряда батареи остановиться и будет показывать максимальное значение, когда зарядка батареи завершится.

#### **Внимание**

- **Не прикладывайте усилий, когда вставляете штекер в телефон, Вы можете повредить как сам аппарат, так и зарядное устройство.**
- **Вертикально вставьте зарядное устройство в розетку электропитания.**
- **При нахождении за границей используйте адаптер штепселя для правильного подсоединения зарядного устройства к розетке электропитания.**
- **Не удаляйте батарею или SIM-карту во время зарядки.**

## Осторожно!

- **Во избежания поражения электрическим током или пожара отсоединяйте шнур электропитания и зарядное устройство от розетки электропитания во время грозы.**
- **Оберегайте батарею от контакта с острыми предметами, в частности от контакта с зубами или когтями животных. Это может вызвать пожар.**
- **Не используйте телефон во время зарядки, это может вызвать короткое замыкание в телефоне и / или поражение электрическим током или пожар.**

## 3. Отключение зарядного устройства

Отсоедините штекер от телефона путём нажатия на **КНОПКИ, DACПOЛОЖЕННЫЕ ПО** бокам штекера, как показано на рисунке.

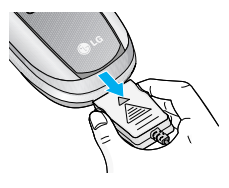

# **Осуществление вызова**

- 1. Введите номер телефона, включая междугородний. Если Вы хотите стереть номер, нажмите  $\boxed{\circ}$ .
- 2. Нажмите клавишу  $\bigcirc$  [Отправки] для вызова номера.
- 3. Нажмите клавишу [6] [Окончание/ВКЛ. ВЫКЛ] для OKOHYAHUA BHI3OBA.

# **Международные вызовы**

- ी. Нажмите и удерживайте клавишу **[от]** до появления префикса международных звонков. Этот префикс можно заменить кодом доступа к международной CRA3<sub>M</sub>
- 2. Введите код страны, местности и номер телефона.
- 3. Нажмите на клавишу $\mathbb{S}$ .

## Осуществление вызовов из телефонной **KHUЖКИ**

- 1. Сначала в режиме ожидания откройте телефонную книгу, нажав на клавишу \\* [Имена].
- 2. Нажмите клавишу /•/ для активации функции.
- 3. Когда Вы найдете необходимую запись по номеру или имени. для вызова нажмите на клавишу  $\mathbb{S}$ .

# **Меню в ходе вызова**

Меню, изображенное на экране трубки в ходе ВЫЗОВА, ОТЛИЧАЕТСЯ ОТ ИСХОДНОГО ОСНОВНОГО МЕНЮ. изображенного на экране, а возможные опции OUNCAHLI HNWE

## **1 В ходе вызова**

Если во время вызова нажать клавишу Опции, появится доступ к следующему меню:

Громкость: меняет громкость разговора.

**Удержание:** удерживает текущий вызов.

**Прервать все:** завершает все выполняемые вызовы.

Сообщения: лоступ к меню сообщений.

Вкл./выкл. DTMF: включить/выключить тональный набор.

**Без звука: выключить микрофон.** 

**SIM меню: доступ к меню SIM-карты (если данная** услуга поддерживается SIM-картой).

На следующих страницах дано подробные описание того, как удержать вызов и установить конференц-CR**A3** 

## 1-1 Постановка Вызова в Режим Ожидания

Вы можете поставить вызов в режим ожидания или возобновить его путем нажатия на клавишу $\odot$ [Отправка]. После совершения вызова или ответа на  $B$ ызов. нажмите на клавишу  $\gtrsim$  [Отправка] для того. чтобы поставить его в режим ожилания.

#### 1-2 Осуществление второго вызова **(Зависит от Сети)**

Вы можете получить номер набора из телефонной книги для осуществления второго вызова. Нажмите на правую функциональную клавишу [Имена] и выберите [Искать].

#### 1-3 Переход от одного вызова к другому и наоборот

Для перехода от одного вызова ко второму и обратно.  $\dot{a}$ выберите клавишу  $\sqrt{\dot{a}}$  [Опции], а после этого выберите Удержание или просто нажмите на клавишу $\odot$ [Отправка].

Вы сможете переходить от одного вызова к другому путем нажатия на клавишу со стрелкой вверх и вниз. Если Вы захотите завершить один из двух вызовов. перейдите к тому вызову, который Вы хотите закончить. и затем нажмите на клавишу  $\widehat{\mathcal{O}}$  [Окончание].

### 1-4 Ответ на Входящий Вызов

Для ответа на входящий вызов, когда телефон звонит. просто нажмите на клавишу $\mathbb{S}$  [Отправка].

Телефон также сможет предупредить Вас о входящем вызове в тот момент, когда Вы уже ведете разговор. Звуковой сигнал прозвучит в наушнике и на экране дисплея появится надпись о том, что Вас ожидает второй вызов. Данная услуга, известная как Ожидание Вызова, возможна лишь в том случае, если ее обеспечивает сеть. Для получения информации о том. КАК ПОДКЛЮЧИТЬ ИЛИ ОТКЛЮЧИТЬ ЭТУ УСЛУГУ СМОТОИ разлел Ожидание Вызова [Меню 7-4-4].

В режиме Ожидания вызова Вы можете поставить в режим ожидания первый вызов и ответить на второй. нажав на клавишу  $\gtrsim$  [Отправка], или выбрав кнопку / [Ответ], а затем **Окончание & Ответ.** 

Вы можете завершить текуший вызов и ответить на ожидающий вызов путем выбора кнопки /•/ [Меню].

#### **1-5 Отклонение Входящего Вызова**

Вы можете отклонить входящий вызов, не отвечая на НЕГО, ПООСТЫМ НАЖАТИЕМ КЛАВИШИ ПОАВОЙ функциональной клавиши [Конец].

Во время разговора, Вы можете завершить текущий вызов нажатием клавиши [Отменить].

## 1-6 Выключение Звука Микрофона

Вы можете выключить звук микрофона в ходе вызова путем нажатия на клавишу / [Опции], а затем выбора **Без звука.** 

Звук микрофона может быть возвращен путем нажатия на клавишу Вкл. звук. При выключенном звуке телефона. на другой стороне Вас не будут слышать, а Вы по-прежнему будете слышать всех.

### 1-7 Переключение Тонов DTMF в Холе Вызова

Для включения тонов DTMF в ходе вызова, например для того, чтобы Ваша трубка смогла воспользоваться  $2B$ томатическим коммутатором. Выберите клавишу /\*/ [Опции], а затем Вкл DTMF. Тоны DTMF могут быть выключены точно таким же способом

#### **1-8 Вызов Главного Меню**

Такими опциями главного меню, как Сообщения и SIM-Меню, можно воспользоваться из Меню в ходе вызова путем выбора клавиши / [Опции]. SIM-меню показывается только тогда, когда SIM-карта в телефоне поддерживает данную услугу.

# $2$  Многосторонний или Конференц-Вызов

Услуга многостороннего или конференц-вызова предоставляет Вам возможность вести разговор одновременно более чем с одним абонентом, если Ваш ПОСТАВШИК СЕТЕВЫХ УСЛУГ ПОДДЕРЖИВАЕТ ДАННУЮ УСЛУГУ.

Многосторонний вызов может осуществляться только в том случае, если Вы ведете разговор с одним абонентом, а второй абонент находится в режиме ожидания. После организации многостороннего вызова. ВЫЗОВЫ МОГУТ ДОбавляться, ОТКЛЮЧАТЬСЯ ИЛИ ОТДЕЛЯТЬСЯ (ТО ЕСТЬ ВЫДЕЛЯТЬСЯ ИЗ МНОГОСТОДОННЕГО ВЫЗОВА, НО ПОпрежнему быть подключены к Вам) лицом, ООГАНИЗОВАВШИМ МНОГОСТОРОННИЙ ВЫЗОВ.

Максимальное число участников многостороннего вызова – пять. Начав. Вы управляете многосторонним вызовом, и только Вы можете добавлять вызовы к МНОГОСТОРОННЕМУ ВЫЗОВУ.

## **2-1 Осуществление Второго Вызова**

Вы можете осуществить второй вызов во время другого вызова. Для этого необходимо ввести второй номер и нажать на клавишу  $\bigcirc$  [Отправка]. При получении второго вызова, первый автоматически переводится в режим ожидания. Вы можете переходить от одного вызова к другому при помощи выбора клавиши /\*/ [Опции], а затем **Переключить**.

## $2$ -2 Осушествление Многостороннего Вызова

Вы можете добавить вызов в режиме ожидания к ТЕКУЩЕМУ ВЫЗОВУ ДЛЯ ОДГАНИЗАЦИИ МНОГОСТОДОННЕГО вызова путем выбора клавиши /•/ [Опµии], а затем **Конференция** 

#### $2-3$  Постановка Многостороннего Вызова в **Режим Ожидания**

Для постановки Многостороннего Вызова в Режим Ожидания, выберите клавишу /•/ [Опции], а затем Конференция и Удержание всех.

#### 2-4 Снятие Многостороннего Вызова с Режима **Ожидания**

Для снятия многостороннего вызова с режима ожидания, выберите клавишу / [Опции], а затем Конференция и Объединить всех.

#### 2-5 Добавление Вызовов к Многостороннему **Вызову**

Для добавления действующего вызова к МНОГОСТОРОННЕМУ ВЫЗОВУ, НАХОДЯЩЕМУСЯ В РЕЖИМЕ ОЖИЛАНИЯ, ВЫберите клавишу /•/ [Опшии], а затем **Конференция и Объелинить всех.** 

#### $2-6$  Выведение на Экран Дисплея Участников **Многостороннего Вызова**

Для просмотра телефонных номеров участников многостороннего вызова на экране дисплея телефона, нажмите на клавиши навигации  $\widehat{z}$  или  $\widecheck{z}$ .

#### $2$ -7 Постановка Участника Многостороннего Вызова в Режим Ожидания

Для постановки Участника (чей номер в настоящий МОМЕНТ НАХОДИТСЯ НА ЭКРАНЕ ДИСПЛЕЯ) МНОГОСТОРОННЕГО Вызова в Режим Ожидания, выберите клавишу /\*/ [Опции], а затем Конференция и Исключить.

#### $2-8$  Частный Разговор в Ходе Многостороннего **R**ызова

Для частного разговора с одним из участников МНОГОСТОДОННЕГО ВЫЗОВА. ВЫВЕЛИТЕ НОМЕД УЧАСТНИКА. С которым Вы хотите поговорить, на экран дисплея. выберите клавишу /•/ [Опции], а затем Конференция и Частный, чтобы поставить всех остальных участников в пежим ожилания.

### $2-9$  Завершение Многостороннего Вызова

Участника (чей номер в настоящий момент нахолится на экране лисплея) может быть отключен путем нажатия на клавишу <sup>6</sup> ГОкончание I. Для завершения МНОГОСТОРОННЕГО ВЫЗОВА НАЖМИТЕ НА КЛАВИШУ  $\sqrt{\cdot}$ [Опции], а затем выберите **Конференция и Прервать КОНФ. СВЯЗЬ. Выбирая клавишу /•/ [Опшии], а затем Прервать все вызовы.** Вы завершаете все действующие вызовы, а также вызовы, находящиеся в режиме ожидания.

# Коды доступа

Для того чтобы избежать несанкционированного использования Вашего телефона Вы можете ИСПОЛЬЗОВАТЬ КОЛЫ ЛОСТУПА, ОПИСАННЫЕ В ЛАННОМ разлеле. Колы доступа (кроме PUK и PUK2) могут изменяться пользователем [Меню 7-5-5].

# **PIN код (от 4 до 8 знаков)**

PIN (Персональный Идентификационный Номер) код зашишает вашу SIM карту от несанкционированного использования. Обычно PIN код прилагается к SIM карте. Если функция «Запрос PIN-кода» находится в положении Вкл., при каждом включении телефон будет требовать ввести PIN код. Наоборот, когда функция «Запрос PIN-кода» находится в положении Выкл., при каждом включении телефон будет напрямую подключаться к сети.

## **PIN 2 код (от 4 до 8 знаков)**

PIN 2 кол. Который прилагается к некоторым SIM картам, необходим для доступа к специальным функциям, таким как Информация о стоимости ЗВОНКОВ. Набор фиксированных номеров или Упаление всех записей из телефонной книги. Все эти функции ЛОСТУПНЫ ТОЛЬКО В ТОМ СЛУЧАР. АСЛИ ОНИ поллерживаются Вашей SIM картой.

## **РИК код (от 4 до 8 знаков)**

Необходим для смены заблокированного PIN-кода.

PUK (Персональный Антиблокировочный Ключ) код может прилагаться к SIM карте. Если нет – свяжитесь СО СВОИМ МЕСТНЫМ ПОСТАВШИКОМ УСЛУГ СВЯЗИ ДЛЯ ТОГО. чтобы получить этот код. Если Вы потеряли или забыли PUK код – также свяжитесь со своим местным поставшиком услуг связи.

## **РИК 2 код (от 4 до 8 знаков)**

PUK 2 код. который прилагается к некоторым SIM картам, необхолим лля смены заблокированного PIN 2 кола. Если Вы потеряли или забыли PUK 2 кол. CBAЖИТЕСЬ СО СВОИМ МЕСТНЫМ ПОСТАВШИКОМ УСЛУГ СВЯЗИ.

# **Код безопасности (от 4 до 8 знаков)**

Кол безопасности зашишает ваш телефон от несанкционированного использования. Этот код необходим для удаления всех записей из телефона и включения меню «Сбросить параметры». Код по VМОЛЧАНИЮ – «**0000**».

# Схема меню

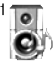

#### 1 Профили

- 1 Только вибрация
- 2 Тихий
- 3 Обший
- 4 Громкий
- 5 Наушники

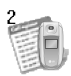

#### 2 Вызовы

- 1 Пропущенные
- 2 Принятые
- 3 Исходящие
- 4 Удалить последние звонки
- 5 Стоимость
- 6 Справка GPRS

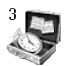

#### 3 Аксессуары

- 1 Калькулятор
- 2 Конвертер
- З Мировое время
- 4 Ликтофон
- 5 Автоответчик
- 6 Редактор мелодий
- 7 Статус памяти

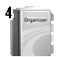

#### 4 Органайзер

- 1 Имена
- 2 Органайзер
- 3 Заметки

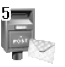

#### 5 Сообщения

- 1 Написать SMS
- 2 Написать MMS
- З Вхоляшие
- 4 Отправленные
- 5 Черновики
- 6 Прослушать голос. почту
- 7 Информ. каналы
- 8 Шаблоны
- 9 Настройки

# Схема меню

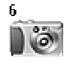

#### 6 Камера

- 1 Фотографировать
- 2 Фотография в оформлении
- 3 Серия снимков

 $\Delta$   $\Delta$ nhónm

5 Настройки

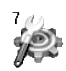

#### 7 Настройки

- 1 Будильник
- 2 Дата и Время
- 3 Настр. телефона
- 4 Настр. вызова
- 5 Настр. безопасности
- 6 Настр. сети
- 7 Сбросить параметры
- 8 Hacrp. GPRS

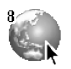

#### 8 Сервис

- 1 Интернет
- 2 SIM-сервис

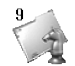

#### 9 Загрузки

- 1 Караоке
- 2 MP3
- 3 Игры и приложения
- 4 Изображения
- 5 Звуки

# Профили [Меню 1]

В данном меню Вы можете изменять и настраивать звуковые сигналы телефона в зависимости от различных событий, условий и групп абонентов.

- 1. Нажмите клавишу /•/ [Меню] в режиме ожидания.
- 2. Нажмите клавишу  $\overline{C}$ а для получения прямого доступа или воспользуйтесь клавишами (⊛(, ) навигации для входа в меню Профили.
- 3. Вы можете выбирать нужный профиль путем  $H$ ажатия на клавишу  $E$  навигации в режиме ожилания.

## **Голько вибрация [Меню 1-1]**

Вы можете активировать профиль **Только вибрация**. если требуется данный режим.

## **Тихий [Меню 1-2]**

Вы можете активировать профиль Тихий, если находитесь в соответствующем месте.

# **Общий [Меню 1-3]**

Вы можете настроить профиль **Общий**.

## **Громкий [Меню 1-4]**

Вы можете настроить профиль **Громкий**, если Вы находитесь в шумной обстановке.

## Наушники **[Меню 1-5]**

Вы можете настроить профиль Наушники.

**Q** RHWMAHWA

**Профиль Наушники активируется автоматически при подключении гарнитуры.**

**Активировать [Меню 1-х-1]** Активирует выбранный Профиль.

#### **Настроить [Меню 1-х-2]**

Каждое меню состоит из подменю, как показано ниже. за исключением Только вибрация и Тихий.

#### **Гип сигнала вызова**

Позволяет выбрать необхолимый тип сигнала: Мелолия. Вибрация и т.д.

#### **Мелодия вызова**

Позволяет установить в качестве сигнала вызова мелодию из памяти телефона.

#### **Громкость**

Позволяет установить громкость профиля в ЗАВИСИМОСТИ ОТ ОКРУЖАЮШИХ УСЛОВИЙ.

#### Тип сигнала сообщения

Позволяет выбрать необходимый тип сигнала: Одиночная мелодия. Переодическая мелодия и т.д.

#### Мелолия сообщения

Позволяет установить мелодию сообщения.

#### **Сигнал клавиатуры**

Позволяет выбрать звук клавиатуры.

#### **Громкость клавиатуры**

Позволяет установить громкость звучания кнопок клавиатуры.

#### Звук открытия/закрытия крышки

Позволяет настроить звук открытия/закрытия крышки.

## **Громкость эффектов**

Позволяет настроить громкость звуковых эффектов.

#### **Громкость вкл/выкл**

Позволяет настроить громкость звука. COПDOВОЖЛАЮЩЕГО ВКЛЮЧЕНИЕ/ВЫКЛЮЧЕНИЕ ПИТАНИЯ.

## **Переименовать [Меню 1-х-3]**

Вы можете менять названия профилей установленные по умолчанию, кроме профилей: «Только вибрация», «На́ушники», «Тихий».

# **Пропущенные [Меню 2-1]**

Данное меню показывает последние пропущенные номера. Вы можете позвонить по этим номерам. СОХРАНИТЬ ИХ. А ТАКЖЕ ПРОСМОТРЕТЬ ДАТУ И ВРЕМЯ ЭТИХ **BHI3OROR** 

# **Принятые [Меню 2-2]**

Данное меню показывает последние полученные номера. Вы можете позвонить по этим номерам, СОХРАНИТЬ ИХ. А ТАКЖЕ ПРОСМОТРЕТЬ ДАТУ И ВРЕМЯ ЭТИХ B<sub>b</sub>130B<sub>OB</sub>.

# **Исходящие [Меню 2-3]**

Данное меню показывает последние набранные номера. Вы можете позвонить по этим номерам, сохранить их, а ТАКЖЕ ПООСМОТОЕТЬ ДАТУ И ВОЕМЯ ЭТИХ ВЫЗОВОВ.

# **Удалить последние звонки [Меню 2-4]**

Вы можете удалить все записи вызовов.

# **Стоимость [Меню 2-5]**

Внутри этих подменю, Вы сможете увидеть ЛЛИТЕЛЬНОСТЬ И СТОИМОСТЬ ВАШИХ ВЫЗОВОВ.

## Показать продолжительность [Меню 2-5-1]

Ланная функция показывает Вам ллительность Вашего Послелнего Вызова, Всех Вызовов, Принятых Вызовов и Исхоляших Вызовов в часах, минутах и секунлах. Вы также можете вернуть все значения в исхолное положение, выбрав лункт Сбросить все (0 часов,  $0$  минут.  $0$  секунл $)$ .

- 1. Нажмите клавишу / [Меню] в режиме ожидания.
- 2. Нажмите клавишу [2 №] для получения прямого доступа или воспользуйтесь клавишами (• ) навигации для входа в меню Вызовы.
- 3. Выберите Стоимость и Показать **ПРОДОЛЖИТЕЛЬНОСТЬ.** ЗАТЕМ НАЖМИТЕ клавишу /•/ [Выбор].

В данном меню есть 5 подменю: **Последний вызов. Все вызовы, Принятые, Исходящие**, а также Сбросить всё.

## Показать стоимость **[Меню 2-5-2]**

Панная функция позволяет Вам проверить стоимость Baillero послелнего вызова, всех вызовов, остаток, а также перенастроить стоимостные установки. Лля перенастройки стоимостных установок Вам поналобится кол PIN2.

- 1. Нажмите клавишу /\*/ [Меню] в режиме ожидания.
- 2. Нажмите клавишу <sup>[2‰]</sup> для получения прямого лоступа или воспользуйтесь клавишами (• ) навигации для входа в меню Вызовы.

# **Вызовы [Меню 2]**

3. Выберите Стоимость и Показать стоимость, затем и нажмите клавишу /•/ [Выбор] для входа в данное М<sub>еню</sub>

В данном меню есть 4 подменю: **Последний вызов.** Все вызовы, Остаток, а также Сбросить всё.

#### **Внимание**

**Действительная стоимость вызовов, выставляемая вашим поставщиком услуг, может различаться в зависимости от сетевых характеристик, округления счетов и налогов.**

#### Настройки **[Меню 2-5-3]** (Зависит от SIM карты)

#### • Установ. тариф

Вы можете установить тип валюты и стоимость единицы оплаты. Обратитесь к Вашему поставшику услуг для получения цены за единицу оплаты. Для выбора валюты или единицы оплаты в данном меню Вам понадобится кол PIN2.

#### **Внимание**

**После использования всех единиц, возможно осуществление только экстренных вызовов. В зависимости от SIM карты, Вам понадобится код PIN2 для установки лимита расходования средств.**

#### • Установ. кредит

Данная сетевая услуга позволяет Вам ограничивать расхолы путем установления лимита расхолов. Если Вы выберете Читать. будет показываться количество остающихся единиц. Если Вы выберете Изменить. Вы CMOЖАТА ИЗМАНЯТЬ ВАШ ЛИМИТ ОПЛЯТЫ

#### **• ARTOUOKA3**

Данная сетевая услуга позволяет Вам автоматически просматривать стоимость Вашего последнего вызова.  $F$ сли Вы выберете **Да** в меню Автопоказ. Вы сможете увидеть стоимость последнего вызова после его **ОКОНЧАНИЯ** 

# **Справка GPRS [Меню 2-6]**

Вы можете проверить количество переданной с помошью GPRS по сети информации. Так же Вы можете посмотреть сколько времени Вы находитесь на линии.

#### Продолжительность соединений [Меню 2-6-1]

Вы можете проверить продолжительность последнего звонка или всех звонков. Вы также можете удалить все эти данные.

#### **Объем данных ГМеню 2-6-21**

Вы можете проверить объём всех отправленных. полученных или всех данных, а также удалить все эти панные.

# Калькулятор [Меню 3-1]

Включает в себя стандартные функции, такие как  $+, -, x, \div$ : Сложение, Вычитание, Умножение, и Деление.

- 1. Введите первое число путем нажатия на цифровые клавиши.
- 2. При помощи клавиш навигации выберите знак действия.
- 3. После чего ввелите второе число.
- 4. Нажмите /•/ [Итого] для просмотра результатов.
- 5. Нажмите / [Сброс] или введите новые числа для того чтобы повторить вышеописанную процедуру.
- 6. Используйте клавишу с для того чтобы стереть любые номера или знаки.
- 7. Если Вы нажмёте на клавишу из "Вы сможете ввести знак минус. Кроме того, если Вы нажмёте на клавишу , Вы сможете ввести десятичное число.
- 8. Для завершения работы с калькулятором нажмите  $\rightarrow$  [Hasan]

# Конвертер [Меню 3-2]

Преобразует любое измерение в нужную Вам величину. Существует 4 типа возможных преобразований в другие величины: Длина. Плошадь. Вес и Объем.

- 1. Вы можете выбрать один из четырех типов величин путем нажатия на клавишу / [Единица].
- 2. Выберите стандартное значение при помощи клавиш  $(a, b)$  навигации.
- 3. Выберите величину, которую Вы хотите преобразовать путем нажатия на клавиши  $\circ$ . навигании
- 4. Вы можете проверить преобразованное значение необходимой Вам величины. Кроме того. Вы можете ввести лесятичное число путём нажатия на клавишу  $\mathbb{R}$

# Мировое время [Меню 3-3]

Вы можете посмотреть текущее время во всех крупнейших городах мира.

- 1. Выберите город, относящийся к временной зоне путем нажатия на клавиши  $(*$ , ) а навигации.
- 2. Вы можете установить текущее время по времени в городе путём нажатия кнопки / Устан. 1.

# **Диктофон [Меню 3-4]**

Функция записи голоса даёт Вам возможность записать не более десяти голосовых сообщений, каждое из КОТОРЫХ ДОЛЖНО ДЛИТЬСЯ НЕ ДОЛЬШЕ 15-ТИ СЕКУНД.

## $3a$ пись [Меню 3-4-1]

Вы можете сохранить голосовую запись в телефоне.

- 1. Как только начнётся процесс записи, на экране появится соответствующее сообщение с указанием оставшегося времени.
- 2. Если Вы хотите прекратить запись, нажмите  $/*/$  $[Conv<sub>DAH</sub>]$
- $3.$  Ввелите название записанного голоса, после чего нажмите  $/$ [OK].

# **Просмотр списка [Меню 3-4-2]**

Телефон покажет название записанного Вами голоса. после нажатия. Вы можете прослушать, написать MMS или улалить файл с записанным голосом.

# **Автоответчик [Меню 3-5]**

Для включения автоответчика в некоторых случаях МОЖНО УСТАНОВИТЬ СЛЕДУЮЩИЕ ПАДАМЕТДЫ:

## **Ответ выкл. [Меню 3-5-1]**

**Автоответчик можно выключить.** 

## **Обший [Меню 3-5-2]**

При включении звоняшие будут слышать сообщение о том, что абонент занят.

## **Встреча [Меню 3-5-3]**

При включении звоняшие будут слышать сообщение о том, что абонент находится на встрече.

## **В автомобиле [Меню 3-5-4]**

При включении звоняшие будут слышать сообщение о том, что абонент находится за рулем.

## Пользовательский 1/2 **[Меню 3-5-5 / 3-5-6]**

Можно записать собственное сообщение. При включении этой функции звонящие будут слышать записанное Вами сообщение.

## Записанные сообщения **[Меню 3-5-7]**

Можно проверить записанные сообщения.

#### **Продолжительность звонка [Меню 3-5-8]**

Можно установить время звонка перед ответом автоответчика на вхоляшие вызовы. Телефон может ОТВЕТИТЬ НА ВЫЗОВЫ ПОСЛЕ 1 ЗВОНКА. З ЗВОНКОВ ИЛИ 5 3RNHKUR

# **Редактор мелодий [Меню 3-6]**

Вы можете ввести желаемую мелодию звонка вручную. Когла Вы войлете в ланное меню, булет отображена последняя созданная мелодия. Чтобы ввести новую мелодию или отредактировать существующую:

- 1. Ввелите желаемые ноты  $(\Box \rightarrow \Diamond \Box \rightarrow \Box \Box)$ . Ре. Ми. Фа. Соль, Ля, Си)
- 2. Для того, чтобы изменить параметры ноты следуйте ИНСТРУКЦИИ:
	- **Длительность**: **8** Сокращает, а р увеличивает звучания длительность звучания ноты или длительность паузы.
	- **Пауза**: 0 <sup>t</sup> вставляет паузу той же продолжительности. что и у предыдущей введенной ноты.
	- $\cdot$  Октава:  $\mathbb{R}$  устанавливает октаву для новых нот.
	- **Тон**: *#* ∞ пелает ноту лиезной.

# **Статус памяти [Меню 3-7]**

Вы можете проверить свободный объем и использование памяти в каждом разделе памяти SIM карты. Вы можете войти в любой раздел памяти, нажав кнопку [Перейти].

# **Имена [Меню 4-1]**

- 1. Для использования телефонной книжки, нажмите [Имена], находясь в режиме ожидания.
- 2. Для использования телефонной книжки, нажмите /•/ [Меню], находясь в режиме ожидания, и выберете Органайзер, а затем Имена.

## **Искать [Меню 4-1-1] (Совершение вызовов из телефонной книжки)**

- 1. Находясь в режиме ожидания, нажмите \\* [Имена].
- 2. Нажмите клавишу /•/ [Выбор], для активации функции Искать.
- 3. Введите Имя для поиска.
- 4. Выбирайте клавишей /•/ [Искать].
- 5. Если Вы хотите редактировать, удалить, копировать запись или добавить голосовой сигнал к записи нажмите на клавишу  $\sqrt{\frac{1}{2}}$  [Опции]. На дисплее появиться следующее меню.
	- Редактировать: Вы можете редактировать имя, номер, адрес электронной почты или номер факса нажав на клавишу  $/$ - $/$  [OK].
	- Написать SMS/MMS: после обнаружения нужного номера можно отправить по нему текстовое/мультимелийное сообщение.
	- Копировать: Вы можете копировать запись из SIM карты в телефон и из телефона на SIM карту.
- Основной номер: Лля кажлой записи Вы можете выбрать из домашнего, мобильного или рабочего номеров телефонов один. часто набираемый. Если Вы установите эту функцию, часто набираемый номер будет отображаться первым в списке.
- Удалить: Вы можете удалить запись.

#### $\Pi$ обавить запись [Меню 4-1-2]

С помошью этой функции вы можете вводить новые записи в телефонную книгу. Емкость памяти телефона составляет 200 записей. Емкость SIM карты зависит от ОПЕРАТОРА СОТОВОЙ СВЯЗИ.

В телефонной книге телефона можно сохранить имя длинной до 17 символов, при сохранении записи на SIM **КАОТЕ КОЛИЧЕСТВО СИМВОЛОВ ЗАВИСИТ ОТ ВОЗМОЖНОСТЕЙ** SIM карты.

- 1. Сначала в режиме ожидания откройте телефонную книгу, нажав на клавишу  $\rightarrow$  [Имена].
- 2. Перемещайтесь по меню до функции **Добавить** запись и для активации нажмите клавишу  $\ll'$ [Выбор].
- 3. Выберите тип памяти, где Вы хотите сохранить информацию - На SIM-карте или В телефоне. Если VCTАНОВИТЬ В ТЕЛЕФОНЕ. ВАМ ПРИЛЕТСЯ ВЫбрать, КАКОЙ из номеров Вы хотите слелать главным.
	- а. Нажмите / [ОК] для ввода имени.
	- б. Нажмите клавишу / [OK], после этого Вы можете ввести номер.
- в. Нажмите клавишу /•/ [ОК].
- г. Если Вы хотите лобавить или созлать группу для этой записи, нажимая на клавиши (• (, ) ») выберите HVЖHVЮ ГDVNNV.
- л. Вы можете установить символ для данного контакта путём нажатия  $\overline{2}$ ,  $\overline{3}$ ,  $\leftarrow$  ,  $\leftarrow$  ,  $\leftarrow$

#### **ι** Πρимечание

**В том случае, если Вы одновременно установите в записной книжке фотографию и иконку, Вы сможете увидеть картинку при звонке.**

#### **Группы [Меню 4-1-3]**

Вы можете создать список из 20 участников для каждой телефонной группы. Всего таких групп можно создать 7.

- 1. Находясь в режиме ожидания, нажмите  $\setminus$  [Имена].
- 2. Прокрутите до пункта Группы абонентов, а затем нажмите / [Выбор]. Список всех групп отобразится на лисплее.
- 3. Выберите название группы, с которой Вы хотите работать, нажимая на клавишу /•/ [Выбор].
	- Список **участников** Появится список участников данной группы.
	- **C**игнал гоνплы

Дает возможность выбрать различный звуковой сигнал для каждой группы.

• Знак группы

В зависимости от группы Вы можете подобрать необходимый символ.

#### • Добавить участника

Вы можете добавлять участников группы. В состав каждой группы может входить не более 20-ти  $26$   $\mu$ <sup>O</sup>

#### • Удалить участника

Вы можете удалить участника группы, уже COXDAHEHHOLO В ТЕЛЕФОННОЙ КНИЖКЕ.

• Переименовать Вы можете переименовать группу.

## **Быстрый набор [Меню 4-1-4]**

За каждой клавишей от **12 66 1966** можно закрепить определенный номер из списка телефонной книжки. В этом случае Вы сможете звонить напрямую, нажав HV KHVIO KUABMIIIV HA 2-3 CAKVHULL

- 1. Сначала в режиме ожидания откройте телефонную книгу. нажав на клавишу  $\rightarrow$  [Имена].
- 2. Перемешайтесь по меню до функции **Быстрый набор** и для активации нажмите клавишу /•/ [Выбор].
- 3. Если вы хотите добавить номер для быстрого набора, выберите пустую ячейку. После этого Вы можете найти необходимый номер в телефонной книжке телефона.
- 4. С помошью быстрого набора выберите имя абонента. после чего выберите Изменить или Улалить, для того чтобы редактировать имя.

## Настройки **[Меню 4-1-5]**

- 1. Нажмите  $\rightarrow$  [Имена], находясь в режиме ожидания.
- 2. Перемешайтесь по меню до функции Настройки и для активации нажмите клавишу /•/ [Выбор].

#### • Сохранять на

Перемещайтесь к функции Выбрать память и нажмите  $/$  [Выбр] для активации.

- Если Вы выберите **Переменный**, при вводе новых записей телефон будет спрашивать, где сохранять информацию.
- Если Вы выбрали на SIM-карте или В телефоне, то телефон сохранит запись на SIM-карте или в телефоне.

#### • **Πο**κεικ πο

Перемешайтесь к функции Поиск по в и нажмите  $\sqrt{\cdot}$  [Выбор] для активации.

- Если Вы выбрали **Переменный**, телефон спросит Bac о параметрах поиска.
- Если Вы выбрали Имя или Номер, то телефон выполнит поиск по имени абонента или по его номеру телефона.
- $\bullet$  R $\n$  R $\n$  Ten  $\n$  KH $\n$

Пролистайте до пункта «Посмотреть опции» и нажмите / [Выбор].

- **Только имя**: просматривать окно записной книжки С УКАЗАНИЕМ ОДНИХ ИМЕН.
- С изображением: просматривать записи в ЗАПИСНОЙ КНИЖКЕ С УКАЗАНИЕМ ПИЧНОСТИ И изображением.
- Имя и номер: настраивает телефонную книгу так. чтобы она отображала имя и номер.

#### **Копир. все [Меню 4-1-6]**

Вы можете копировать/перемешать записи из памяти SIM карты в память телефона и наоборот.

- 1. Сначала в режиме ожидания откройте телефонную книгу, нажав на клавишу  $\rightarrow$  [Имена].
- 2. Перемешайтесь по меню до функции Копир, все и лля активации нажмите клавишу /•/ [Выбр].
	- Из SIM в телефон: Вы можете скопировать запись из памяти SIM карты в память телефона.
	- Из телефона в SIM: Вы можете скопировать запись из памяти телефона в память SIM карты.
- 3. Вы можете видеть следующие подменю:
	- Сохранить оригинал: При копировании оригинальный **HOMED COXDAHAETCA**
	- Удалить оригинал: При копировании оригинальный номер булет стёрт.

## **Удалить все [Меню 4-1-7]**

Вы можете улалить все записи из памяти SIM-карты. памяти телефона. Ланная функция требует лля своего выполнения ввола кола безопасности.

- 1. Нажмите \\* [Имена], находясь в режиме ожидания, после чего выберите **Удалить все** и нажмите /•/ [Выбор].
- 2. Выберите тип памяти для стирания.
- 3. Нажмите клавишу  $\frac{1}{2}$  [OK] для подтверждения или клавишу  $\rightarrow$  [Назад] для отмены.

### $C$ правка **[Меню 4-1-8]**

• Сервисные номера

Используйте эту функцию для получения детального списка телефонов и услуг, которые предоставляются компанией-оператором сотовой связи (если эта функция поллерживается Вашей SIM картой).

- 1. Сначала в режиме ожилания откройте телефонную книгу. нажав на клавишу  $\rightarrow$  [Имена].
- 2. Перемешайтесь по меню до функции Сервисные номера и для выбора нажмите клавишу /•/ [Выбор].
- 3. Названия поступных услуг булут отображены.
- 4. С помошью клавиш $\overline{\circ}$ .  $\overline{a}$  навигации выберите необходимую услугу. Нажмите на клавишу [Отправить].

#### • Статус памяти

Эта функция позволяет Вам узнать, сколько свободного и занятого места в памяти вашей телефонной книжки.

- 1. Сначала в режиме ожидания откройте телефонную  $K$ нигу, нажав на клавишу  $\rightarrow$  [Имена]. Выберите  $\alpha$ функцию Справка нажав на клавишу /\*/ [Выбор].
- 2. Перемешайтесь по меню до функции Статус памяти и ппя активании нажмите клавишу  $/$  [OK].
- Список собственных номеров (в зависимости от SIM карты)

Можно сохранить и проверить свой номер в SIM-карте.

# **Органайзер [Меню 4-2]**

Когда Вы войдете в это меню, Вы увидите на экране дисплея Календарь. В верхней части экрана есть место для даты. Кроме того, в нижней части экрана могут располагаться иконки (расписание, память). Если Вы меняете дату, то календарь будет обновлён в соответствии с вновь установленной датой. Для нахождения определенного дня будет использоваться квадратный курсор. Если в календаре какая-либо дата будет подчеркнута снизу, это будет означать, что в этот день запланировано какое-то мероприятие. Данная функция помогает напомнить Вам о планах. В телефоне раздастся звуковой сигнал, если Вы его заранее **VCTAHOBИTE.**
Для изменения дня, месяца и года.

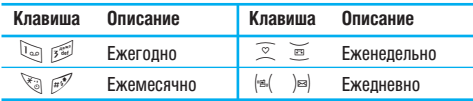

# **Q** RHWMAHWA

**Ваш телефон должен быть включен для использования данной функции.**

# Добавить запись [Меню 4-2-/<sup>•</sup>/[Опции]-1]

Всего можно составить до 20 заметок.

### • Расписание

Ввелите тему, время события, повтор и будильник. нажимая соответствующие кнопки.

# Просмотр **[Меню 4-2-/•/** [Опции]-2]

Показывает запись в конкретный выбранный лень. При помоши клавиш $\widehat{\mathcal{O}}$ .  $\widehat{\mathcal{O}}$  навигации просмотрите записанную информацию. Если Вы установите звуковой  $CM$ ГНАЛ НА ЭТОТ ЛЕНЬ. НА ЭКЛАНЕ ЛИСПЛЕЯ ПОЯВИТСЯ Булильник, В это время, если Вы нажмете /•/ [Выбор], Вы сможете увидеть подробное примечание. Нажмите  $\frac{1}{2}$  [Опции] пля того чтобы улалить или изменить примечание, которое Вы выбрали.

# Просмотреть все [Меню 4-2-/<sup>•</sup>/ [Опции]-3]

Показывает заметки. закрепленные за всеми днями. При помощи клавиш $\mathfrak{D}$ ,  $\mathfrak{D}$  навигации просмотрите все заметки. Нажатие на клавишу / [Опции] позволяет ПОЛУЧИТЬ ДОСТУП К ТОМУ ЖЕ САМОМУ МЕНЮ. КАК И В Просмотреть день.

# Удалить послед. [Меню 4-2-<sup>/•</sup>/ [Опции]-4]

Вы можете удалить последнее мероприятие, о котором Вы были уведомлены.

# Удалить все [Меню 4-2-/<sup>\*</sup>/ [Опции]-5]

Можно удалить все расписания.

# **Заметки [Меню 4-3]**

- 1. Выберите **Добавить новое** нажав /•/ [Добавит].
- 2. Введите заметку и нажмите  $/$  [OK].

Добавить запись [Меню 4-3-/<sup>•</sup>/ [Опции]-1] Можно создавать до 20 заметок.

Просмотр [Меню 4-3-/<sup>•</sup>/ [Опции]-2] Можно просматривать записанные заметки.

# Редактировать [Меню 4-3-/<sup>•</sup>/ [Опции]-3] Можно редактировать заметку.

Удалить [Меню 4-3- $\sqrt{(0}$ пции]-4] Можно удалить каждую заметку.

Удалить все [Меню 4-3- $\sqrt{2}$  [Опции]-5]

Можно удалить все заметки.

# Сообщения [Меню 5]

Данное меню включает функции, относящиеся к SMS (Служба коротких сообщений), MMS (Служба МУЛЬТИМЕЛИЙНЫХ СООбщений), ГОЛОСОВОЙ ПОЧТЕ, а также к служебным сообщениям сети.

# **Написать SMS [Меню 5-1]**

Вы можете вводить и редактировать текстовое сообщение, проверяя количество страниц сообщения.

- 1. Войлите в меню Сообщения путём нажатия кнопки  $/$  [Выбор].
- 2. Если Вы хотите написать новое сообщение, выберите пункт **Написать SMS.**
- 3. Для облегчения процесса ввода текста используйте Т9. Для получения дополнительной информации см. разлел «**Т9**» (стр. 41).
- 4. При помощи клавиши [Вставить] Вы можете выполнять функцию вставки специальных символов.
- 5. Если Вы хотите настроить опцию для Вашего текста, или закончить писать сообщение. нажмите /•/ [Опции].

# **••** Примечание

**Телефон, который поддерживает EMS выпуск 5, способен передавать цветные изображения, звуки, стили текста, и т. д. Принимающий абонент может не получить изображения, звуки или стили текста, если его телефон не поддерживает такие опции.**

### **Вставить**

• Символ

Вы можете добавлять специальные символы.

• Изображение

Вы можете вставлять заланные по умолчанию Стандартные изображения, или изображения. находящиеся в папке **Моя папка**, которые можно передавать в коротких сообщениях.

**• 3BVK** 

Вы можете включать в Ваше сообщение звуки, которые можно передавать в коротких сообщениях.

• Текстовые шаблоны

Вы можете использовать текстовые заготовки **Текстовые** шаблоны, уже имеющиеся в телефоне.

**•** Имена

Вы можете добавлять номера телефонов или адреса электронной почты из записной книжки Имена.

• Подпись

Вы можете добавить Вашу контактную информацию в сообщение.

## **Опции**

• Послать

Посылает текстовое сообщение.

1. Введите номер получателя.

- 2. Нажмите клавишу с для того, чтобы добавить  $n$ ескольких получателей сообщения.
- 3. Вы можете добавить номер телефона из телефонной **КНИЖКИ.**
- 4. Нажмите /•/ после завершения ввода цифр.

Все сообщения будут автоматически сохраняться в папке «Отправленные», даже после неудачной отправки.

• Сохранить

Сохраняет сообщение в папке «Отправленные».

• Шрифт

Вы можете выбрать Размер и Стиль шрифтов.

**• li**Ret

Вы можете выбрать **цвет** текста и фон.

• Выпавнивание

Вы можете выравнивать текст сообщения по правому краю, по центру или по левому краю.

• Добавить слово в словарь Т9

Вы можете добавить Ваше собственное слово. Это меню появится на экране лишь в том случае, если в модели телефона режим редактирования является предсказывающим (Т9Abc/T9abc/T9ABC).

**• üÁ˚ÍË T9**

Выберите режим ввола Т9.

• **Выйти** 

Если Вы нажмёте Выйти в процессе написания текста сообщения. Вы можете завершить написание сообщения и вернуться в Меню сообщений. В этом случае текст сообщения, который Вы набрали, не будет сохранён.

# **Написать MMS [Меню 5-2]**

Вы можете вводить и редактировать мультимедийное сообщение, проверяя его размер.

- 1. Войдите в Меню Сообщения путём нажатия /\*/ [Выбор].
- 2. Если Вы хотите написать новое сообщение, выберите **Написать MMS.**
- 3. Вы можете создать новое сообщение или выбрать один из уже готовых шаблонов мультимедийных сообщений.
- 4. Нажмите Вставить для того чтобы Символ, Фотографии, Фотографировать, Изображение, Звук, Голосовая заметка, Текстовые шаблоны, **Телефон, книга или Подпись.**

### **Опшии**

**• Πρεπατμ** 

Вы можете отправлять мультимедийные сообщения сразу нескольким адресатам, делать сообщение приоритетным. а также отложить отправку написанного сообщения.

# **D Примечание**

- **Все сообщения будут автоматически сохраняться в папке «Отправленные», даже после неудачной отправки.**
- **Узнайте у своего поставщика услуг, доступно ли приоритетное обслуживание.**
- Предв. просмотр

Вы можете просмотреть мультимедийные сообщения. которые Вы написали.

#### • Сохранить

Вы можете сохранять мультимедийные сообщения в папке В исходящих или Как шаблон.

#### • Добавить слайд

Вы можете добавить слайд до или после текущего слайда.

### • Перейти к слайду

Вы можете переходить от текущего слайда к предыдущему или следующему слайду.

• Упалить слайл

Вы можете удалить текущий слайд.

- Установ. формат слайда
	- **Установить таймер**

Вы можете установить таймер для слайда, текста, каптинки или звука.

**- Поменять текст и изображение** 

Вы можете поменять местами положение картинки и текста в сообшении.

#### • Упапить впожение

Вы можете удалить картинку или звук из слайда. Данная ОПЦИЯ МОЖЕТ ПОЯВИТЬСЯ НА ЭКОАНЕ ПОИ СУЩЕСТВОВАНИИ пюбого срепства аулиовизуальной информации.

### • Лобавить слово в словарь Т9

Вы можете добавить Ваше собственное слово. Это меню появится на экране лишь в том случае. если в молели телефона режим релактирования является **предсказывающим (Т9Abc/T9abc/T9ABC).** 

- **Языки Т9** Выберите режим ввола Т9.
- **Выйти**

Вы можете вернуться в Меню сообщений.

# **Внимание**

**Если Вы добавите к мультимедийному сообщению изображение (15 Кб), время загрузки этого сообщения составит как минимум 15 секунд. Во время загрузки изображения телефон не будет реагировать на нажатия клавиш. Через 15 секунд Вы снова сможете продолжить написание сообщения.**

# **T9**

Т9 позволит Вам быстро ввести текст.

HAXODACH B T9, BAM HVЖHO TODHKO HAЖATH ODUH DAS KOABULIV С СООТВЕТСТВУЮШЕЙ бУКВОЙ. Ланная опшия основана на использовании заложенного в телефоне словаря, в который Вы также можете добавлять новые слова.

### • Написание слов, используя Т9.

1. Начните писать слово, используя клавиши со второй по левятую. Нажмите каждую клавишу только один раз пля ввола олной буквы. Например, чтобы написать **СЛОВО 'Море', нажмите**  $\boxed{5\%}$ ,  $\boxed{5\%}$ ,  $\boxed{6\%}$ ,  $\boxed{5\%}$ . Знаки, которые Вы вводите, появляются блоками. Слово изменяется после каждого нажатия на

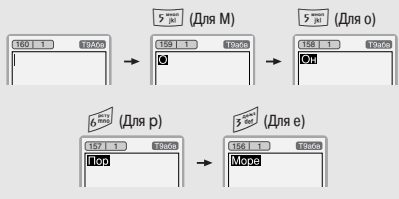

следующую клавишу. Поэтому Вам не следует уделять **большого внимания тому, как слово появляется на** экране до того момента, пока Вы не нажмёте все соответствующие клавиши.

Для того чтобы удалить символ, находящийся слева от курсора, нажмите  $\boxed{\circ}$ .

Для ввода нескольких цифр нажмите и удерживайте нажатой клавишу <sup>"У</sup> и клавишу номера.

Если Вы нажмете, и будете удерживать нажатой клавишу « в течение долгого времени, Вы можете изменить тип языка. (Вы также можете использовать опции.) Кроме того, телефон поддерживает три режима: **Предсказывающий** (T9Abc, T9ABC, T9abc), Разноформатный (ABC, abc), и Цифровой (123). Если Вы хотите изменить режим, нажмите клавишу  $\mathbb{R}^{\mathcal{J}}$ .

**Альтернативный вариант**: Нажмите клавишу  $\leq$ а и выберите вставить символ. Выберите желаемый символ и нажмите Выбор.

2. Когда Вы закончите писать слово, проверьте правильность его написания.

**Если слово написано правильно:** Нажмите **Гоед** и начните писать следующее слово.

**Если слово написано неправильно**: осуществите поиск, нажимая  $\overline{\mathcal{D}}$ ,  $\overline{\mathcal{D}}$  и выбирая нужное слово.

Альтернативный вариант: Если нужного Вам слова нет. Вы можете лобавить Ваше собственное слово. Обратите внимание на картинки, нарисованные ниже.

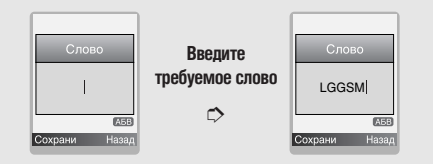

# Сообщения [Меню 5]

3. Для того, чтобы ввести знак препинания нажмите несколько раз клавишу  $\overline{u}$ ы до тех пор. пока не появится необходимый символ.

### $\Omega$  Языки Т9

**Вы можете выбрать языки T9 в разделе Меню. В режиме T9, Вы можете также выбрать «выкл. T9».** 

# **Входящие [Меню 5-3]**

Вы будете предупреждены, если на Ваш телефон поступит сообщение. Они будут сохранены в папке «Вхоляшие».

В папке «Вхолящие». Вы можете илентифицировать кажлое сообщение по значку. Лля получения пополнительной информации см. разлел «иконки».

## **I**akohkia

- **[ ] Мультимедийное сообщение**
- **[ ] Короткое сообщение**
- **[ ] SIM-сообщение**
- **[ ] Прочтённое мультимедийное сообщение**
- **[ ] Чтение текстового сообщения**
- **[**  $\overline{\text{3nd}}$  **] Сообщение Push**
- **[ ] Мультимедийное сообщение с уведомлением**

Если в телефоне появится сообщение: «НЕТ МЕСТА ДЛЯ SIM СООБШЕНИЙ». Вы должны удалить только SIMсообшения из папки «**Входящие**». Если в телефоне появится сообщение: «НЕТ МЕСТА ДЛЯ СООБЩЕНИЙ». Вы можете освободить место в любом из разделов. улалив либо сообщения, либо средства аудиовизуальной йнформации, либо приложения.

### $*$  Сообшения SIM

SIM-сообщение прелставляет собой сообщение, которое хранится исключительно на SIM-карте. Можно перенести это сообщение в телефон

При работе с мультимедийным сообщением с уведомлением, Вы должны дождаться его загрузки и обработки. Для получения дополнительной информации по настройке уведомления, см. раздел Меню [Меню 5-9-2].

Для того чтобы прочитать сообщение, выберите одно из них. нажав клавишу /•/.

### **Ответить**

Вы можете послать в ответ свое сообщение.

### **Переслать**

Вы можете направить выбранное сообщение лругим получателям.

### **RH30B**

Вы можете осуществить вызов того абонента, от которого Вы получили сообщение.

### **VRANKTH**

Вы можете удалить текущее сообщение.

### **Извлечь**

Вы можете извлечь картинку, звук и текст. Они будут сохранены в папке **Моя папка** или в телефонной **КНИЖКА.** 

## Просмотреть информацию

Вы можете просмотреть информацию о полученных сообщениях : адресах отправителя, теме (только для МУЛЬТИМЕДИЙНОГО СООбщения), дате и времени сообщения, типе сообщения, а также размере сообшения.

### **Улалить все**

Можно удалить все сообщения

### Воспроизвести

Вы можете проиграть мультимедийное сообщение.

### $*$  Прием

Если мультимедийное сообщение настроено на отключенную автозагрузку, то Вы в этом случае только получите увеломление о таком сообщении. Для получения сообщения Вам следует выбрать опцию «Получить» [Прием].

# **Отправленные [Меню 5-4]**

Здесь Вы можете просмотреть отправленные и неотправленные сообщения. Для отправленных сообщений Вы можете посмотреть, доставлено ли оно алресату или нет. Просмотр осуществляется также, как в папке с входящими сообщениями.

# **O** *UKOHKU*

- **[ ] Отправлено (Мультимедийное сообщение)**
- **[ ] Не отправлено (Мультимедийное сообщение)**
- **[ ] Получение подтверждено (Мультимедийное сообщение)**
- **[ ] Успешно (Короткое сообщение)**
- **[ ] Не отправлено (Короткое сообщение)**
- **[ ] Получение подтверждено (Короткое сообщение)**

# $*$  Отправлено

## **Переслать**

Вы можете направить текущее сообщение другим адресатам.

# **Удалить**

Вы можете удалить текущее сообщение.

# Просмотреть информацию

Вы можете просмотреть информацию об исходящих сообщениях: адресах получателей, теме (только для МУЛЬТИМЕДИЙНОГО СООбщения), дате и времени  $c$ ообщения, типе сообщения, а также размере сообщения, отчет о доставке.

## $*$  Не отправлено

## **Послать**

Посылает текстовое сообщение.

# **Улапить**

Вы можете удалить текущее сообщение.

## Просмотреть информацию

Вы можете просмотреть информацию об исходящих сообшениях.

## **Отправить все**

Можно отправить все неотправленные сообщения

# **Улалить все**

Можно удалить все неотправленные сообщения

# **Черновики [Меню 5-5]**

Используя это меню, вы можете заранее установить по пяти мультимелийных сообщений, которые вы используете чаще всего. Это меню может показать СПИСОК ЗАДАНЕЕ УСТАНОВЛЕННЫХ МУЛЬТИМЕДИЙНЫХ СООбщений

Доступны следующие варианты:

- Просмотр: вы можете просмотреть выбранное СОО "<br>СОО ОНИ Р
- Редактировать: вы можете редактировать выбранное сообщение
- Удалить: удаление выбранного сообщения.
- Просмотреть информацию: для просмотра сведений  $\overline{0}$  сообщении.
- Удалить все: можно удалить все сообщения. находящиеся в черновиках.

# Прослушать голос. почту [Меню 5-6]

Вы можете прослушивать Вашу голосовую почту.

# **Информ. каналы [Меню 5-7] (Зависит от оператора)**

Информационные служебные сообщения – это текстовые сообщения, отправляемые по сети пользователям телефонов GSM.

Они предоставляют обшую информацию, такую как прогноз погоды, информацию о пробках на дорогах. ЗАКАЗ ТАКСИ. ПОСТАВКА ПЕКАРСТВ И КУРС АКЦИЙ. КАЖЛЫЙ ТИП информации имеет свой номер, поэтому Вы можете СВЯЗАТЬСЯ С ПРОВАЙДЕРОМ. ВВЕДЯ ОПРЕДЕЛЁННЫЙ НОМЕР для получения информации. При получении информационного служебного сообщения. Вы либо увидите уведомление, показывающее, что Вы получили информационное сообщение. либо сразу увидите текст этого сообщения. Для повторного просмотра сообщения. или при нахождении не в режиме ожидания проделайте следующие действия:

# **Читать [Меню 5-7-1]**

- 1. Если Вы получили информационное служебное сообщение и выбрали «Читать», оно отобразится на зкране. Вы можете прочитать другое сообщение. прокручивая (= (, ) ) или нажав /\* [След.].
- 2. Текушее сообшение будет отображаться до тех, пока не булет выбрано лругое сообщение.

# **Каналы [Меню 5-7-2] (Зависит от оператора)**

• **Побавить запись** 

Вы можете добавить номера информационных текстовых сообщений в память телефона под отдельным именем.

### • Просмотр списка

Вы можете просмотреть номера информационных текстовых сообщений, добавленные Вами. Если Вы нажмёте / [Опции]. Вы сможете редактировать и удалить категорию сообщений, которую Вы добавили.

### • Активный список

Вы можете выбрать номера информационных текстовых сообщений в активном списке путём нажатия [Вкл/Выкл]. Если Вы нажмёте Вкл для активации номера информационного сообщения. Вы сможете получать  $\overline{0}$ ОО О́нцения, Отправленные с этого номера.

# **Шаблоны [Меню 5-8]**

## Текстовые шаблоны **[Меню 5-8-1]**

В Вашем распоряжении 6 текстовых шаблонов.

## Шаблон мультимедиа [Меню 5-8-2]

После сохранения нового шаблона можно использовать следующие параметры.

- **Просмотр**: Вы можете просмотреть мультимедийный  $\overline{1}$
- Редактировать: вы можете редактировать выбранное сообшение.

# Сообщения [Меню 5]

- **Добавить запись**: Вы можете написать мультимедийное сообщение, используя мультимедийный шаблон.
- Написать сообщение: Даёт Вам возможность побавлять новый мультимедийный шаблон.
- Удалить: Вы можете удалить мультимедийный шаблон.
- Улалить все: Вы можете улалить все мультимелийные шаблоны.

## **Подпись [Меню 5-8-3]**

Можно поставить свою поллись.

# **Настройки [Меню 5-9]**

# SMS сообщение **[Меню 5-9-1]**

• **Типы сообщений** 

#### Текст, Голос, Факс, Местный пейдж., X.400, E-mail, **ERMES**

Обычно, тип сообщения установлен на текстовое. Вы можете заменить Ваш текст альтернативными форматами, которые будут подходить к устройству. принимающему сообщение. Обратитесь к Вашему поставщику услуг по поводу наличия данной функции.

#### • Периол лействия

Данная сетевая услуга позволяет Вам установить продолжительность срока хранения Ваших текстовых coобщений в центре хранения сообщений.

#### • Отчет о лоставке

Если Вы выберете Да в данном меню. Вы сможете VЗНАТЬ, ЛОСТАВЛЕНО Ваше сообщение успешно или нет.

#### • Ответить через этот же сервисный центр

После передачи сообщения, лицо, которому Вы отправили сообщение, сможет ответить Вам, и стоимость ответа булет включена в Ваш счет оплаты телефона.

### **• SMS LIGHTD**

Если Вы хотите отправлять короткие сообщения Вы должны ввести адрес центра сообщений.

# **MMS сообщение [Меню 5-9-2]**

• Приоритет

Для выбранного сообщения можно установить приоритет.

### • Период действия

Данная сетевая услуга позволяет Вам установить продолжительность срока хранения Ваших текстовых сообшений в центре хранения сообщений.

#### **• OTHET O BOCTABKE**

Если Вы выберете **Да** в данном меню. Вы сможете VЗНАТЬ, ЛОСТАВЛЕНО ВАШЕ СООбщение УСПЕЩНО ИЛИ НЕТ.

#### • Автоматическая загрузка

Если Вы выберите **Вкл**. Вы будете автоматически получать мультимедийные сообщения. Если Вы выберите Выкл. Вы булете получать только увеломлением об этом сообщении в папку Входящие, и только после этого Вы СМОЖЕТЕ ПОЛУЧИТЬ ЭТО СООбщение. Если Вы выберите Только домашняя сеть, Вы сможете принимать мультимедийные сообщения только домашней сети.

#### • Прочитать ответ

Вы можете отправить подтверждение о прочтении сообщения

#### • **Отложить отправку**

Вы можете отложить отправку сообщения, если не хотите отправить его прямо сейчас.

#### • Распознавание отправителя

Олновременно с отправкой сообщения. Вы можете отправить свою информацию.

#### • Сетевые настройки

Если Вы выберите сервер мультимедийных сообщений. Вы сможете настроить URL на сервер мультимедийных сообщений

#### • Допустимые типы

**Личное:** Личное сообщение.

Реклама: Коммерческое сообщение.

**Справка:** Необходимая информация.

# **Центо голос, почты [Меню 5-9-3]**

Вы можете получить голосовую почту, если ланная функция поллерживается провайлером сети.  $\overline{\Pi}$ ри поступлении новой голосовой почты, на экране ООБВИТСЯ СООТВЕТСТВУЮШИЙ ЗНАЧОК. ЛЛЯ ПОЛУЧЕНИЯ пополнительной информации обратитесь к провайлеру СЕТИ, ЛЛЯ ТОГО ЧТОбЫ ПЛАВИЛЬНО НАСТРОИТЬ ВАШ ТЕЛЕФОН.

#### • Homen **ronoc**, **πο**ΨΤЫ

Номер, набираемый в домашней сети для прослушивания **CONCORCIE D'AUTLIE** 

#### • Роуминг

Номер, набираемый в другой сети, для прослушивания ΓΩΠΟΣΟΒΟЙ ΠΩΥΤЫ.

#### **Информ. каналы [Меню 5-9-4]**

- Прием
	- **ч**

Если Вы выберите это меню. Ваш телефон будет принимать информационные текстовые сообщения.

**- H<sub>O</sub><sub>τ</sub>** 

Если Вы выберите это меню. Ваш телефон больше не будет принимать информационные текстовые сообщения

#### • Сигнап

### **- ч**

Ваш телефон будет издавать звуковой сигнал при получении информационного текстового сообщения.

#### - Het

Ваш телефон не будет издавать звуковой сигнал, несмотря на получение информационного текстового  $\overline{0}$ 

#### **• Языки**

Вы можете выбрать язык путём нажатия [Вкл/Выкл]. Затем Вы получите информационное текстовое сообщение с указанием выбранного Вами языка.

### **Push сообщения [Меню 5-9-5]**

Можно задать параметр, указывающий, получать данное сообщение включающее адрес URL или нет.

При помощи камеры вы можете создавать изображения людей и событий в то время когда они происходили.

# Фотографировать [Меню 6-1]

### \* Съемка фотографии с открытой крышкой

- 1. Выберите меню Камера и нажмите /•/.
- 2. Сфокусируйте камеру на объекте, который вы хотите запечатлеть и нажмите (ок).
- 3. Если вы хотите сохранить изображение, то нажмите  $\widehat{(\mathsf{ok})}$ .

### \* Съемка фотографии с закрытой крышкой

- 1. Длительное нажатие  $\bigcap$ .
- 2. Выберите Сфотографировать, выделите с помощью боковой кнопки громкости, затем нажмите  $\bigcap$ .
- 3. Выполните фокусировку на объекте, который нужно снять, и нажмите  $\bigcap$ . Изображение сохраняется автоматически.

### **Rawuol**

#### Окно настроек

Вы можете контролировать размер изображения, яркость, цвет и увеличение при помощи нажатия клавищи $\sqrt{\infty}$ .

 $\lceil \cdot \cdot \cdot \cdot \cdot \rceil$  | Увеличение: x1, x2, x3, x4, x5 (зависит от разрешения).

По умолчанию х1. Г ПЕТЕ 1 Цвет: Реальный цвет. Полутона, Черно-белое.

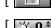

[ 2% 0 ° ] Яркость: -2, -1, Стандартно, +1, +2.

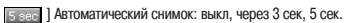

- Состояние памяти: проверьте наличие памяти для новых снимков.
- **[444]** Фотовспышка: Включение и выключение фотовспышки.
	- Разрешение: VGA 640x480, QVGA 320x240, QQVGA 128x160, PB: 48x48
	- ника. В Качество снимка: без деталей, обычное и подробное.

# Внимание

Для использования телефонной книги снимков необходимо делать снимки 48х48 пикселов.

# **Камера [Меню 6]**

### **Рабочие клавиши**

- (тв. став) : Пролистать объекты, которые вы создали.
- $-\widehat{\infty}$ .  $\cong$  : Изменить опцию.
- $\overline{\text{6k}}$  : Создать и сохранить изображение.
- $\cdot$   $\setminus$   $\setminus$  : Перейти в предыдущее меню или покинуть режим камеры.
- : Создать и сохранить изображение.
- $\overline{BA}$  : Othnabuth yenes MMS.
- $\Box$  : Сохранить снимок в альбоме.
- $\overline{\mathbf{x}}$  : Удалить снимок.

# Фотография в оформлении [Меню 6-2]

Вы можете создавать изображение на различном фоне. Кроме того вы можете изменять оформление используя клавиши  $\mathcal{D}$ ,  $\mathbb{E}$ .

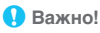

**В этом режиме Вы не можете менять настройки яркости.**

# **Серия снимков [Меню 6-3]**

Вы можете созлавать олновременно послеловательность максимум из 9 калров. После созлания изображение вы можете просмотреть их нажимая  $\equiv$  Вы так же можете  $\cos$ анить их нажав / $\epsilon$ /

# **D** Bawuol

**Если вы выберете разрешение 320x240, то вы сможете создать только 6 изображений, если разрешение 128x160 то 9 изображений.** 

# **Альбом [Меню 6-4]**

Вы можете просматривать и отправлять изображения. К тому же вы можете использовать изображение как обои.

# Все фотографии **[Меню 6-4-1]**

Можно просмотреть все изображения по порялку.

# Общие фотографии **[Меню 6-4-2]**

Вы можете просмотреть все изображения, кроме фотографий в оформлении и фотографий лля телефонной книги.

## Фотографии в оформлении [Меню 6-4-3]

Вы можете просмотреть все фотографии в оформлении.

- **Online** 
	- Фоторяд: вы одновременно можете просматривать 9 изображений на экране.
	- Написать MMS: вы можете послать изображение как MMS.
	- Как обои: применить изображение в качестве обоев.
- Слайл-шоу: можно просмотреть все изображения. каждое изображение будет отображаться в течении одной секунды.
- Улалить: вы можете улалить изображение.
- Ред. заголовок: вы можете редактировать заголовок фотографии.
- **Просмотреть информацию**: можно просмотреть информацию о названии, размере, дате и времени СЪЕМКИ.
- Зашита: В этом меню можно зашитить изображение от случайного удаления.

## Фотографии для тел. книги *[Меню 6-4-4]*

Вы можете просматривать все изображения для записной книжки

- **Oпнии** 
	- Как обои: применить изображение в качестве обоев.
	- Слайд-шоу: можно просмотреть все изображения. каждое изображение будет отображаться в течение ОДНОЙ СЕКУНДЫ.
	- Удалить: вы можете удалить изображение.
	- Ред. заголовок: вы можете редактировать заголовок фотографии.
	- Просмотреть информацию: можно просмотреть информацию о названии, размере, дате и времени **CLAMKIA**

- Зашита: В этом меню можно зашитить изображение от случайного удаления.

# Настройки [Меню 6-5]

## **Состояние памяти [Меню 6-5-1]**

Вы можете проверить объем полный, занятой и свободной памяти.

## **Очистить альбом ГМеню 6-5-21**

Вы можете удалить все изображения из памяти.

# **Автосохранение [Меню 6-5-3]**

Можно сохранять изображения автоматически.

# **Настройки [Меню 7]**

Вы можете установить следующие меню для Вашего удобства и по Вашему усмотрению.

- 1. Нажмите клавишу / [Меню] в режиме ожидания.
- 2. Нажмите клавишу  $\mathbb{R}$  для получения прямого доступа для входа в меню Настройки.

# **Будильник [Меню 7-1]**

Вы можете настроить до 5 сигналов будильника. КОТОРЫЕ <u>булут разлаваться в указанное время.</u>

- 1. Выберите **Вкл** путем нажатия на клавиши навигации.
- 2. Выберите период повторения при помощи КЛАВИШ НАВИГАЦИИ: **Один раз. Пон~Пят.** Пон~Суб. Ежедневно.
- 3. Выберите желаемый звук будильника и нажмите  $\sqrt{\cdot}$  [OK].
- 4. Присвойте будильнику имя и нажмите /•/ [ОК].

# Дата и Время [Меню 7-2]

Вы можете настроить функции, относящиеся к дате и времени.

## **Установ. лату [Меню 7-2-1]**

Вы можете ввести текушую дату.

## Формат даты **[Меню 7-2-2]**

Вы можете установить формат даты.

### **Установ. время [Меню 7-2-3]**

BH MOЖЕТЕ BRECTИ ТЕКVIЦЕЕ BDEMA.

## Формат времени **[Меню 7-2-4]**

Вы можете установить формат времени между 24-часовым форматом и 12-часовым.

# Настр. телефона [Меню 7-3]

Вы можете настроить функции, относящиеся к телефону.

## Наст**р. дисплея [Меню 7-3-1]**

• Ohow

Вы можете выбрать фон экрана.

- Основной писллей

По умолчанию

Вы можете выбрать картинку или анимацию рисунка на дисплее путём нажатия (№) или )

#### **Моя папка**

Вы можете выбрать картинку или анимацию рисунка на писплее, сохраненных в Моей папке.

#### - Лополнительный лисплей

Можно установить фон дополнительного дисплея: цифровые или аналоговые часы.

#### **• Стипь меню**

Можно установить фоновые изображения для подменю.

#### • Приветствие

Если Вы выберите **Вкл**. написанное Вами приветствие булет отображаться на экране телефона.

#### • Полсветка

Вы можете установить требуемую продолжительность полсветки.

#### • Контраст

Вы можете установить требуемую яркость дисплея путем нажатия на кнопки (= 0)

### • Окно информации

Вы можете просмотреть текущее состояние выбранного меню перед его открытием. Состояние меню отображается внизу дисплея.

#### **• Имя сети**

При установке Вкл сетевое имя (название поставшика услуг) будет отображаться на внутреннем ЖК-дисплее.

# **Язык [Меню 7-3-2]**

В данном меню Вы можете выбрать язык меню телефона.

# Настр. вызова [Меню 7-4]

Вы можете настроить опции, относящееся к вызову, путем нажатия на клавишу  $\sqrt{\frac{4}{5}}$  [Выбрать] в меню Установки.

# Переадресация **[Меню 7-4-1]**

**Услуга переалресации вызова позволяет** DEDEADDECOBHRATH BXONAIIME FONOCOBHE BHI30BH. факсимильные вызовы, а также информационные вызовы на лоугой номер. Лля получения более полной **информации обращайтесь к Вашему поставшику успуг.** 

**• Ree ronne, BH30BH** 

Переалресует все без исключения голосовые вызовы.

• Когля занято

Переалресует голосовые вызовы если телефон занят.

#### • **Если нет ответа**

Переалресует голосовые вызовы, на которые Вы не ATRAUATA

#### • Если нелоступен

Переалресует голосовые вызовы, если телефон ВЫКЛЮЧЕН ИЛИ НАХОЛИТСЯ ВНЕ ЗОНЫ ЛЕЙСТВИЯ СЕТИ.

#### • Все вызовы данных

Переалресация на номер, полключенный к персональному компьютеру.

#### • Все факс-вызовы

Переадресация на номер, подключенный к факсимильному аппарату.

#### **• RCA OTMAHUTH**

Отменяет все виды переадресации звонков.

## Подменю

Меню **Переадресация** имеет подменю, которые **VKAЗАНЫ НИЖЕ.** 

### **- Активировать**

Активирует соответствующую услугу.

#### На голосовую почту

Ввелите номер пля переалресации на голосовой почтовый яшик.

### На другой номер

Ввелите номер, на который булут переалресовываться **3ROHKN** 

### На избранный номер

Выволит список из 5 избранных номеров, на которые МОЖНО ПЕРЕАПРЕСОВАТЬ ВЫЗОВ.

### **- Отменить**

Отключает соответствующую услугу.

### **- Просмотреть статус**

Проверка статуса соответствующей услуги.

# **Режим ответа [Меню 7-4-2]**

• При октрытии крышки

Если Вы выберете данное меню, Вы сможете принимать ВХОДЯШИЙ ВЫЗОВ ПУТЕМ ПООСТОГО ОТКОЫТИЯ КОЫШКИ.

### **• Пибой клавишей**

Если Вы выберете данное меню. Вы сможете принимать входящий вызов путем нажатия на любую клавищу, за исключением клавиши $\epsilon$  $\Box$  ГОкончание $\overline{\Lambda}$ 

### • Только клавишей «Отправить»

Если Вы выберите это меню, то Вы сможете принимать входящие звонки простым нажатием на клавишу $\odot$ [OTUDARKA].

## Посылать свой номер **[Меню 7-4-3]** (зависит от сети и предоставляемых услуг)

**• R**<sub>K</sub> $n$ 

Если Вы выберете данное меню. Вы сможете отправить Ваш телефонный номер другому лицу. Другими словами. Ваш телефонный номер появится на экране дисплея принимающего телефона.

**• R**ыкл

Если Вы выберете данное меню, Вы не сможете отправить Ваш телефонный номер.

### **• VCTAHOR CATLHO**

Если Вы выберите это меню. Вы сможете послать Ваш номер телефона в зависимости от установок оператора COTOBOЙ CBA3И.

### **Ожидание вызова [Меню 7-4-4]** (зависит от сети)

### • Активировать

**Если Вы выберите Активировать. Вы сможете принять** звонок, находящийся в режиме ожидания.

#### • Отмен.

Если Вы выберите Отмен., Вы не сможете принять ЗВОНОК, НАХОЛЯШИЙСЯ В ДЕЖИМЕ ОЖИЛАНИЯ.

#### **• Просмотреть статус**

Показывает статус услуги режима ожидания.

# **Зуммер [Меню 7-4-5]**

Если Вы выберете **Вкл**. Вы сможете проверять ПРОДОЛЖИТЕЛЬНОСТЬ РАЗГОВОРА ПО ЗВУКОВОМУ СИГНАЛУ. который будет раздаваться каждую минуту в ходе разговора.

# Автодозвон [Меню 7-4-6]

• Вкл

Если данная функция активирована, телефон будет автоматически пытаться набрать номер телефона в СЛУЧАЕ НЕВОЗМОЖНОСТИ УСТАНОВИТЬ СОЕДИНЕНИЕ В настояний момент

#### • **R**ыκπ

Ваш телефон не булет автоматически пытаться набрать номер телефона в случае отсутствия соединения в настояший момент

# Настр. безопасности [Меню 7-5]

### $3a$ прос PIN-кола [Меню 7-5-1]

В данном меню Вы можете установить, чтобы телефон просил ввести PIN код Вашей SIM карты при включении Вашего телефона.

- 1. Выберите пункт Запрос PIN-кода в меню настроек безопасности, а затем нажмите / [Выбор].
- 2. Установите **Вкл/Выкл.**
- 3. Если Вы выберите **Вкл**. то Вам прилётся вволить PIN-кол. когда Вы будете включать телефон.
- 4. Если Вы ввелёте неверный PIN-кол более трёх раз. телефон булет автоматически заблокирован. Если PIN-кол блокирован. Вам прилется ввести PUK-кол.
- 5. Вы можете вводить Ваш РUК-код до десяти раз. Если Вы введёте неверный PUK-кол более лесяти раз, то Вы уже не сможете самостоятельно разблокировать Ваш телефон. Вам придётся обратиться в службу технической поддержки.

### **Блокировка телефона [Меню 7-5-2]**

Вы можете использовать код безопасности. для того чтобы избежать несанкционированного использования Вашего телефона. При включении телефон запросит код безопасности, если эта функция включена. Если Вы выберете **Автоматически**. Ваш телефон запросит этот КОЛ ТОЛЬКО В СЛУЧАЕ СМЕНЫ SIM-КАРТЫ.

## Запрет вызова **[Меню 7-5-3]**

Услуга запрета вызова не позволяет Вашему телефону ОСУЩЕСТВЛЯТЬ ИЛИ ПРИНИМАТЬ ОПРЕДЕЛЕННУЮ КАТЕГОРИЮ вызовов. Данная функция требует пароля запрета вызова. Вы сможете увидеть следующие подменю:

#### • Все исходящие

Услуга запрета всех исходящих вызовов.

#### • Международные

Услуга запрета всех исходящих международных вызовов.

#### • Межлунаролный при роуминге

Услуга запрета всех исходящих международных вызовов, за исключением домашней сети.

### **• Rce BYOUSHING**

Услуга запрета всех входящих вызовов.

### • Входящий при ро**уминге**

Услуга запрета всех входящих вызовов при роуминге.

#### **• RCA OTMANUTH**

Вы можете отменить все услуги запрета.

#### • Изменить пароль

Вы можете изменить пароль Услуги Запрета Вызова.

### Каждый пункт меню Запрета Вызовов содержит Следующие подменю:

• Активировать

Вы можете обратиться к поставшику услуг лля получения УСЛУГИ ЗАПРЕТА ВЫЗОВА И СМОЖЕТЕ ПОЛЬЗОВАТЬСЯ ЭТОЙ **услугой.** 

• Отменить

Вы можете отменить ланную функцию.

**• Просмотреть статус** 

Посмотреть запрещены звонки или нет.

### Фиксир, набор **[Меню 7-5-4] (Зависит от SIM карты)**

Вы можете ограничить исхоляшие вызовы опрелеленным телефонным номером. Номера зашишены вашим кодом PIN2.

#### • **AKTURUDORATH**

Вы можете ограничить Ваши исходящие звонки на выбранные номера телефонов.

• Отмен

Вы можете отменить фиксированный набор.

• Список номеров

Вы можете просмотреть список номеров, сохраненный как список фиксированного набора.

## **Изменить коды [Меню 7-5-5]**

PIN–это аббревиатура Персонального Илентификационного Homena, который используется лля прелотвращения несанкционированного использования Вашего телефона лругим человеком.

### Вы можете изменять колы доступа: Код PIN, Код PIN2, Зашитный кол.

- 1. Если Вы хотите изменить один из кодов доступа. введите Ваш оригинальный код, а затем нажмите  $/$  [OK].
- 2. Введите новый код доступа и проверьте их.

# Настр. сети [Меню 7-6]

Вы можете выбрать сеть, в которой Вы  $\overline{a}$ апегистрируетесь автоматически или вручную. Обычно. выбор сети, используемой телефоном, осуществляется автоматически

## Автоматически [Меню 7-6-1]

Если вы выберите автоматический режим, телефон автоматически булет искать и выбирать сеть лля Вас. Если вы олнажлы выберите автоматический режим. ТАЛА ОСТАНАТСЯ НАСТЛОВННЫМ НА ЭТОТ DAЖИМ, ЛАЖА если он булет выключен, а затем включен снова.

# **Вручную [Меню 7-6-2]**

Tenechoн найлет список имеюшихся сетей и покажет их Вам. Затем Вы сможете выбрать сеть, которую Вы ЗАХОТИТЕ ИСПОЛЬЗОВАТЬ, ЕСЛИ ЛАННАЯ СЕТЬ ИМЕЕТ novминговое соглашение с оператором Вашей ломашней сети. Вы можете выбрать лругую сеть, если телефон не может обнаружить выбранную Вами сеть.

## Избранные **[Меню 7-6-3]**

Вы можете установить список преллочтительных сетей. в которых Ваш телефон лолжен полытаться ЗАВЕГИСТВИВОВАТЬСЯ СНАЧАЛА, ПЕВЕЛ ТЕМ, КАК ЛЫТАТЬСЯ зарегистрироваться в любой лругой сети. Этот список образуется из предварительного списка известных Сетей в телефоне.

# **Сбросить параметры [Меню 7-7]**

Вы можете вернуть Вашему телефону все заводские настройки. Для активирования этой функции необходим кол безопасности.

# Hacтр. GPRS [Меню 7-8]

В зависимости от ситуации, возможна установка функции GPRS.

## **Постоянное [Меню 7-8-1]**

При выборе этого меню телефон автоматически регистрируется в сети GPRS при включении. При окончании работы в GPRS соединение прерывается, регистрация в сети GPRS остается.

## **Временное [Меню 7-8-2]**

При выборе этого меню, соединение с GPRS производится при соединении со службой WAP и прерывается при отключении от WAP.

# **Интернет [Меню 8-1]**

Можно получить доступ к различным услугам WAP (Wireless Application Protocol), таким как банковские операции, новости, сводка погоды и расписание рейсов. Эти услуги предназначены специально для мобильных телефонов и поддерживаются поставшиками услуг WAP.

Проверьте доступность услуг WAP, цены и тарифы вашего сетевого оператора и (или) того поставщика, VCJVE AMA KOTODOFO BLI XOTATE BOCHOJ BOBATLER. Поставшики услуг сообшат вам, как пользоваться их услугами.

Свяжитесь со своим сетевым оператором, чтобы открыть свою учетную запись в Интернете. Чтобы воспользоваться обозревателем, необходимо указать свой номер телефона через опцию меню «Собственный HOMED».

Помашняя страница отображается сразу после соединения. Содержание страницы зависит от поставшика услуг. Связавшись с этим алресом URL можно получить доступ к любой веб-странице. Пля выхола из обозревателя лостаточно нажать клавишу  $\approx$ . Телефон вернется в режим ожидания.

# **Домашняя [Меню 8-1-1]**

Установите соелинение с ломашней страничкой. Помашняя страничка может быть сайтом, который OПDЕЛЕЛЕН В АКТИВИООВАННОМ ПООФИЛЕ. ОНА бУЛЕТ опрелелена Поставшиком Услуг, если Вы не слепаете это в активированном профиле.

# Закладки **[Меню 8-1-2]**

Что касается Интернет-закладок для обозревателя, в это Меню можно побавить или заменить избранные сайты WAP, чтобы они всегла были с вами.

Нажмите / [Выбор] для получения доступа к доступным опциям, или нажмите \\* [Назад] для выхода.

- ! **WOW LG**
- Подключиться: Подключает к выбранной закладке.
- Добавить нов.: Добавьте вручную новую закладку.
- **Релактировать:** Измените название и апрес выбранной заклалки.
- Упалить: Стирает выбранную закладку из списка закладок.

# Профили **[Меню 8-1-3]**

Профили содержат конфигурацию для использования VCЛУГ WAP и MMS. Что касается соелинения с **Интернетом, мобильный телефон лолжен быть** HACTDOEH JUR JOCTVIJA K IIIJIKISY JOCTABIJIKKA VCJVE.

В этом меню можно настроить несколько профилей. Необходимо помнить, что профили WAP и MMS отличаются, поэтому необходимо настроить два разных профиля. Обратитесь к поставшику услуг. чтобы получить все необходимые параметры.

Этот мобильный телефон также поддерживает конфигурацию «По воздуху» (Over The Air-OTA), совместимую со спецификацией «открытая волна». С помошью ОТА можно настроить телефон, используя SMS. Чтобы узнать, доступна ли это услуга, свяжитесь с поставшиком услуг.

Каждый профиль содержит следующее меню:

• Активировать

Вы можете активировать выбранный Вами профиль.

### • Настройки

Вы можете редактировать или изменять настройки WAP выбранного профиля.

#### **- Лом. страница**

Данная установка позволяет Вам вводить адрес (URL) нужного Вам сайта для использования в качестве помашней странички. Вам не нужно печатать http:// перед каждым URL, так как Браузер WAP автоматически добавит эту запись.

- Протокол
	- Панные
	- **GPRS**
- **Настройки данных**

Появляется только в том случае, если Вы выбрали Данные в качестве несущей.

Å Annec IP: Ввелите IP алрес Вашего лоступа WAP.

Номер набора: Ввелите телефонный номер набора для Baillero noctvoa WAP.

Имя пользователя: Идентификация пользователей для Вашего сервер набора (но НЕ для доступа WAP).

Пароль: Пароль требует Ваш сервер набора (но НЕ nocтуп WAP), чтобы илентифицировать Вас.

Тип вызова: Выбирает тип информационного вызова: Аналоговый или Цифровой (ISDN).

Скорость: Скорость передачи данных (9600 или 14400).

Время ожидания: Вам необходимо ввести значение пимита времени. После его ввола служба навигации WAP булет нелоступна, если какие-либо ланные не будут получены или переданы.

#### - Настройки GPRS

Служебные настройки доступны лишь в том случае. если GPRS выбрана в качестве несущей.

Annec IP: Введите IP-адрес WAP, к которому Вы имеете **NOCTVD** 

APN: Введите адрес точки доступа APN для GPRS.

Имя пользователя: Идентификация пользователя для сервера APN.

Пароль: Пароль необходим для входа на Ваш APN сервер.

#### - Тип соединения

Опциями являются Постоянное и Временное в зависимости от используемого Вами доступа.

#### Постоянное

При постоянном полключении Ваш телефон все время подключен к сети GPRS. Данный способ позволяет быстрее получать или отправлять данные, однако созлаёт больше сетевого трафика.

#### **Впеменное**

При временном полключении Ваш телефон булет полключаться к сети GPRS только в случае необходимости.

**HTTP** 

#### - Настройки прокси:

IP адрес: ввод IP адреса прокси.

Порт: ввод номера порта прокси.

#### - Настройки DNS

Можно установить адреса первичного и вторичного Censena DNS

#### - Настройки безопасности

В соответствии с используемым портом. Вы можете выбрать эту опцию как Вкл или Выкл.

#### - Показывать изображения

Вы можете выбрать, булут картинки отображаться на страницах WAP или нет.

#### • Переименовать

Редактировать Название Профиля.

• Удалить

Улалить профиль.

• Лобавить запись

Вы можете вручную лобавить новый профиль.

## Перейти к URL [Меню 8-1-4]

Вы можете посетить любой сайт по Вашему желанию. В панном меню Вы также сможете релактировать алрес сайта

# **Кэш [Меню 8-1-5]**

Вы можете извлечь солержимое Кэш памяти или изменить ее режим.

#### **• QUACTATL KAIL**

Содержимое Кэш памяти будет удалено.

#### • Использ, кэш

Вы можете выбрать, использовать кэш память или нет.

# Hacтp. cookies **[Меню 8-1-6]**

Информация о доступе к услугам сохраняется в кэш памяти телефона.

**• Vnanuth cookies** 

Удаляет все контексты из файлов соокіе.

• Использ, cookies

Проверьте применение файлов cookie.

# Сертификаты безопасности **[Меню 8-1-7]**

Показан список имеющихся сертификатов.

# Сбросить профили **[Меню 8-1-8]**

Вы можете сбросить профили для возврата к исходным установкам.

# **Версия броузера [Меню 8-1-9]**

На экране отображается версия WAP-браузера.

# **SIM-сервис [Меню 8-2]**

Ваш поставшик услуг может предложить Вам специальное услуги, которыми Вы можете воспользоваться при помощи SIM карты, такие как помашнее банковское обслуживание. биржевой рынок. и т.п. Если Вы зарегистрируетесь под любой из данных УСЛУГ, НАЗВАНИЕ УСЛУГИ ПОЯВИТСЯ В КОНЦЕ ГЛАВНОГО Меню. При наличии SIM-меню Ваш телефон сможет обеспечить все новые услуги, предлагаемые Вашим поставшиком услуг. Для получения более подробной информации обрашайтесь к Вашему поставшику услуг.

# **Меню он-пайн**

Если Вы подключены к WAP, Вы можете просматривать следующие меню:

- Домашняя страница Идентично [Меню 8-1-1].
- **O**HORUTH Перезагружает текущую страницу.
- 3 аклалки

Идентично [Меню 8-1-2].

• Сохранить как закладку

Вы можете сохранить сайт в качестве закладки.

• Перейти к URL

Вы можете посетить любой сайт по Вашему усмотрению. В данном меню Вы также сможете редактировать адрес сайта

• Пчистить каш

Содержимое кэш-памяти будет удалено.

# **Караоке [Меню 9-1]**

Караоке используется для пения.

Вы можете загрузить песню в телефон через Интернет. Песня сопровождается синхронным текстом.

# **Выбор меню Караоке**

1. Выберите Караоке, нажав левую программируемую КНОПКУ  $\sqrt{\cdot}$ .

### **Внимание**

**В режиме ожидания для прямого доступа к Караоке нажмите горячую клавишу**  $\boxed{6}$ .

Доступны следующие меню.

### **Мои песни**

- 1. Выберите меню Мои песни нажав клавишу ОК. Отобразится список загруженных песен и песен по умолчанию.
- 2. Для воспроизведения выделите песню, затем нажмите клавишу ОК.

Доступны следующие функции.

• Начало: воспроизведение текущей дорожки для пения.

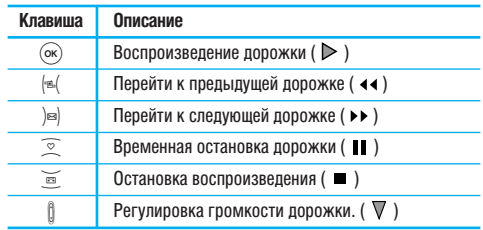

- Текст: можно просмотреть полный текст выбранной песни.
- Удалить: можно удалить выбранную песню из списка.
- Назад к списку: переход к списку.

### **Hopsa nacua**

Выберите Новая песня, нажав клавишу ОК. Новую песню МОЖНО ЗАГОУЗИТЬ С ПОМОШЬЮ СЕТЕВОГО СОЕДИНЕНИЯ.

# **RHUMAHUA**!

Для того, что бы использовать функцию **Новая песня** Вам необходимо произвести установку Интернет соединения. Для этого в меню Загрузки выберите Игры и приложения, затем Профили. Выбрав один из профилей. **перейдите к его настройкам и введите необходимые для Интернет соединения параметры. Информацию о Интернет соединении Вы можете узнать связавшись с Вашим поставщиком услуг мобильной связи. После завершения установки активируйте профиль.**

### **K**H<sub>O</sub>ODMALINA

Злесь Вы можете просмотреть информацию о Мобильном Караоке.

### **RHUMAHUA**

**Сведения об использовании меню Караоке смотрите на веб-сайте Wow LG http://www.wowlg.com**

# **MP3 [Меню 9-2]**

Tелефон С3400 оборулован встроенным MP3-плеером. Получите уловольствие от прослушивания музыкальных файлов в формате MP3, записанных в память телефона. используя совместимую гарнитуру или встроенный линамик.

## **R**имание

**Из-за небольших возможностей динамика, иногда звучание может быть искажено, особенно при максимальной громкости с мощными басами. Мы рекомендуем Вам пользоваться гарнитурой для наслаждения высококачественным воспроизведением музыки.**

Проигрыватель поддерживает следующие форматы:

- MPEG-1 Laver III: Частота оцифровки 48КНz, скорость потока 192Кб, стерео
- MPEG-2 Laver III: Частота оцифровки 24КНz, скорость потока 160Кб. стерео
- **AAC**: Форматы ADIF, ADTS (частота дискретизации до 48 K<sub>I</sub>)

Используя диск с программным обеспечением из комплекта поставки, можно передавать файлы MP3 с совместимого ПК в память телефона. После полсоединения телефона к ПК с помощью кабеля USB (также поставляется в комплекте) потребуется установить драйвер.

Для получения более подробной информации воспользуйтесь руководством на CD.

### **Внимание**

- **• На ПК должна быть установлена операционная система Windows 98 SE, Windows ME, Windows 2000 или Windows XP.**
- **• Помимо загрузки MP3 файлов в телефон, Вы также можете загрузить фотографии с телефона на компьютер используя USB кабель. Вы также можете редактировать телефонную книгу, органайзер и заметки через компьютер. Для приобретения соответствующих аксессуаров обращайтесь к продавцу.**
- **• Для загрузки файла MP3 в Windows 2000 необходимо установить на компьютере параметр папки следующим образом: View WEB** ➝ **Use Папка Windows по умолчанию (I).**

## Проигрыватель MP3 **Гменю 9-2-11**

- 1. Нажмите меню MP3, затем выберите MP3-плеер.
- 2. Нажмите левую программируемую кнопку  $/$ [Опции] для открытия следующих меню.
- Просмотр списка воспроизведения

Вы можете просмотреть список воспроизведения во время прослушивания музыки.

#### • Эквалайзе**п**

С помошью этого меню осушествляется настройка различных режимов прослушивания музыки. Данный телефон поллерживает четыре прелварительно установленных меню. При входе в это меню "<br>ОТОбражаются текушие настройки эквалайзера.

#### • Режим воспроизведения

В этом меню можно установить режим воспроизвеления: Воспроизвести все. Повторить все и Повторить одну.

### **• KAK 3ROHOK**

В этом меню можно установить файл МРЗ в качестве сигнала звонка. Вы также можете установить в качестве звонка мелодию МРЗ из меню Профили.

# Список воспроизведения **Гменю 9-2-21**

В этом меню можно просмотреть весь список воспроизведения. Нажав клавишу Опции Вы можете также удалить файл или просмотреть информацию о HëM.

# Настр. крышки **[меню 9-2-3]**

• Продолж, воспроизведения

Воспроизведение не прекрашается даже при закрытии KNHIIIK<sub>K</sub>

• Остановка воспроизвеления

При закрытии крышки воспроизведение прекрашается.

# **Состояние памяти Гменю 9-2-41**

Можно просмотреть емкость памяти кажлого меню.

# **Игры и приложения [Меню 9-3]**

# Мои игры и приложения **[Меню 9-3-1]**

При сохранении загруженных игр или при создании новой папки к списку добавляется уже созданная папка находящаяся в главном меню JavaTM, на Основном экране.

После выбора папки нажмите Меню, отобразятся подменю с несколькими опциями («Новая папка», «Переместить», «Об игре», «Опции», «Переименовать» и «Выход»).

- **Новая папка**: создать новую папку.
- Переместить: переместить сохраненную игру в другую папку.
- 0 программе: отобразить информацию о производителе игры.
- Информация: отобразить всю информацию об игре.
- Удалить: удалить игру.
- Обновить: подключится к серверу и загрузить новую версию сохраненной игры.
- Опции: выполнить установку сети для выбранной игры.
- Переименовать: переименовать игру.
- Выйти: выйти из игры.

При выборе игры из папки Станлартные Игры. отобразятся несколько подменю (Вверх, Инфо, Опции и Bыхол), выбор Info препоставит информацию об играх. установленных производителем.

#### .lava

Java - это технология, разработанная Sun Microsystems, Подобно процедуре, KOTODVO BUDOJHSKOT JUS 38EDV3KN JAVA ADDIRI MCJOJERNS CTAHJADTHUA обозреватели Netscape или MS Internet Explorer, Java MIDlet может быть загружен с использованием телефона с разрешенным WAP. В зависимости от поставшика услуг все программы, в основе которых лежит язык Java, как. например, игры Java, могут быть загружены в телефон и запушены. Сразу после загрузки программу Јауа можно просматривать внутри меню приложения гле лоступны выбор, выполнение или улаление. Программные файлы Java, сохраненные в телефоне, имеют форматы, JAD и, JAR.

# Внимание

Файл JAR-это сжатый формат программы Java, а файл JAD-это файлописание, который солержит всю полробную информацию. Нахолясь в сети. можно перед загрузкой просмотреть из файла JAD детальное описания файлов.

# Осторожно!

• В телефоне будут запускаться только программы, написанные на J2ME (Java 2 Micro Edition). Программы написанные на J2SE (Java 2 Standard Edition). булут запускаться только на компьютере.

• Даже если приложения Java созданы на основе стандартного языка (J2ME). не обязательно, что все они совместимы с любыми телефонами, поскольку, возможно, пользуются специфическими библиотеками (API). Если загруженное приложение Java не является специальным приложением данной модели. возможно отключение питания или проблемы блокировки. из-за которых придется перезапускать телефон (отсоединив и вновь присоелинив аккумулятор). Мы полчеркиваем, что такие осложнения могут быть вызваны несовместимыми программами. и что это не означает наличия проблем в самом телефоне.

# Изображения [Меню 9-4]

Использование левой программируемой кнопки /•/ [Опции] откроет следующие параметры.

- Как обои: можно установить выбранное изображение в качестве обоев.
- Написать MMS: загруженные изображения можно отправить посредством MMS.
- Улалить: Вы можете улалить выбранное изображение.
- Переименовать: Вы можете переименовать выбранное изображение.

# Звуки ГМеню 9-51

Использование левой программируемой кнопки /•/ [Опции] откроет следующие параметры.

- Как звонок: устанавливает сигнал вызова в соответствии с выбранным на данный момент звуком.
- Написать сообщение: мелодии можно отправить посредством SMS или MMS.

# **Аксессуары**

Это различные аксессуары для Вашего мобильного телефона. Вы можете выбрать данные устройства по Вашему желанию.

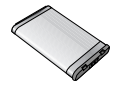

## Стандартная батарея

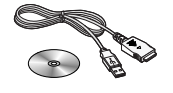

### **Информационный КОМПЛАКТ / СD**

Служит для подключения телефона к персональному КОМПЬЮТЕРУ.

#### **䇷Âθ USB**

- Для загрузки файлов МРЗ. мелодий, картинок, в телефон.
- Для загрузки с телефона на персональный компьютер фотографий.

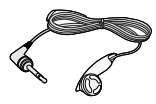

# **Гарнитура**

Позволяет работать в автоматическом режиме. Комплект состоит из микрофона **U HAVIIIHUKA.** 

# Дорожный адаптер

Это устройство позволяет заряжать телефон, когла Вы находитесь вне дома или офиса.

## **Внимание**

- **Всегда используйте только оригинальные комплектующие детали компании LG.**
- В противном случае гарантия на данное оборудование распространяться не будет
- **Аксессуары могут быть различаться в разных регионах, поэтому чтобы получить более точную информацию свяжитесь с представителем или агентом нашей компании в Вашем регионе.**

# **Общие**

Наименование Продукта: СЗ400 Система: GSM 900 / DCS 1800

# Эксплуатационные Температуры

Макс.: +55°С Мин. : -10°С

# Памятка

# Памятка
# **Памятка**

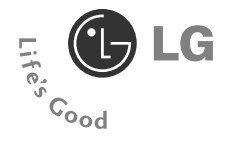

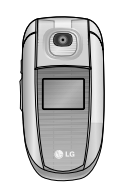

## **C3400 USER'S MANUAL**

**ENGLISH**

Please read this manual carefully before operating your mobile phone. Retain it for future reference. Congratulations on your purchase of the advanced and compact C3400 cellular phone, designed to operate with the latest digital mobile communication technology.

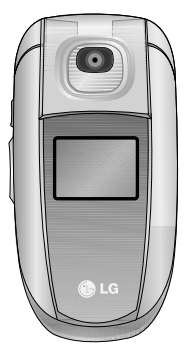

This user's guide contains important information on the use and operation of this phone. Please read all the information carefully for optimal performance and to prevent any damage to or misuse of the phone. Any changes or modifications not expressly approved in this user's guide could void your warranty for this equipment.

# **For Your Safety**

#### **Warning**

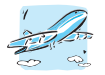

Mobile Phones must be switched off at all times in an aircraft.

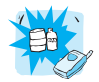

Do not use your phone near petrol stations, fuel depots, chemical plants or blasting operations.

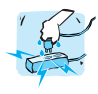

Do not handle the phone with wet hands while it is being charged. It may cause an electric shock or seriously damage your phone.

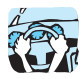

Do not hold the phone in your hand while driving.

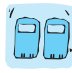

For your safety, use ONLY specified ORIGINAL batteries and chargers.

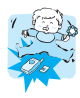

Keep the phone in a safe place out of children's reach. It includes small parts which if detached may cause a choking hazard.

#### **Caution**

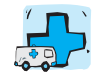

Switch off the phone in any area where required by special regulations. For example, do not use your phone in hospitals or it may affect sensitive medical equipment.

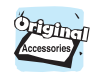

Only use ORIGINAL accessories to avoid damage to your phone.

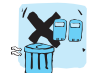

Batteries should be disposed of in accordance with relevant legislation.

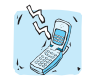

Emergency call may not be available under all cellular networks. Therefore, you should never depend solely on the phone for emergency calls.

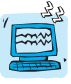

All radio transmitters carry risks of interference with electronics in close proximity. Minor interference may affect TVs, radios, PCs, etc.

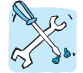

Do not dismantle the phone or battery.

Read these simple guidelines. Breaking the rules may be dangerous or illegal. Further detailed information is given in this manual.

## **Exposure to radio frequency energy**

#### **Radio wave exposure and Specific Absorption Rate (SAR) information**

This mobile phone model C3400 has been designed to comply with applicable safety requirement for exposure to radio waves. This requirement is based on scientific guidelines that include safety margins designed to assure this safety of all persons, regardless of age and health.

- The radio wave exposure guidelines employ a unit of measurement known as the Specific Absorption Rate, or SAR. Tests for SAR are conducted using standardized method with the phone transmitting at its highest certified power level in all used frequency bands.
- While there may be differences between the SAR levels of various LG phone models, they are all designed to meet the relevant guidelines for exposure to radio waves.
- The SAR limit recommended by the international Commission on Non-Ionizing Radiation Protection (ICNIRP), which is 2W/kg averaged over ten (10) gram of tissue.
- The highest SAR value for this model phone tested by DASY4 for use at the ear is 1.12 W/kg (10g).

• SAR data information for residents in countries/regions that have adopted the SAR limit recommended by the Institute of Electrical and Electronics Engineers (IEEE), which is 1.6 W/kg averaged over one (1) gram of tissue.

## **Product care and maintenance**

**Warning: Use only batteries, charger and accessories approved for use with this particular phone model. The use of any other types may invalidate any approval or warranty applying to the phone, and may be dangerous.**

- Do not disassemble this unit. Take it to a qualified service technician when repair work is required.
- Keep away from electrical appliance such as a TV, radio or personal computer.
- The unit should be kept away from heat sources such as radiators or cookers.
- Do not drop.
- Do not subject this unit to mechanical vibration or shock.
- The coating of the phone may be damaged if covered with wrap or vinyl wrapper.
- Do not use harsh chemicals (such as alcohol, benzene, thinners, etc.) or detergents to clean your phone. There is a risk of this causing a fire.
- Do not subject this unit to excessive smoke or dust.
- Do not keep the phone next to credit cards or transport tickets; it can affect the information on the magnetic strips.
- Do not tap the screen with a sharp object; otherwise, it may damage the phone.
- Do not expose the phone to liquid or moisture.
- Use the accessories like an earphone cautiously.
- If you put your phone in a pocket or bag without covering the receptacle of the phone (power plug pin), metallic articles (such as a coin, paperclip or pen) may short-circuit the phone. Always cover the receptacle when not in use
- Never place your phone in a microwave oven as it will cause the battery to explode.
- Only authorized personnel should service the phone and its accessories. Faulty installation or service may result in accidents and consequently invalidate the warranty.
- Do not use the phone if the antenna is damaged. If a damaged antenna contacts skin, it may cause a slight burn. Please contact an LG Authorized Service Center to replace the damaged antenna.
- The label of the phone contains important information for customer support purposes. Do not remove it.

## **Efficient phone operation**

To enjoy optimum performance with minimum power consumption please:

- Hold the phone as you speak to any other telephone. While speaking directly into the microphone, angle the antenna in a direction up and over your shoulder. If the antenna is extendable/ retractable, it should be extended during a call.
- Do not hold the antenna when the phone is in use. If you hold it, it can affect call quality, it also may cause the phone to operate as a higher power level that needed and shorten talk and standby times.
- If your mobile phone supports infrared, never direct the infrared ray at anyone's eye.

## **Electronics devices**

All mobile phones may get interference, which could affect performance.

- Do not use your mobile phone near medical equipment without requesting permission. Avoid placing the phone over the pacemaker, i.e. in your breast pocket.
- Some hearing aids might be disturbed by mobile phones.
- Minor interference may affect TVs, radios, PCs, etc.
- Do not bend, scratch, or expose to static electricity.

## **Road safety**

Check the laws and regulations on the use of mobile phones in the areas when you drive.

• Do not use a hand-held phone while driving.

- Give full attention to driving.
- Use a hands-free kit, if available.
- Pull off the road and park before making or answering a call if driving conditions so require.
- RF energy may affect some electronic systems in your motor vehicle such as car stereo, safety equipment.
- When riding in a car, do not leave your phone or set up the hands-free kit near to the air bag. If wireless equipment is improperly installed and the air bag is activated, you may be seriously injured.

## **Blasting area**

Do not use the phone where blasting is in progress. Observe restrictions, and follow any regulations or rules.

## **Potentially explosive atmospheres**

- Do not use the phone at a refueling point. Don't use near fuel or chemicals.
- Do not transport or store flammable gas, liquid, or explosives in the compartment of your vehicle, which contains your mobile phone and accessories.

## **In aircraft**

Wireless devices can cause interference in aircraft.

- Turn off your mobile phone before boarding any aircraft.
- Do not use it on the ground without crew permission.

## **Battery information and care**

- You do not need to completely discharge the battery before recharging. Unlike other battery systems, there is no memory effect that could compromise the battery's performance.
- Use only LG batteries and chargers. LG chargers are designed to maximize the battery life.
- Do not disassemble or short-circuit the battery pack.
- Keep the metal contacts of the battery pack clean.
- Replace the battery when it no longer provides acceptable performance. The battery pack may be recharged hundreds of times until it needs replacing.
- Recharge the battery if it has not been used for a long time to maximize usability.
- Do not expose the battery charger to direct sunlight or use it in high humidity, such as the bathroom.
- Do not leave the battery in hot or cold places, this may deteriorate the battery performance.

## **Network service**

• Some services and functions described in this user's guide are dependent on network or subscription. Therefore, all menus may not be available in your phone. Please consult network operator for more information about your subscription.

# **Contents**

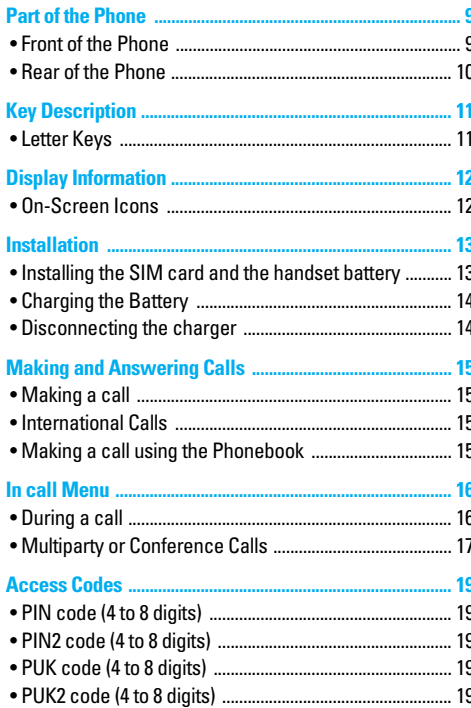

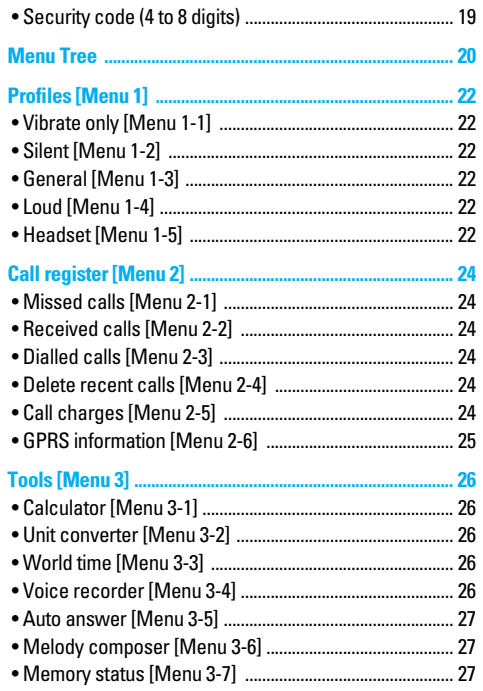

# **Contents**

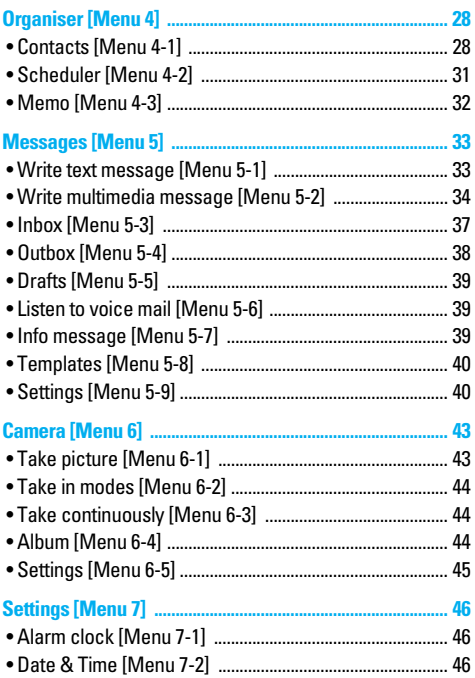

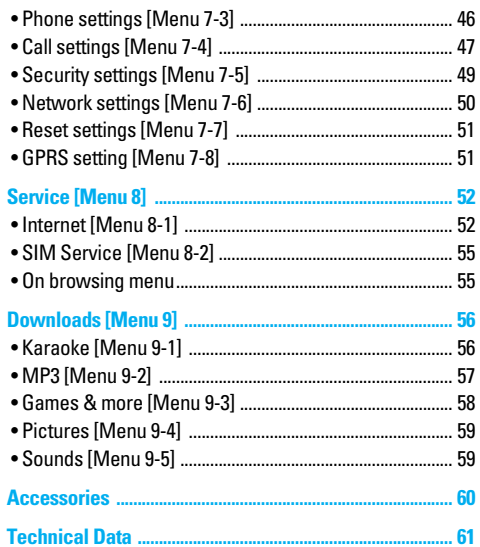

# **Front of the Phone**

### **1. Earpiece**

## **2. Main LCD**

- Top: Signal strength, battery level and various function
- Bottom: Soft key indications

### **3. Alpha numeric keys**

• In standby mode: Input numbers to dial

#### Hold down

- $\boxed{0+}$  International calls
- $\sqrt{1-\omega}$  Activate Voice mail center menu

 $\sqrt{2\pi}\cos\left(\frac{1}{2}\right)$  to  $\sqrt{2\pi}$  – Speed dials

- $\sqrt{s}$  Activate Timer in Take picture mode
- In editing mode: Enter numbers & characters

## **4. Microphone**

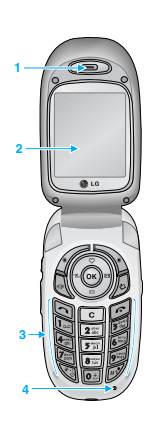

### **5. Camera lens**

### **6. Side keys**

- In standby mode (opened): Volume of key tone
- In standby mode (closed): Switch on the backlight of Sub LCD.
- In menu: scroll up & down
- During a call: volume of the earpiece
- **7. Side camera key**
- **8. Sub LCD**
- **9. Flash**

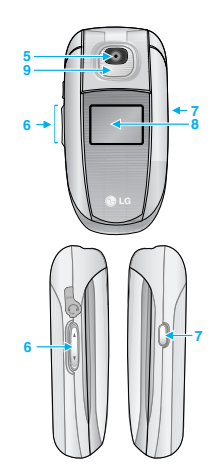

# **Part of the Phone**

**4 6 8 7 5**

**1 2 3**

#### **1. Navigation key**

- In standby mode:
	- $\mathcal{D}$  Briefly: List of Favorites
	- **Briefly: List of Answering**
	- $\mathbb{R}$  Briefly: List of Messages
	- $E$  Briefly: List of Profiles Hold down: Activate Vibrate mode

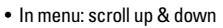

#### **2. Confirm key**

#### **3. Soft keys**

• These keys perform the function Indicated in the bottom of the display.

#### **4. MP3 Key**

• Listens to the music with playing MP3 file.

#### **5. Download hot key**

- Briefly: List of the downloaded contents
- Hold down: Activate Karaoke menu

#### **6. Send key**

- Dial a phone number and answer a call.
- In standby mode: shows recently dialled, received and missed call.

#### **7. End key**

- Switched on/off (hold down)
- End or reject a call.
- **8. Clear key**

## **Rear of the Phone**

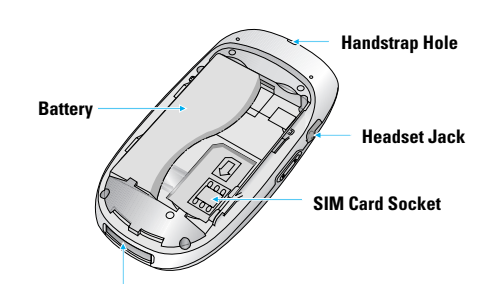

**Cable Connector/ Battery Charging Connector**

## **Letter Keys**

Each key can be used for several symbols. These are shown below.

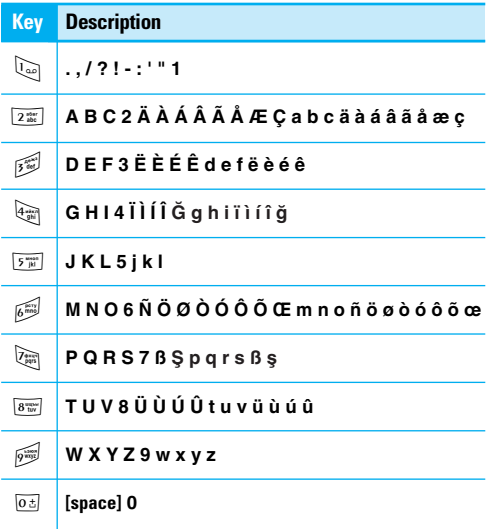

The screen displays several icons. These are described below.

## **On-Screen Icons**

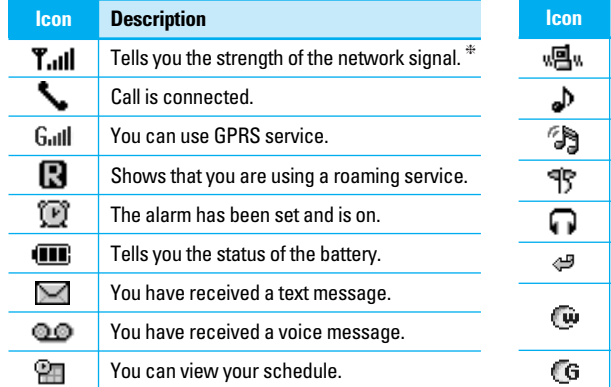

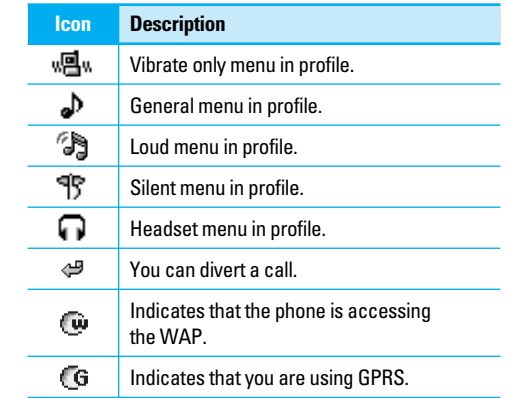

❈ The quality of the conversation may change depending on network coverage. When the signal strength is below 2 bars, you may experience muting, call drop and bad audio. Please take the network bars as indicator for your calls. When there are no bars, that means that there is no network coverage: in this case, you won't be able to access the network for any service (call, messages and so on).

## **1. Installing the SIM card and the handset battery**

#### **1. Remove the battery cover**

Make sure the power is off before you remove the battery.

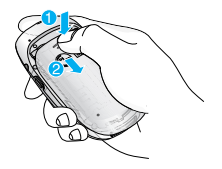

### !**Note**

Removing the battery from the phone when the power is on may cause the phone to malfunction.

#### **2. Remove the battery**

Hold the top edge of the battery and lift the battery from the battery compartment.

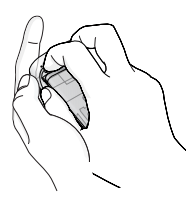

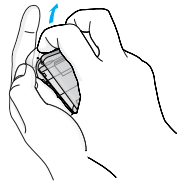

### **3. Install the SIM card**

Insert the SIM card into the holder. Slide the SIM card into the SIM card holder. Make sure that the SIM card is inserted properly by ensuring that the gold contact area on the card is facing downwards. To remove the SIM card, press down lightly and pull it in the reverse direction.

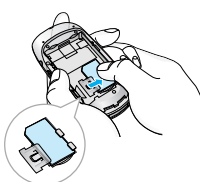

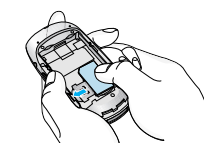

To insert the SIM card To remove the SIM card

## !**Caution**

The metal contact of the SIM card can be easily damaged by scratches. Pay special attention to the SIM card while handling. Follow the instructions supplied with the SIM card.

#### **4. Install the battery**

Insert the bottom of the battery first into the bottom edge of the battery compartment. Push down the top of the battery until it snaps into space.

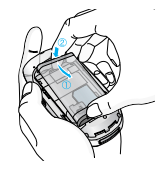

# **Installation**

#### **5. Replace the battery cover.**

Lay the battery cover in place of the phone and slide it until the latch clicks.

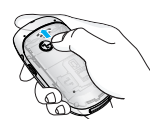

## **2. Charging the Battery**

To connect the travel adapter to the phone, you must have installed the battery.

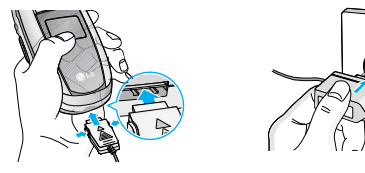

- 1. Ensure the battery is fully charged before using the phone.
- 2. With the arrow facing you as shown in the diagram push the plug on the battery adapter into the socket on the bottom of the phone until it clicks into place.
- 3. Connect the other end of the travel adapter to the mains socket. Use only the included packing charger.
- 4. The moving bars of battery icon will stop after charging is complete.

## !**Caution**

- Do not force the connector as this may damage the phone and/or the travel adapter.
- Insert the battery pack charger vertically to wall power outlet.
- If you use the battery pack charger out of your own country, use an attachment plug adaptor for the proper configuration.
- Do not remove your battery or the SIM card while charging.

## !**Warning**

- Unplug the power cord and charger during lightning storms to avoid electric shock or fire.
- Make sure that no sharp-edged items such as animal teeth, nails, come into contact with the battery. There is a risk of this causing a fire.
- Do not place or answer calls while charging the phone as it may short-circuit the phone and/or cause electric shock or fire.

## **3. Disconnecting the charger**

Disconnect the travel adapter from the phone by pressing its side buttons as shown in the diagram.

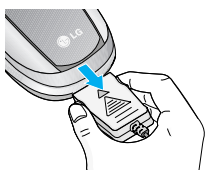

## **Making a call**

- 1. Key in phone number including the area code. If you want to delete number, press  $\boxed{\circ}$ .
- 2. Press  $\bigcirc$  to call the number.
- 3. Press  $\odot$  to end the call.

## **International Calls**

- 1. Press and hold the  $\overline{\circ}$  key for the international prefix. "+" character may replace with the international access code.
- 2. Enter the country code, area code, and the phone number.
- 3. Press  $\Im$ .

## **Making a call using the Phonebook**

- 1. In standby mode, press  $\setminus$  [Names].
- 2. When the menu is displayed, you select Search by pressing  $\sqrt{\cdot}$ .
- 3. If you find out the desired item through searching by a name or a number, press  $\gtrsim$  to call.

## **In call Menu**

The menu displayed on the handset screen during a call is different to the default main menu reached from the idle screen, and the options are described here.

## **1 During a call**

Pressing the menu key during a call, you can access the following menu:

**Volume**: Change the volume of the conversation.

**Hold**: Hold the current call.

**End all calls**: End all the calls in progress.

**Messages**: Access the messages menu.

**DTMF off/on**: Enable/Disable the DTMF tones.

**Mute**: Mute the microphone.

**Sim Tool Kit**: Access the Sim Tool Kit menu (if available in the SIM).

In the next pages, you'll find all details related to call hold and conference calls.

## **1-1 Putting a Call on Hold**

When a call is made or answered, press the  $\gtrsim$  [Send] to place it on hold. When a call is held, press the  $\leqslant$  [Send] to make it active.

### **1-2 Making a Second Call (Network Dependent)**

You can get a number you wish to dial from the Address Book to make a second call. Press the Right soft key then select Contacts.

### **1-3 Swapping Between Two Calls**

To switch between two calls, select  $/$  [Options], then select **Swap** or just press  $\leq \leq$  [Send] key.

You can make one of two calls focused by pressing up/down arrow key. If you want to end one of two calls, make the call you want to end focused, then press  $\odot$ [End] key when the call you want to end is focused.

### **1-4 Answering an Incoming Call**

To answer an incoming call when the handset is ringing, simply press the  $\gtrsim$  [Send] key.

The handset is also able to warn you of an incoming call while you are already in a call. A tone sounds in the earpiece, and the display will show that a second call is waiting. This feature, known as Call Waiting, is only available if your network supports it. For details of how to activate and deactivate it see Call waiting [Menu 7-4-4].

If Call Waiting is on, you can put the first call on hold and answer the second, by pressing  $\gtrsim$  [Send] or by selecting <[Answer], then **Hold & Answer.**

You can end the current call and answer the waiting call by selecting  $\sqrt{\ }$  [Menu], then **End & Answer.** 

### **1-5 Rejecting an Incoming Call**

You can reject an incoming call without answering by simply pressing  $\odot$  [End] key.

During a call, you can reject an incoming call by pressing  $\epsilon$  [End] key.

### **1-6 Muting the Microphone**

You can mute the microphone during a call by pressing the  $/$  [Options] key then selecting **Mute**. The handset can be unmuted by pressing the  $\sqrt{\frac{1}{2}}$  [Unmute].

When the handset is muted, the caller cannot hear you, but you can still hear them.

#### **1-7 Switching DTMF Tones on During a Call**

To turn DTMF tones on during a call, for example, to allow your handset to make use of an automated switchboard, select  $\sqrt{\ }$  [Options], then **DTMF On**. DTMF tones can be turned off the same way.

### **1-8 Calling up Messages and SIM Tool kit main menu**

The Messages and SIM Tool kit main menu options can be reached from the in-call menu by selecting  $/$ [Options]. SIM Tool kit menu is shown only when SIM in the handset supports SIM Tool kit service.

## **2 Multiparty or Conference Calls**

The multiparty or conference service provides you with the ability to have a simultaneous conversation with more than one caller, if your network service provider supports this feature.

A multiparty call can only be set up when you have one active call and one call on hold, both calls having been answered. Once a multiparty call is set up, calls may be added, disconnected or separated (that is, removed from the multiparty call but still connected to you) by the person who set up the multiparty call.

The maximum callers in a multiparty call is five. Once started, you are in control of the multiparty call, and only you can add calls to the multiparty call.

### **2-1 Making a Second Call**

You can make a second call while you are already in a call. To do this, enter the second number and press  $\gtrsim$ [Send]. When you get second call the first call is automatically put on hold. You can swap between calls by selecting  $\left(\frac{1}{2}\right)$  [Options] then **Swap**.

#### **2-2 Setting up a Multiparty Call**

You can connect a call on hold to the currently active call to form a multiparty call by selecting  $/$  [Options] then **Multiparty / Join all.**

## **In call Menu**

### **2-3 Putting the Multiparty Call on Hold**

To put a multiparty call on hold, select  $/$  [Options] then **Multiparty / Hold all.**

### **2-4 Activate the Multiparty Call on Hold**

To make a multiparty call on hold active, select  $\sqrt{\cdot}$ [Options] then **Multiparty / Join all.**

## **2-5 Adding Calls to the Multiparty Call**

To join an active call to the held multiparty call, select  $/$ [Options] then **Multiparty / Join all.**

### **2-6 Displaying Callers in a Multiparty Call**

To scroll though the numbers of the callers who make up a multiparty call on the handset screen, press  $\circledcirc$  and  $\circledcirc$ keys.

## **2-7 Putting a Member of a Multiparty Call on Hold**

To place one selected caller (whose number is currently displayed on-screen) of a multiparty call on hold, select <[Options] then **Multiparty / Exclude.**

## **2-8 A Private Call in a Multiparty Call**

To have a private call with one caller of a multiparty call, display the number of the caller you wish to talk to on the screen, then select / [Options] and **Multiparty / Private** to put all the other callers on hold.

## **2-9 Ending a Multiparty Call**

The currently displayed caller of a multiparty call can be disconnected by pressing the  $\approx$  [End] key.

To end a multiparty call, press  $/$  [Options] then select **Multiparty / End** multiparty.

Selecting  $\sqrt{\ }$  [Options] then **Multiparty / End all,** will end all the active and held calls.

You can use the access codes described in this section to avoid unauthorized use of your phone. The access codes (except PUK and PUK2 codes) can be changed by using [Menu 7-5-5].

## **PIN code (4 to 8 digits)**

The PIN (Personal Identification Number) code protects your SIM card against unauthorized use. The PIN code is usually supplied with the SIM card. When **PIN code** is set **On**, your phone will request the PIN code every time it is switched on. On the contrary, when **PIN code** is set **Off**, your phone connects to the network directly without the request PIN code.

### **PIN2 code (4 to 8 digits)**

The PIN2 code, supplied with some SIM cards, is required to access some functions such as Advice of call charge, Fixed Dial number. These functions are only available if supported by your SIM card.

## **PUK code (4 to 8 digits)**

The PUK (PIN Unblocking Key) code is required to change a blocked PIN code. The PUK code may be supplied with the SIM card. If not, contact your local service provider for the code. If you lose the code, also contact your service provider.

## **PUK2 code (4 to 8 digits)**

The PUK2 code, supplied with some SIM cards, is required to change a blocked PIN2 code. If you lose the code, also contact your service provider.

## **Security code (4 to 8 digits)**

The security code protects the unauthorized use of your phone. It is usually supplied with the phone. This code is required to delete all phone entries and to activate "Reset settings" menu. The default number is "**0000**".

# **Menu Tree**

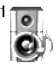

#### **1 Profiles**

- 1 Vibrate only
- 2 Silent
- 3 General
- 4 Loud
- 5 Headset

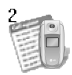

#### **2 Call register**

- 1 Missed calls
- 2 Received calls
- 3 Dialled calls
- 4 Delete recent calls
- 5 Call charges
- 6 GPRS information

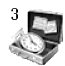

#### **3 Tools**

- 1 Calculator
- 2 Unit converter
- 3 World time
- 4 Voice recorder
- 5 Auto answer
- 6 Melody composer
- 7 Memory status

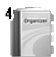

#### **4 Organiser**

- 1 Contacts
- 2 Scheduler
- 3 Memo

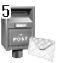

#### **5 Messages**

- 1 Write text message
- 2 Write multimedia message
- 3 Inbox
- 4 Outbox
- 5 Drafts
- 6 Listen to voice mail
- 7 Info message
- 8 Templates
- 9 Settings

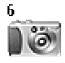

#### **6 Camera**

- 1 Take picture
- 2 Take in modes
- 3 Take continuously
- 4 Album
- 5 Settings

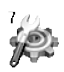

#### **7 Settings**

- 1 Alarm clock
- 2 Date & Time
- 3 Phone settings
- 4 Call settings
- 5 Security settings
- 6 Network settings
- 7 Reset settings
- 8 GPRS setting

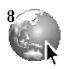

#### **8 Service**

- 1 Internet
- 2 SIM Service

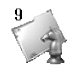

#### **9 Downloads**

- 1 Karaoke
- 2 MP3
- 3 Games & more
- 4 Pictures
- 5 Sounds

# **Profiles [Menu 1]**

In this menu, you can adjust and customize the phone tones for different events and environments.

- 1. Press  $/$  [Menu] in standby mode.
- 2. Press  $\overline{u}$  for direct access or use  $\left| u \right|$  and  $\left| u \right|$ .
- 3. You can also enter this menu directly by pressing  $\approx$ key in standby mode.

## **Vibrate only [Menu 1-1]**

You can adjust the profile as **Vibrate only** if you need vibration mode. In the mode, all kinds of alert are Vibrate or Silent.

## **Silent [Menu 1-2]**

You can adjust the profile as **Silent** if you are in quiet place.

## **General [Menu 1-3]**

You can adjust the profile as **General**.

## **Loud [Menu 1-4]**

You can adjust the profile as **Loud** if you are in a noisy environment.

## **Headset [Menu 1-5]**

You can adjust the profile as **Headset** when you put on a headset.

## !**Note**

Headset profile can be activated only when Ear microphone put on the handset. However, their properties can be personalised.

#### **Activate [Menu 1-x-1]**

Activates the selected Profile.

### **Personalise [Menu 1-x-2]**

Each has the submenus as shown below except for **Vibrate only** and **Silent**.

#### **Call alert type**

Allows to select alert type such as Ring, Vibrate, etc. for the incoming to adjust environment.

#### **Ring tone**

Allows to set the ring tone to adjust environment.

### **Ring volume**

Allows to set the ring volume to adjust environment. The volume of Power on/off sound and all the alert sounds set according to **Ring volume.**

#### **Message alert type**

Allows to alert when receiving a message to adjust environment.

#### **Message tone**

Allows to select the alert tone for message reception.

#### **Keypad tone**

Allows to select the keypad tone to adjust environment.

#### **Keypad volume**

Allows to set the keypad volume to adjust environment.

#### **Flip tone**

Allows to set the flip tone to adjust environment.

### **Effect sound volume**

Allows to set the effect sound volume to adjust environment.

#### **Power on/off volume**

Allows to set the power on/off volume to adjust environment.

### **Rename [Menu 1-x-3]**

You can change the default profile name except of Vibrate only, Headset and Silent menus.

## **Missed calls [Menu 2-1]**

This menu shows recently missed numbers. You can call these numbers, save and view the date and the time.

## **Received calls [Menu 2-2]**

This menu shows recently received numbers. You can call these numbers, save and view the date and the time.

## **Dialled calls [Menu 2-3]**

This menu shows recently dialed numbers. You can call these numbers, save and view the date and the time.

## **Delete recent calls [Menu 2-4]**

You can delete recent calls of **Missed calls, Received calls, Dialled calls** or **All calls.**

## **Call charges [Menu 2-5]**

Within these submenus, you can view the duration and the call cost of your calls.

## **Call duration [Menu 2-5-1]**

This function allows you to view the duration of your Last Call, All Calls, Received calls and Dialled calls in hours, minutes and seconds. You can also reset the call timers.

- 1. Press  $/$  [Menu] in standby mode.
- 2. Press  $\boxed{2\pi}$  for direct access or use  $\boxed{m}$  and  $\boxed{m}$  to enter **Call register**, then select **Call charges**.
- 3. Scroll to highlight **Call duration** and Press / Selectl. The following 5 submenus: **Last call, All calls, Received**

**calls, Dialled calls** and **Reset all.**

### **Call costs [Menu 2-5-2]**

This function allows you to check the cost of your last call, all calls, remaining and reset the cost. To reset the cost, you need the PIN2 code.

- 1. Press  $/$  [Menu] in standby mode.
- 2. Press  $\boxed{2\pi}$  for direct access or use  $\boxed{m}$  and  $\boxed{m}$  to enter **Call register**, then select **Call charges.**
- 3. Scroll to highlight **Call costs** and Press / $\sqrt{s}$  [Select].

The following 4 submenus: **Last call, All calls, Remaining** and **Reset all.**

### !**Note**

The actual cost invoiced for calls by your service provider may vary, depending upon network features, rounding-off for billing, tax, and etc.

### **Settings [Menu 2-5-3] (SIM Dependent)**

#### **• Set tariff**

You can set the currency type and the unit price. Contact your service providers to obtain charging unit prices. To select the currency or unit in this menu, you need the PIN2 code.

### !**Note**

When all units have been used, no calls can be made except emergency calls. Depending on the SIM card, you need the PIN2 code to set a call cost limit.

#### **• Set credit**

This network service allows you to limit the cost of your calls by selected charging units. If you select **Read**, the number of remaining unit is shown. If you select **Change**, you can change your charge limit.

#### **• Auto display**

This network service allows you to see automatically the cost of your last calls. If set to **On**, you can see the last cost when the call is released.

## **GPRS information [Menu 2-6]**

You can check the amount of data transferred over the network through GPRS. In addition, you can view how much time you are online.

### **Call duration [Menu 2-6-1]**

You can check the duration of **Last call** and **All calls**. You can also reset the call timers.

### **Data volumes [Menu 2-6-2]**

You can check the **Sent**, **Received** or **All** data volumes and **Reset all.**

## **Calculator [Menu 3-1]**

This contains the standard functions such as  $+$ ,  $-$ ,  $x$ ,  $\div$ : **Addition, Subtraction, Multiplication,** and **Division.**

- 1. Input the numbers by pressing numeric keys.
- 2. Use a navigation key to select a sign for calculation.
- 3. Then input the numbers.
- 4. Press  $/$  [Result] to view the result.
- 5. Press  $/$  [Reset] or enter numbers to repeat the procedure above.
- 6. Use  $\boxed{\circ}$  key to erase any numbers or signs.
- 7. If you press  $\mathbb{R}^3$  key, you can input a minus number. In addition, if you press  $\mathcal{F}_k$  key, you can input a decimal number.
- 8. To end Calculator, press  $\rightarrow$  [Back].

## **Unit converter [Menu 3-2]**

This converts any measurement into a unit you want. There are 4 types that can be converted into units: **Length, Area, Weight,** and **Volume**.

- 1. You can select one of four unit types by pressing  $/$ [Unit] kev.
- 2. Select the standard value by using  $\left( \mathbb{R} \right)$ ,  $\left( \mathbb{R} \right)$ .
- 3. Select the unit you want to convert by pressing  $\sqrt{\infty}$  and  $\approx$ .

4. You can check the converted value for the unit you want. Also, you can input a decimal number by pressing  $\mathbb{R}$ .

## **World time [Menu 3-3]**

You can view clocks of the world's major cities.

- 1. Select the city belonged to the time zone by pressing  $\left( \cdot \right)$   $\approx$  kev.
- 2. You can set the current time to the city time you select by pressing /\*/ [Set].

## **Voice recorder [Menu 3-4]**

The voice memo feature you to record up to 10 voice messages and each memo is up to 20 Seconds.

### **Record [Menu 3-4-1]**

You can record voice memo in Voice recorder menu.

- 1. Once recording is started, the message Recording and the remaining time is displayed.
- 2. If you want to finish recording, press  $\sqrt{\phantom{a}}$  [Save].
- 3. Key in Voice memo title, press  $/$  [OK].

### **View list [Menu 3-4-2]**

The phone shows voice memo list. You can Playback and Delete the recorded voice memo.

## **Auto answer [Menu 3-5]**

You can activate answering machine on the condition of adjusting each environment as follows:

### **Answering off [Menu 3-5-1]**

You can cancel the function.

## **General [Menu 3-5-2]**

If you activate this, callers will hear the General voice guide.

### **Meeting [Menu 3-5-3]**

If you activate this, callers will hear the Meeting voice guide.

## **Driving [Menu 3-5-4]**

If you activate this, callers will hear the Driving voice guide.

### **User define [Menu 3-5-5 / 3-5-6]**

You can record your own voice guide. If you activate this, callers will hear the voice guide.

### **Recorded messages [Menu 3-5-7]**

You can check recorded messages.

## **Ringing time [Menu 3-5-8]**

You can set the ringing time before the answering system answers incoming calls. The system can answer calls after 1 ring, 3 rings, or 5 rings.

## **Melody composer [Menu 3-6]**

You can compose a ring tone melody which you want. When you enter this function, the tones that you composed before are played.

To enter a new or edit an existing tone:

- 1. Enter the desired notes. ( $\overline{C_{em}} \sim \overline{C_{em}}$ : CDEFGAB)
- 2. To adjust the characters of the note, do as follows:
	- **Duration**:  $\boxed{8\pi}$  shortens and  $\boxed{9\pi}$  lengthens the duration of the note or rest.
	- **Rest:**  $\overline{01}$  inserts a rest of the same duration as the previous note.
	- **Octave**: sets the octave for new notes.
	- **Sharp note:**  $\mathbb{R}^n$  makes the note sharp.

## **Memory status [Menu 3-7]**

You can check free space and memory usage of each repository, SIM memory. You can go to each repository menu.

## **Contacts [Menu 4-1]**

- 1. To use **Contacts**, press  $\setminus$  [Names] in standby mode.
- 2. To use **Contacts**, press  $\frac{1}{2}$  [Menu] in standby mode and select **Organiser**.

#### **Search [Menu 4-1-1] (Calling from phonebook)**

- 1. In standby mode, press  $\rightarrow$  [Names].
- 2. **Search** by pressing  $\left\langle \cdot \right\rangle$  [Select].
- 3. Enter the name whose phone numbers or e-mail address you want to search or Select 'List' to view phonebook.
- 4. Instant searching is available by inputting the initial letter of the name or number you want to search.
- 5. If you want to edit, delete, copy an entry, or to add the voice to one, select  $\sqrt{\frac{1}{2}}$  [Options]. The following menu will be displayed.
	- **Edit**: You can edit the name, number, E-mail and fax by pressing  $/$  [OK].
	- **Write text/multimedia message**: After you have found the number you want, you can send a text/multimedia message to the selected number.
	- **Copy**: You can copy an entry from SIM to phone or from phone to SIM.
- **Main number**: You can select the one out of mobile, home, office that you often use. The main number will be displayed first, if you set this.
- **Delete**: You can delete an entry.

### **Add new [Menu 4-1-2]**

You can add phonebook entry by using this function.

Phone memory capacity is 200 entries. SIM card memory capacity depends on the cellular service provider.

You can also save 20 characters of name in The Phone memory, and save characters in the SIM card. The number of character is SIM dependent feature.

- 1. Open the phonebook first by pressing  $\aleph$  [Names] in standby mode.
- 2. Scroll to highlight **Add new**, and press / [Select].
- 3. Select the memory you want to save: **SIM** or **Phone**. If set to Phone, you need to select which number you want as Main number.
	- a. Press  $/$  [OK] to input a name.
	- b. Press  $/$  [OK], then you can input a number.
	- c. Press  $/$  [OK].
	- d. You can set a group for the entry by pressing  $|\mathfrak{s}|$ ,  $|\mathfrak{s}|$ .
	- e. You can set a character and a picture for the entry by pressing  $\circ$ ,  $\circ$ ,  $\circ$ ,  $\circ$ ,  $\circ$ ,  $\circ$ ,  $\circ$

## !**Note**

When you save icon and picture in a phone book at the same time, you can view a picture on any condition.

## **Caller groups [Menu 4-1-3]**

You can list up to 20 members per one group. There are 7 groups you can make lists to.

- 1. In standby mode, press  $\backslash \backslash$  [Names].
- 2. Scroll to Caller groups item then press  $/$  [Select], and every Group list will be displayed.
- 3. Select Group name you want by pressing  $/$  [Select].

#### • **Member list**

Shows the group members you have selected.

• **Group ring tone**

Allows you to specify ring tone for the group members' call.

• **Group icon**

Allows you to select the icon dependent on Group.

• **Add member**

You can add group members. Each group member shouldn't be exceeded 20.

• **Remove member**

You can remove the member from the Group member list. But the name and the number still remain in phonebook.

• **Rename**

You can change a group name.

## **Speed dial [Menu 4-1-4]**

You can assign any of the keys,  $\sqrt{2\pi}$  to  $\sqrt{9\pi}$  with a Name list entry. You can call directly by pressing this key for 2-3 seconds.

- 1. Open the phonebook first by pressing  $\setminus$  [Names] in standby mode.
- 2. Scroll to **Speed dial**, then press / [Select].
- 3. If you want to add Speed dial, select (**Empty**). Then, you can search the name in phonebook.
- 4. Select allocated a name by speed dial, and choose **Change** or **Delete** to edit the name.

## **Settings [Menu 4-1-5]**

- 1. Press  $\setminus$  [Names] in standby mode.
- 2. Scroll to **Settings**, then press /\*/ [Select].
	- **Set memory** 
		- Scroll to highlight **Set memory**, then press  $\sqrt{\ }$  [Select].
		- If you select **Variable**, when adding entry, the phone will ask where to store.
		- If you select **SIM** or **Phone**, the phone will store an entry to SIM or phone.
	- **Search by**

Scroll to highlight **Search by**, then press  $\left(\frac{1}{3}\right)$  [Select].

- If you select **Variable**, the phone will ask how to search.
- If you select **Name** or **Number**, the phone will search an entry by Name or Number.

#### • **View options**

Scroll to highlight **View options**, then press < [Select]

- Name only: Set the phonebook list with displaying only name.
- With pictures: Set the phonebook list with the information of character and picture.
- Name & number: Set the phonebook list with displaying name and number.

## **Copy all [Menu 4-1-6]**

You can copy/move entries from SIM card memory to Phone memory and vice versa.

- 1. Open the Phonebook first by pressing  $\rightarrow$  [Names] in standby mode.
- 2. Scroll to Copy all, then press  $\sqrt{\phantom{a}}$  [Select] to enter this menu.
	- **SIM to Phone**: You can copy the entry from SIM Card to Phone memory.
	- **Phone to SIM**: You can copy the entry from Phone memory to SIM Card.
- 3. You can see the following submenus.
	- **Keep original**: When copying, Original Dial Number is kept.
	- **Delete original**: When copying, Original Dial Number will be erased.

## **Delete all [Menu 4-1-7]**

You can delete all entries in SIM and Phone. This function requires Security code.

- 1. Press  $\setminus$  [Names] in standby mode and select Delete all, press / [Select].
- 2. Then select a memory to erase.
- 3. Enter security code and Press  $(*)$  [OK] or  $(*)$  [Back].

### **Information [Menu 4-1-8]**

#### **• Service dial number**

Use this function to access a particular list of services provided by your network operator (if supported by the SIM card).

- 1. Open the phonebook first by pressing  $\setminus$  [Names] in standby mode and select **Information**.
- 2. Scroll to **Service dial number**, then press  $/$  [Select] to enter.
- 3. The names of the available services will be shown.
- 4. Use  $\circledcirc$  and  $\bulletledcirc$  to select a service. Press  $\circledcirc$  [Send].

#### **• Memory status**

This feature allows you to see how many free and in-use are in your phonebook.

- 1. Open the phonebook first by pressing  $\setminus$  [Names] in standby mode. Select **Information** by pressing  $\sqrt{\ }$  [Select].
- 2. Scroll to **Memory status**, then press  $/$  [OK].

#### **• Own number (SIM dependent)**

You can save and check your own number in SIM card.

## **Scheduler [Menu 4-2]**

When you enter this menu a Calendar will show up. On top of the screen there are sections for date. Also on bottom of the screen there are sections for icons (schedule, memo). Whenever you change the date, the calendar will be updated according to the date. And square cursor will be used to locate the certain day. If you see under bar on the calendar, it means that there is a schedule or memo that day. This function helps to remind you of your schedule and memo. The phone will sound an alarm tone if you set this for the note.

To change the day, month, and year.

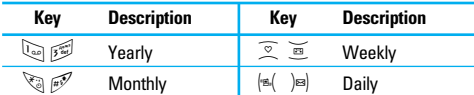

## !**Note**

Your phone should be switched on to use this function.

## **Add new [Menu 4-2-**<**-1]**

You can make up to maximum 20 notes.

#### **• Schedule**

Input the subject, the schedule time, the repeat, the alarm by pressing allowed keys.

## **View [Menu 4-2-**<**-2]**

Shows the note for the chosen day. Use  $\circledcirc$ .  $\circledcirc$  to browse through the note lists. If you set alarm for the note, Alarm watch is displayed. At that time, if you press  $/$ [Select], you can see the note in detail. Press /\*/ [Options] to delete, edit the note you selected.

## **View all [Menu 4-2-**<**-3]**

Shows the notes that are set for all days. Use  $\circledcirc$ ,  $\circledcirc$  to browse through the note lists. You can use the same menu as "View" by pressing  $/$  [Options].

## **Delete past [Menu 4-2-**<**-4]**

You can delete the past schedule that has been already notified you.

## **Delete all [Menu 4-2-**<**-5]**

You can delete all schedules.

## **Memo [Menu 4-3]**

- 1. Select **Organiser** by pressing  $\left\lfloor \frac{1}{5} \right\rfloor$  [Select].
- 2. Press **Memo**.
- 3. Input the memo and then press  $/$  [OK].

**Add new [Menu 4-3-**<**-1]**

You can create new memo up to 20.

**View [Menu 4-3-**<**-2]** You can view the memo that you registered.

**Edit [Menu 4-3-**<**-3]** You can edit the memo.

**Delete [Menu 4-3-**<**-4]** You can delete each memo.

**Delete all [Menu 4-3-**<**-5]**

You can delete all memos.

This menu includes functions related to SMS (Short Message Service), MMS (Multimedia Message Service), voice mail, as well as the network's service messages.

## **Write text message [Menu 5-1]**

You can write and edit text message, checking the number of message pages.

- 1. Enter the **Messages** menu by pressing  $\left(\frac{1}{2}\right)$  [Select].
- 2. If you want to write a new message, select **Write text message.**
- 3. To make text input easier, use T9. For details, see **How to use T9** (Page 36).
- 4. Press [Insert] to attach the followings.
- 5. If you want to set option for your text, or to finish your writing, press  $\sqrt{\ }$  [Options].

## !**Note**

The phone which supports EMS release 5 is available to send colour pictures. sounds, text styles, etc.. The other party may not receive pictures, sounds or text styles you sent properly if the phone does not support such options.

#### **Insert**

**• Symbol**

You can add special characters.

**• Picture**

You can insert the **Default** pictures or pictures in **My folder** that are available for short messages.

**• Sound**

You can insert sounds that are available for short messages.

**• Text templates**

You can use **Text templates** already set in the phone.

**• Contacts**

You can add phone numbers or e-mail addresses in **Contacts**.

**• Signature**

You can add your signature to the message.

### **Options**

#### **• Send**

Sends text messages.

- 1. Enter numbers of recipient.
- 2. Press  $\mathbb{E}$  key to add more recipients.
- 3. You can add phone numbers in the phone book.
- 4. Press  $/$  after entering numbers.

All messages will be automatically saved in the outbox folder, even after a sending failure.

#### **• Save**

Stores messages in Outbox.

**• Font**

You can select **Size** and **Style** of fonts.

**• Colour**

You can select **Colour** of foreground and background.

**• Alignment**

You can make the message contents aligned **Right**, **Centre** or **Left**.

**• Add T9 dictionary**

You can add your own word. This menu can be shown only when edit mode is **Predictive (T9Abc/T9abc/T9ABC).**

**• T9 languages**

Select a T9 input mode.

**• Exit**

If you press **Exit** while writing a message, you can end the writing message and back to the Message menu. The message you have written is not saved.

## **Write multimedia message [Menu 5-2]**

You can write and edit multimedia messages, checking message size.

- 1. Enter the **Messages** menu by pressing  $\left(\frac{1}{5}\right)$  [Select].
- 2. If you want to write a new message, select **Write multimedia message.**
- 3. You can create a new message or choose one of the multimedia message templates already made.
- 4. Press **Insert** to add **Symbol, Photo, Take photo, Picture, Sound, Voice memo, Text templates, Phonebook** or **Signature.**

## **Options**

**• Send**

You can send multimedia messages to multiple recipients, prioritise your message, and make it sent later as well.

### !**Note**

- All messages will be automatically saved in the outbox folder, even after a sending failure.
- Check with your service provider if the Priority service is available.

#### **• Preview**

You can preview multimedia messages you wrote.

#### **• Save**

You can save multimedia messages **In drafts** or **As template.**

**• Add slide**

You can add a slide before or after current slide.

**• Move to slide**

You can move to previous or next slide.

**• Delete slide**

You can delete current slides.

- **Set slide format**
	- **Set timer**

You can set timer for slide, text, picture and sound.

**- Swap text and picture**

You can switch the position of picture and text of the message.

#### **• Remove media**

You can remove pictures or sounds in the slide. This option can be shown only when any media exists.

#### **• Add T9 dictionary**

You can add your own word. This menu can be shown only when edit mode is **Predictive (T9Abc/T9abc/T9ABC).**

**• T9 languages**

Select a T9 input mode.

**• Exit**

You can back to the Message menu.

## !**Note**

If you select the picture (15K) on writing multimedia message, loading duration will take around 15 seconds at least. Furthermore, you can't activate any key during loading time. After 15 seconds, it is available to write multimedia message.
# **How to Use T9**

T9 allows you to input text quickly. In T9, you only need to press the key with the corresponding letter once. This is based on a built-in dictionary to which you can also add new words.

# **• Writing words by using T9.**

1. Start writing a word by using the keys  $\boxed{2\%}$  to  $\boxed{9\%}$ . Press each key only once for one letter. To write for instance 'Girl', press 4, 4, 4, 7, 7, 7, 7

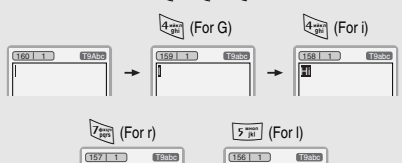

The characters that you enter appear blocked. His II → Girl

The word changes after each keystroke. Therefore you shouldn't pay too much attention to how the word appears on the display until you have pressed all the appropriate keys.

To delete a character to the left, press  $\lceil c \rceil$ .

To insert several numbers, hold  $\mathbb{R}^3$  down and key in the numbers.

If you hold  $\mathbb{Q}$  down, you can change the type of language. (You can also use options.)

Also, the phone supports three modes: **Predictive** (T9Abc, T9ABC, T9abc), **Multitap** (ABC, abc), **Numeric** (123). If you want to change a mode, press  $\mathbb{R}^3$  key.

**Alternatively:** Press **& key and select insert symbols.** Select the desired character and press **Select**.

2. When you have finished writing a word, check whether the word is correct.

**If the word is correct**: Press  $\overline{0}$  and write the next word.

**If the word is not correct :** Search by  $\widehat{\circ}$ ,  $\widehat{=}$ (**Previous** and **Next word**).

**Alternatively :** If there is no word you want you can add your own word. Press / [Options] in the Predictive edit mode. Select Add T9 dictionary Menu. You can see the following.

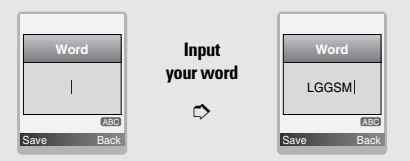

3. To insert a punctuation mark, press  $\mathbb{R}$  repeatedly until the desired mark appears.

## !**T9 languages**

You can select T9 Languages by selecting Menu. In T9 mode, you can also select T9 Off menu.

# **Inbox [Menu 5-3]**

You will be alerted when you have received messages. They will be stored in Inbox.

In Inbox, you can identify each message by icons. For detail, see the icon directive.

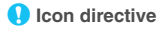

- [ $\overline{\phantom{a}}$ ] Multimedia message
- $[$   $\overline{\sim}$  1 Short message
- [ $\equiv$ ] SIM message
- [ **图** ] Read multimedia message
- [ **同** ] Read text message
- [ $\sqrt{1}$ ] Push message
- [  $\blacktriangleright$  1 Notified multimedia message

If the phone shows 'No space for SIM message', you have to delete only SIM messages from Inbox. If the phone displays 'No space for message', you can make space of each repository as deleting messages, media and applications.

#### ❇ **SIM message**

SIM message means the message exceptionally stored in SIM card. You can move this message to the phone.

For notified multimedia message, you have to wait for downloading and processing of the message. For notification setting, see [Menu 5-9-2] for detail.

To read a message, select one of the messages by pressing  $/$ .

#### **View**

You can see the received messages.

### **Reply**

You can reply to the sender.

#### **Forward**

You can forward the selected message to another party.

#### **Return call**

You can call back to the sender.

## **Delete**

You can delete the current message.

#### **View information**

You can view information about received messages; Sender's address, Subject (only for Multimedia message), Message date & time, Message type, Message size, Priority and Class.

## **Delete all**

You can delete all messages.

## **Replay (applicable to Multimedia message only)**

You can replay multimedia messages.

### ❇ **Receive (In the case of notification message)**

If **Multimedia message** is set to **Auto download off**, you can get only Notification. To receive a message, you need to select [Receive].

# **Outbox [Menu 5-4]**

You can see sent and unsent messages here. For sent message, you can see the delivery status.

The browsing is same as that for the inbox message.

- **O** Icon directive
- **[ 監査 ] MMS Sent**
- [  $\overline{\text{MMS}}$  ] MMS Unsent
- [ $\frac{100}{100}$ ] MMS delivery confirmed
- [ ] SMS sent
- [  $\overline{\text{M}}$ ] I SMS unsent
- [  $[$  SMS Delivery confirmed

## ❇ **When you already sent the message:**

#### **View**

You can see the sent messages.

#### **Forward**

You can forward the current message to other recipients.

#### **Delete**

You can delete the current message.

#### **View information**

You can view information about outbox messages; Recipient's address, Subject (only for Multimedia message), Message date & time, Message type, Message size and Delivery report.

#### **Delete all**

You can delete all messages that you sent.

#### ❇ **When you didn't send the message:**

#### **View**

You can see the unsent messages.

#### **Send**

You can send the message.

#### **Delete**

You can delete the current message.

#### **View information**

You can view information about outbox messages.

## **Send all**

You can send all messages didn't send.

# **Delete all**

You can delete all messages didn't send.

# **Drafts [Menu 5-5]**

Using this menu, you can preset up to five multimedia messages that you use most frequently. This menu shows the preset multimedia message list.

The following options are available.

- **Edit**: Modifies the massage you choose.
- **Delete**: Deletes the message you choose.
- **View information**: To view the information of the message.

# **Listen to voice mail [Menu 5-6]**

You can listen to voice mail.

# **Info message [Menu 5-7] (Dependent to network and subscription)**

Info service messages are text messages delivered by the network to GSM. They provide general information such as weather reports, traffic news, taxis, pharmacies, and stock prices. Each type of information has the number; therefore, you can contact service provider as long as you have input the certain number for the information. When you have received an info service message, you can see the popup message to show you that you have received a message or the info service message is directly displayed. To view the message again or not in standby mode, follow the sequence shown below;

# **Read [Menu 5-7-1]**

- 1. When you have received an info service message and select **Read** to view the message,it will be displayed on the screen. You can read another message by scrolling  $[\mathfrak{B}(\cdot,\mathfrak{B}]\$  or  $\ell^{\bullet}/$  [Next].
- 2. The message will be shown until another message is reached.

#### **Topics [Topics [Menu 5-7-2] (Dependent to network and subscription)**

**• Add new**

You can add Info service message numbers in the Phone memory with its nickname.

#### **• View list**

You can see Info service message numbers which you added. If you press  $/$  [Options], you can edit and delete info message category which you added.

#### **• Active list**

You can select Info service message numbers in the active list. If you activate an info service number, you can receive messages sent from the number.

# **Templates [Menu 5-8]**

# **Text templates [Menu 5-8-1]**

You have 6 text templates.

## **Multimedia templates [Menu 5-8-2]**

After saving new template, you can use options as follow.

- **View**: You can see multimedia templates.
- **Edit**: You can edit multimedia templates.
- **Add new**: Allows you to add new multimedia templates.
- **Write messages**: You can write multimedia messages using multimedia templates.
- **Delete**: You can delete multimedia templates.
- **Delete all**: You can delete all multimedia templates.

# **Signature [Menu 5-8-3]**

You can create your own signature.

# **Settings [Menu 5-9]**

## **Text message [Menu 5-9-1]**

**• Message types**

### **Text, Voice, Fax, Natl. paging, X.400, E-mail, ERMES**

Usually, the type of message is set to **Text**. You can convert your text into alternative formats. Contact your service provider for the availability of this function.

#### **• Validity period**

This network service allows you to set how long your text messages will be stored at the message centre.

#### **• Delivery report**

If you set to Yes, you can check whether your message is sent successfully.

#### **• Reply via same service centre**

When a message is sent, it allows the recipients to reply and charge the cost of the reply to your telephone bill.

#### **• SMS centre**

If you want to send the text message, you can receive the address of SMS centre through this menu.

## **Multimedia message [Menu 5-9-2]**

**• Priority** 

You can set the priority of the message you choose.

**• Validity period** 

This network service allows you to set how long your text messages will be stored at the message centre.

### **• Delivery report**

If it is set to **Yes** in this menu, you can check whether your message is sent successfully.

#### **• Auto download**

If you select **On**, you receive multimedia messages automatically. If you select **Off**, you receive only notification message in the inbox and then you can check this notification.

If you select **Homenetwork only**, You receive multimedia messages depends on Homenetwork.

**• Read reply**

You can send the confirmed report after reading the message.

**• Defer sending**

You can defer sending the message if you don't want send it right now.

**• Sender visibility**

On sending the message, you can send your information at the same time.

#### **• Network settings**

If you select multimedia message server, you can set URL for multimedia message server.

**• Permitted types** 

**Personal**: Personal message.

**Advertisements**: Commercial message.

**Information**: Necessary information.

# **Voice mail centre [Menu 5-9-3]**

You can receive the voicemail if this feature is supported by your network service provider. When a new voicemail is arrived, the symbol will be displayed on the screen. Please check with your network service provider for details of their service in order to configure the phone accordingly.

**• Home**

You can listen to voice mails by selecting Home.

**• Roaming**

Even when you are in abroad, you can listen to voice mails if roaming service is supported.

# **Info message [Menu 5-9-4]**

- **Receive**
	- **Yes**

If you select this menu, your phone will receive Info service messages.

#### **- No**

If you select this menu, your phone will not receive Info service messages any more.

#### **• Alert**

#### **- Yes**

Your phone will beep when you have received Info service message numbers.

#### **- No**

Your phone will not beep even though you have received info service messages.

#### **• Languages**

You can select the language you want by pressing [On/Off]. Then, the info service message will be shown in the language that you selected.

#### **Push messages [Menu 5-9-5]**

You can set the option whether you will receive the message which includes URL address or not.

With the camera you can take pictures of people and events while on the move.

# **Take picture [Menu 6-1]**

#### ❈ **To take a picture with Folder opened**

- 1. Select **Camera**, and then press  $/*/$ .
- 2. Focus on the subject to capture the image, and then  $pres<sub>o</sub>$ <sub> $\alpha$ </sub>).
- 3. If you want to save it, press  $(x)$ .

## ❈ **To take a picture with Folder closed**

You can see yourself by sub LCD, when you take your self-portrait.

- 1. Press  $\bigcap$  for a long time.
- 2. Select **Take picture** highlight with  $\int$  side volume key, then press  $\bigcap$ .
- 3. Focus on the subject to capture the image, and then press  $\bigcap$ . This time, the picture is saved automatically.

## !**Reference!**

#### **Settings window**

You can control the image size, brightness, colour and zooming by pressing  $\circledcirc$  or  $\Xi$ .

[ $\sqrt{2}$ ] Zooming: Step 1, Step 2, Step 3, Step 4, and Step 5 (depends on resolution). The default value is Step 1.

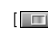

- **Figure 1 Colour: True colour, Sepia, Black/White.**
- $\frac{1}{2}$   $\frac{1}{2}$  Brightness: -2, -1, Standard, +1, +2.
- **a** ] Autoshoot: Off, 3 sec, 5 sec.
- **[ ] Memory status: Check the available memory to take new pictures.**
- $\leq$   $\frac{1}{2}$  Flash: Set on/off the Flash light.
- **B40%** | Resolution: VGA 640x480, QVGA 320x240, QQVGA 128x160, PB : 48x48
- **[ Norm I Picture quality: Basic, Norm and Fine.**

# !**Note**

To use the Picture Phonebook, you have to take picture at 48x48 pixels.

# **Camera [Menu 6]**

#### **Activating a key**

- $\left( \mathbb{B} \right)$   $\cong$   $\mathbb{B}$  : Move the item which you set.
- $-\widehat{\circ}$   $\equiv$  : Modify the option selected.
- $(x)$ : Take and save a picture.
- $\cdot$   $\rightarrow$  : Go back to the previous menu or exit from camera mode.
- $\lvert \cdot \rvert$  : Take and save a picture.
- **B** : Send via MMS.
- $\Box$  : Save the picture in the Album.
- $\mathbb{R}$  : Delete the picture.

# **Take in modes [Menu 6-2]**

You can take a picture on the various of backgrounds. Furthermore, you can select a frame by pressing  $\circled{z}$ ,  $\circled{z}$ .

!**Reference!**

In this mode, you can't change the settings of resolution.

# **Take continuously [Menu 6-3]**

You can take the maximum of 9 pictures subsequently at the same time. After taking a picture, you can view it by pressing  $\equiv$ . You can also save it by pressing  $\ll$ .

# !**Reference!**

If you set 320x240 in resolution, you can take only 6 pictures. In case of 128x160, it is available to 9 pictures.

# **Album [Menu 6-4]**

You can view and send a picture. In addition, you can set the window as a background.

# **All pictures [Menu 6-4-1]**

You can view all pictures in order.

# **General pictures [Menu 6-4-2]**

You can view all pictures except of frame and phone book ones.

# **Mode pictures [Menu 6-4-3]**

You can view all frame pictures.

- **Options**
	- **Multi view**: You can view the maximum of 9 thumbnails in a screen.
	- **Write multimedia message**: You can send a picture thru MMS.
	- **Set as wallpaper**: You can set a picture as a wallpaper.
	- **Slide show**: This menu allows you to view as a slide show automatically.
- **Delete**: You can delete a picture.
- **Edit title**: You can edit the title of picture.
- **View information**: You can view the information about Title, Size, Date and Time you've taken.
- **Protection**: You can lock the picture for deleting in mistakes in this menu.

### **Phonebook pictures [Menu 6-4-4]**

You can view all phonebook pictures.

- **Options**
	- **Set as wallpaper**: You can set a picture as a wallpaper.
	- **Slide show**: This menu allows you to view as a slide show automatically.
	- **Delete**: You can delete a picture.
	- **Edit title**: You can edit the title of picture.
	- **View information**: You can view the information about Title, Size, Date and Time you've taken.
	- **Protection**: You can lock the picture for deleting in mistakes in this menu.

# **Settings [Menu 6-5]**

## **Memory status [Menu 6-5-1]**

You can check the capacity of photo and free memory.

## **Clear album [Menu 6-5-2]**

You can delete all pictures which saved in a memory.

## **Auto save [Menu 6-5-3]**

You can save the pictures automatically.

# **Settings [Menu 7]**

You can set the following menus for your convenience and preferences.

- 1. Press  $/$  [Menu] in standby mode.
- 2. Press 7for direct access to enter **Settings**.

# **Alarm clock [Menu 7-1]**

You can set up to 5 alarm clocks to go off at a specified time.

- 1. Select **On** and enter the alarm time you want.
- 2. Select the repeat period: **Once, Mon~Fri, Mon~Sat, Everyday.**
- 3. Select the alarm tone you want and press  $\sqrt{\ }$  [OK].
- 4. Edit the alarm name and press  $\sqrt{\ }$  [OK].

# **Date & Time [Menu 7-2]**

You can set functions relating to the date and time.

## **Set date [Menu 7-2-1]**

You can enter the current date.

## **Date format [Menu 7-2-2]**

You can set the Date format such as DD/MM/YYYY, MM/DD/YYYY, YYYY/MM/DD. (D: Day / M: Month / Y: Year) **Set time [Menu 7-2-3]**  You can enter the current time.

#### **Time format [Menu 7-2-4]**

Your can set the time format between 24-hour and 12-hour.

# **Phone settings [Menu 7-3]**

You can set functions relating to the phone.

## **Display settings [Menu 7-3-1]**

**• Wallpaper** 

You can select the background pictures in standby mode.

**- Main LCD**

#### **Default**

You can select a picture or an animation of wallpaper by pressing  $[**g**($  or  $)**g**$ .

**Myfolder**

You can select a picture or an animation as wallpaper.

**- Sub LCD**

You can set the background of sub LCD: Digital clock and Analogue clock.

#### **• Handset scheme**

You can set the background pictures on displaying the submenus.

#### **• Greeting note**

If you select **On**, you can edit the text which is displayed in standby mode.

#### **• Backlight**

You can set the light-up duration of the internal display.

#### **• LCD contrast**

You can set the brightness of LCD by pressing  $|\mathfrak{s}|$ .  $|\mathfrak{s}|$ .

**• Information window** 

You can preview the current state of the selected menu before open the menu. The state is shown at bottom of the display.

**• Network name**

If you set ON, Network name(the name of service provider) will be appeared in Internal LCD.

# **Language [Menu 7-3-2]**

You can change the language for the display texts in your phone. This change will also affect the Language Input mode.

# **Call settings [Menu 7-4]**

You can set the menu relevant to a call by pressing  $/*/$ [Select] in the Setting menu.

# **Call divert [Menu 7-4-1]**

The Call divert service allows you to divert incoming voice calls, fax calls, and data calls to another number. For details, contact your service provider.

#### **• All voice calls**

Diverts voice calls unconditionally.

**• If busy** 

Diverts voice calls when the phone is in use.

**• If no reply** 

Diverts voice calls which you do not answer.

#### **• If out of reach**

Diverts voice calls when the phone is switched off or out of coverage.

**• All data calls** 

Diverts to a number with a PC connection unconditionally.

**• All fax calls** 

Diverts to a number with a fax connection unconditionally.

**• Cancel all** 

Cancels all call divert service.

## **The submenus**

**Call divert** menus have the submenus shown below.

#### **- Activate**

Activate the corresponding service.

#### **To voice mail centre**

Forwards to message centre. This function is not shown at All data calls and All fax calls menus.

#### **To other number**

Inputs the number for diverting.

#### **To favourite number**

You can check recent 5 diverted numbers.

**- Cancel** 

Deactivate the corresponding service.

#### **- View status**

View the status of the corresponding service.

# **Answer mode [Menu 7-4-2]**

**• Flip open**

If you select this menu, you can receive an incoming call when only opening flip.

#### **• Press any key**

If you select this menu, you can receive a call by pressing any key except  $\bigcirc$  [End] key.

#### **• Send only**

If you select this menu, you can receive a call by only pressing  $\gtrsim$  [Send] key.

#### **Send my number [Menu 7-4-3] (network and subscription dependent)**

**• On**

You can send your phone number to another party. Your phone number will be shown on the receiver's phone.

**• Off** 

Your phone number will not be shown.

**• Set by network** 

If you select this, you can send your phone number depending on two line service such as line 1 or line 2.

#### **Call waiting [Menu 7-4-4] (network dependent)**

**• Activate** 

If you select Activate, you can accept a waiting (receiving) call.

**• Cancel** 

If you select Cancel, you cannot recognize the waiting (receiving) call.

**• View status** 

Shows the status of Call waiting.

## **Minute minder [Menu 7-4-5]**

If you select **On**, you can check the call duration by beep sound every minute during a call.

# **Auto redial [Menu 7-4-6]**

#### **• On**

When this function is activated, the phone will automatically try to redial in the case of failure to connect a call.

#### **• Off**

Your phone will not make any attempts to redial when the original call has not connected.

# **Security settings [Menu 7-5]**

## **PIN code request [Menu 7-5-1]**

In this menu, you can set the phone to ask for the PIN code of your SIM card when the phone is switched on. If this function is activated, you'll be requested to enter the PIN code.

- 1. Select PIN code request in the security settings menu, and then press  $/$  [Select].
- 2. Set **On/Off.**
- 3. If you want to change the setting, you need to enter PIN code when you switch on the phone.
- 4. If you enter wrong PIN code more than 3 times, the phone will lock out. If the PIN is blocked, you will need to key in PUK code.
- 5. You can enter your PUK code up to 10 times. If you put wrong PUK code more than 10 times, you can not unlock your phone. You will need to contact your service provider.

## **Phone lock [Menu 7-5-2]**

You can use security code to avoid unauthorized use of the phone. Whenever you switch on the phone, the phone will request security code if you set phone lock to **On**. If you set phone lock to **Automatic**, your phone will request security code only when you change your SIM card.

# **Call barring [Menu 7-5-3]**

The Call barring service prevents your phone from making or receiving certain category of calls. This function requires the call barring password. You can view the following submenus.

**• All outgoing**

The barring service for all outgoing calls.

**• International**

The barring service for all outgoing international calls.

**• International when roaming**

The barring service for all international outgoing calls except home network.

#### **• All incoming**

The barring service for all incoming calls

#### **• Incoming when roaming**

The barring service for all incoming calls when roaming

**• Cancel all**

You can cancel all barring services.

**• Change password**

You can change the password for Call Barring Service.

### **The submenus:**

- **Activate** Allows to request the network to set call restriction on.
- **Cancel**

Set the selected call restriction off.

**• View status**

View the status whether the calls are barred or not.

# **Fixed dial number [Menu 7-5-4] (SIM dependent)**

You can restrict your outgoing calls to selected phone numbers. The numbers are protected by your PIN2 code.

**• Activate** 

You can restrict your outgoing calls to selected phone numbers.

#### **• Cancel**

You can cancel fixed dialling function.

**• Number list** 

You can view the number list saved as Fixed dial number.

# **Change codes [Menu 7-5-5]**

PIN is an abbreviation of Personal Identification Number to prevent use by unauthorized person.

#### You can change the access codes: **PIN code, PIN2 code, Security code.**

- 1. If you want to change the Security code/PIN code/PIN2 code input your original code, and then press  $/$  [OK].
- 2. Input new Security code/PIN2 code and verify them.

# **Network settings [Menu 7-6]**

You can select a network which will be registered either automatically or manually. Usually, the network selection is set to **Automatic**.

## **Automatic [Menu 7-6-1]**

If you select Automatic mode, the phone will automatically search for and select a network for you. Once you have selected "Automatic", the phone will be set to "Automatic" even though the power is off and on.

#### **Manual [Menu 7-6-2]**

The phone will find the list of available networks and show you them. Then you can select the network which you want to use if this network has a roaming agreement with your home network operator. The phone let you select another network if the phone fails to access the selected network.

#### **Preferred [Menu 7-6-3]**

You can set a list of preferred networks and the phone attempts to register with first, before attempting to register to any other networks. This list is set from the phone's predefined list of known networks.

# **Reset settings [Menu 7-7]**

You can initialize all factory defaults. You need Security code to activate this function.

# **GPRS setting [Menu 7-8]**

You can set GPRS service depending on various situations.

## **Power on [Menu 7-8-1]**

If you select this menu, the phone is automatically registered to a GPRS network when you switch the phone on. Starting a WAP or PC dial-up application created the connection between phone and network and data transfer is possible. When you end the application, GPRS connection is ended but the registration to the GPRS network remains.

#### **When needed [Menu 7-8-2]**

If you select this menu, the GPRS connection is established when you connect a WAP service and closed when you end the WAP connection.

# **Internet [Menu 8-1]**

You can access various WAP (Wireless Application Protocol) services such as banking, news, weather reports and flight information. These services are specially designed for mobile phones and they are maintained by WAP service providers.

Check the availability of WAP services, pricing and tariffs with your network operator and/or the service provider whose service you wish to use. Service providers will also give you instructions on how to use their services.

Please contact your network operator to open your Internet account. To use the Web Browser, you must indicate your phone number via the Own number menu option.

Once connected, the homepage is displayed. The content depends on the service provider. You can access any website page by entering its URL address. To exit the browser at any time, press the  $\leq k$  key. The phone will return to the standby mode.

## **Home [Menu 8-1-1]**

Connect to a homepage. The homepage may be the site which is defined in the activated profile. It will be defined by Service Provider if you don't make in activated profile.

# **Bookmarks [Menu 8-1-2]**

As Internet Bookmarks for your Internet PC browser, in this menu you can add or change your favourite WAP sites in order to always have them with you.

Press  $/$  [Select] to access available options, or press \•\ [Back] to exit.

#### ! **WOW LG**

- **Connect**: Connect to the selected bookmark.
- **Add new**: Add a new bookmark manually.
- **Edit**: Edit the title and the address of the selected bookmark.
- **Delete**: Delete the selected bookmark from the bookmark list.

## **Profiles [Menu 8-1-3]**

Profiles contain the configurations to use WAP and MMS services. As the Internet connection for the PC, the mobile phone must be configured in order to access the gateway of service provider. In this menu, you can configure several profiles. You must remember that WAP and MMS profiles are different, so you need to configure 2 different profiles. Contact the service provider to get all the necessary parameters.

This mobile phone also supports the Over The Air (OTA) configuration, compliant with the Openwave specification. Using OTA, you can configure the phone using an SMS. Contact the service provider for the availability of this service.

Each profile contains the following menu:

**• Activate** 

You can activate the profile you want.

#### **• Settings**

You can edit and change WAP settings of the selected profile.

#### **- Homepage**

This setting allows you to enter the address (URL) of a site you want to use as homepage. You do not need to type "http://" at the front of each URL as the WAP Browser will automatically add it.

#### **- Bearer**

You can set the bearer data service.

- **Data**
- **GPRS**

#### **- Data settings**

Appears only if you select Data settings as a Bearer\service.

IP address : Enter the IP address of the WAP gateway you want.

Dial number : Enter the telephone number to dial to access your WAP gateway.

User ID : The users identity for your dial-up server (and NOT the WAP gateway).

Password : The password required by your dial-up server (and NOT the WAP gateway) to identify you.

Call type : Select the type of data call: Analogue or Digital (ISDN).

Call speed : The speed of your data connection; 9600 or 14400.

Linger time : You need to enter timeout period.After entering that, the WAP navigation service will be unavailable if any data is not input or transferred.

#### **- GPRS settings**

The service settings are only available when GPRS is chosen as a bearer service.

IP address : Input the IP address of the WAP gateway you access.

APN : Input the APN of the GPRS.

User ID : The users identify for your APN server.

Password : The password required by your APN server.

#### **- Connection type**

The options for connection type are Temporary or Continuous and depend on the gateway you are using.

#### **Continuous**

A confirmed delivery mechanism but generates more network traffic.

#### **Temporary**

A non-confirmed (connectionless) service.

#### **HTTP**

#### **- Proxy settings**

IP address : Input the IP address of the proxy.

Port : Input the port number of the proxy.

#### **- DNS settings**

You can set the primary and secondary server as the DNS.

#### **- Secure settings**

According to the used gateway port, you can choose this option as **On** or **Off**.

#### **- Display image**

You can select whether images on WAP cards are displayed or not.

#### **• Rename**

Edit the Profile Name.

#### **• Delete**

Delete the Profile.

#### **• Add new**

You can add a new profile manually.

## **Go to URL [Menu 8-1-4]**

You can directly connect to the site you want. You need to enter a specific URL.

## **Cache settings [Menu 8-1-5]**

You can remove the contents of Cache memory or change the Cache mode.

#### **• Clear cache**

The contents of Cache memory will be removed.

#### **• Check cache**

You can set the option whether you will check the cache memory or not.

## **Cookies settings [Menu 8-1-6]**

The information or services you have accessed are saved in the cache memory of the phone.

#### **• Clear cookies**

Removes all context saved in cookie.

#### **• Check cookies**

Check whether a cookie is used or not.

## **Security certification [Menu 8-1-7]**

A list of the available certificates is shown.

## **Reset profiles [Menu 8-1-8]**

You can reset profiles to return to original settings.

#### **Browser version [Menu 8-1-9]**

The WAP Browser version is displayed.

# **SIM Service [Menu 8-2]**

Your service provider can offer special application through SIM card, such as home banking, stock market, etc. If you are registered for one of these services, the service name will appear at the end of the Main Menu. With the SIM Services menu your phone is future-proof and will support additions to your service provider's service. For more information contact your service provider.

# **On browsing menu**

If you are on line, you can view the following menus.

- **Home** Refer to [Menu 8-1-1].
- **Reload** Reloads the current page.
- **Bookmarks** See [Menu 8-1-2].
- **Save as bookmark** You can save a site as bookmark.
- **Go to URL**

You can move to the site you want. In this menu, you can also edit the site address.

**• Clear cache**

The contents of cache memory will be removed.

# **Karaoke [Menu 9-1]**

Karaoke is the sing-a-song functionality.

You can download the song to the phone by network. These function come with synchronised lyrics to prompt you singing along.

## **Start to Karaoke menu**

1. Select Karaoke, press by the left soft key  $\sqrt{\cdot}$ .

# !**Note**

- In standby mode, press Downloads hot key  $\sqrt{6}$ , and then select Karaoke to access directly.
- If you activate Karaoke menu, you can't use ear micphone.

The following menus are available.

## **My song**

- 1. Select the My song menu by pressing the OK key. The song list, all of the downloaded and default songs, are displayed.
- 2. To scroll highlight the song you want, and then the OK key.

The following options are available.

• **Start song**: You can play the current track to sing-a-long.

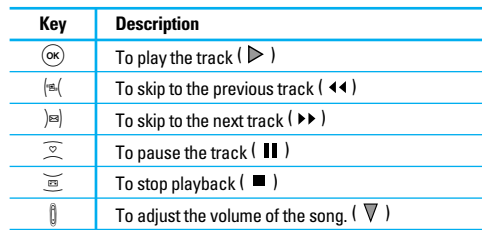

- **Whole text**: You can see the whole lyrics of the selected song.
- **Delete**: You can delete the selected song form the list.
- **Back to list**: Go back to the list.

#### **New song**

Select the New song by pressing the OK key. A new song can be downloaded using the network connection.

# !**Note**

In order to use **New song** function You need to setup internet connection. Go to **Downloads**, and then select **Games & more**. In this menu, you can go to **Profiles** and select one of them. In **Settings** menu, you should setup internet according to your network settings (For more information to connect internet, contact Your service provider). After finishing setup, don't forget to activate this profile by pressing **Activate** in menu.

# **Help**

# !**Note**

To use Karaoke menu, please refer to Wow LG site **http://www.wowlg.com.** 

# **MP3 [Menu 9-2]**

The C3400 has an integrated MP3 player built-in. You can enjoy listening to MP3 music files on a memory in your phone using a compatible headset or via the internal loudspeaker.

# !**Note**

Because of the small dimension of the speaker, in some cases the audio could be distorted, especially at maximum volume and when there are lots of bass sounds. Therefore, we recommend you to use the stereo headset in order to appreciate the high quality of your music.

The music player supports:

- **MPEG-1 Layer III**: Sampling frequency up to 48KHz, Bit rate up to 192Kbps, stereo
- **MPEG-2 Layer III**: Sampling frequency up to 24KHz, Bit rate up to 160Kbps, stereo
- **AAC**: ADIF, ADTS formats (Sampling frequency up to 48KHz)

You can transfer MP3 files from a compatible PC to the memory in your phone using the LG Contents Bank on the CD-ROM in the sales package.

When you connect the phone to a PC using the USB cable (supplied in the same package), you need to install a driver. For further details, refer to the CD-ROM manual.

# !**Note**

- The PC should run Windows 98 SE, Windows ME, Windows 2000, Windows XP operating system.
- Besides downloading the MP3 files to the phone, you can upload the pictures taken on the phone to the PC using the USB cable. And you can also manage the phonebook, scheduler, and Memo on the PC. Consult with the authorised dealer for availability of accessories.
- To download MP3 file in Windows 2000, you should set folder option in PC as follow: View WEB → Use Windows default folder (I).

# **MP3 player [Menu 9-2-1]**

- 1. Press **MP3** menu, and then select **MP3 player.**
- 2. Press the left soft key  $/$  [Options] to access the following menus.
- **View play list**

You can view the play list on listening to the music.

**• Equalizer** 

This menu helps you to adjust various of environment on listening to the music. This phone supports four preset menus. When you enter this menu, you can view current value of equalizer.

**• Playmode**

This menu allows to set the play mode: Play all, Repeat all, and Repeat one.

#### **• Set as ring tone**

This menu allows to set the MP3 file as a ring tone. You can also set it as a ring tone in Profile.

# **Play list [Menu 9-2-2]**

This menu allows to view the whole play list. You can move the track by pressing the navigation key. In addition, if you select option menu, you can delete the file or view its information .

# **Flip setting [Menu 9-2-3]**

**• Continue playing**

Although you close the flip on playing, the play mode is continued without a pause.

#### **• Stop playing**

When you close the flip, you can stop the play mode.

## **Memory status [Menu 9-2-4]**

You can check the capacity of memory in each menu.

# **Games & more [Menu 9-3]**

## **My games & more [Menu 9-3-1]**

Main Screen, Java™ main menu, has a Preinstalled folder already created, and adds it to the list when a new folder is created or downloaded games are stored.

After selecting a folder, and then press Menu, sub menus available to several options (New, Move, About, Info, Remove, Update, Options, Rename and Exit) are displayed.

- **New**: Create a new folder.
- **Move**: Move the stored game to other folder.
- **About**: Show the information on a game manufacturer.
- **Info**: Show all the information on the game.
- **Remove**: Delete the game.
- **Update**: Connect to the server and download the new version of the stored game.
- **Options**: Perform network setup of the selected game.
- **Rename**: Rename the game.
- **Exit**: Exit the game.

If you choose a Preinstalled game, several sub menus (Up, Info, Options and Exit) are displayed, and choosing Info will show you the information for the games provided by default.

#### **Java**

Java is a technology developed by Sun Microsystems. Similar to the way you would download the Java Applet using the standard Netscape or MS Internet Explorer browsers, Java MIDlet can be downloaded using the WAP enabled phone. Depending on the service provider, all Java based programs such as Java games can be downloaded and run on a phone. Once downloaded, the Java program can be viewed within the Applications menu where you can select, execute, or delete. The Java program files saved in the phone are in .JAD and .JAR formats.

# !**Note**

The JAR file is a compressed format of the Java program and the JAD file is a description file that includes all detailed information. From the network, prior to download, you can view all detailed file descriptions from the JAD file.

## !**Warning**

- Only J2ME (Java 2 Micro Edition) based programs will run in a phone environment. The J2SE (Java 2 Standard Edition) based programs will only run in a PC environment.
- Even if they are built on a standard language (J2ME), not all the Java application are compatible with all phones, because they can use specific libraries (API). If you download a Java application not specifically built for this model, you could experience power down or lock up problems, which will need the phone to be restarted (by detaching and reattaching the battery). We specify that these issues are caused by incompatible programs, and it does not mean that the phone has a problem.

# **Pictures [Menu 9-4]**

The left soft key  $/$  [Options] will bring up the following options.

- **Set as wallpaper**: Currently selected Picture can be set as a Wallpaper.
- **Write multimedia message**: Downloaded Picture can be sent via MMS.

# **Sounds [Menu 9-5]**

The left soft key  $/$  [Options] will bring up the following options.

- **Set as ringtone**: This sets the Ring Tone with currently selected Sound.
- **Write messages**: Melody Sound can be sent via SMS and MMS.

# **Accessories**

There are various accessories for your mobile phone. You can select these options.

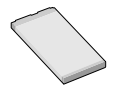

## **Standard Battery**

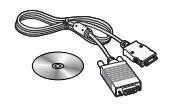

**Stereo headset** Allows hands-free operation. Includes earpiece and microphone.

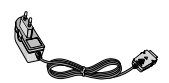

#### **Travel Adapter**

This charger allows you to charge the battery while away from home or your office.

## !**Note**

- Always use genuine LG accessories.
- Failure to do this may invalidate your warranty.
- Accessories may be different in different regions; please check with our regional service company or agent for further enquires.

# **Data cable kit**

Connects your phone to a PC.

#### **USB cable**

- To download the MP3 files to the phone.
- To upload the pictures/movies taken on the phone to the PC.
- To charge the battery, it takes a little more time comparing with a charger. Charging time is dependent upon the status of USB port.

# **General**

Product name: C3400 System : GSM 900 / DCS 1800

# **Ambient Temperatures**

 $Max : +55^{\circ}C$ 

Min : -10°C

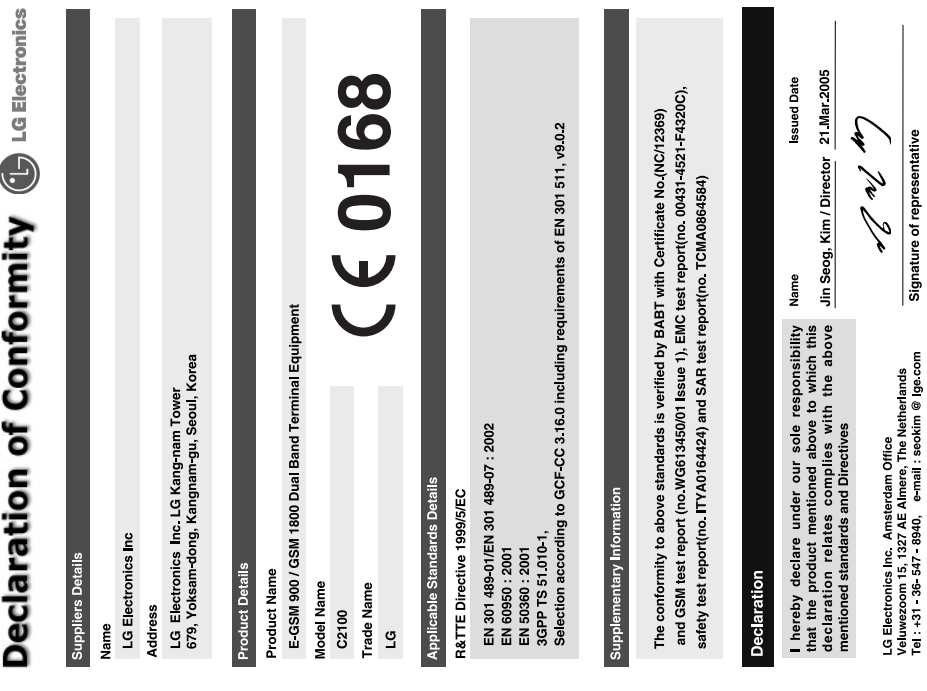

Ï